$#6110$ 

## MULTI- CAT

П

 $\Box$ 

 $\Box$ 

 $\overline{\phantom{a}}$ 

D

D

D

D

D

 $\blacksquare$ 

 $\Box$ 

 $\Box$ 

D

D

 $\Box$ 

 $\mathbf{0}$ 

Multichannel Concentration Analysis of Tracers

## **DOKUMENTATION**

PROF. DR. F. D. HEIDT • INGENIEURPHYSIK UNIVERSITAT - GH - SIEGEN Postfach 10 12 40, D 5900 Siegen, Tel. 0271 - 740 - 4181

# MULTI- CAT

ll<br>n

r

I

I

r

r

l,

l

I

 $\mathbf{L}$ 

I

l

Multichannel Concentration Analysis of Tracers

## DOKUMENTATION

F. D. Heidt R. Rabenstein

November 1988

PROF. DR. F. D. HEIDT • INGENIEURPHYSIK UNIVERSITÄT - GH - SIEGEN Postfach 10 12 40, D 5900 Siegen, Tel. 0271 - 740 - 4181

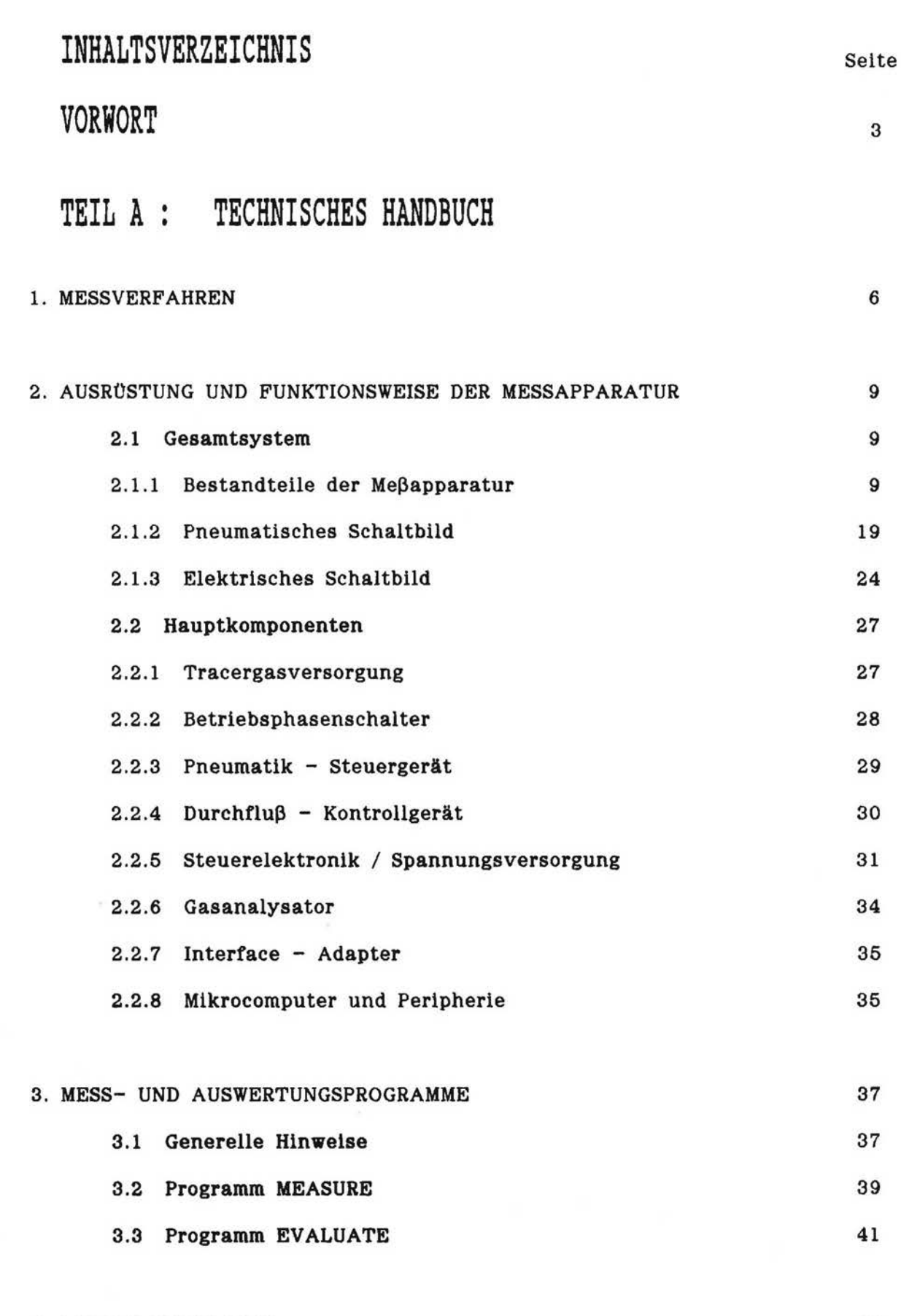

4. LITERATURHINWEISE

 $\sim$ 

 $\bigcap$ 

 $\int_{-\infty}^{\infty}$ 

 $\sqrt{2}$ 

 $\int_{-\infty}^{\infty}$ 

 $\begin{array}{c} \hline \end{array}$ 

 $\begin{bmatrix} 1 \\ 1 \end{bmatrix}$ 

 $\sqrt{\phantom{a}}$ 

 $\overline{\Box}$ 

 $\overline{\mathcal{C}}$ 

 $\overline{\mathbf{u}}$ 

 $\overline{\Pi}$ 

 $\Box$ 

 $\begin{bmatrix} 1 \\ 1 \end{bmatrix}$ 

 $\bigcup$ 

 $\begin{array}{c} \hline \end{array}$ 

 $\begin{bmatrix} 1 \\ 1 \end{bmatrix}$ 

 $\bigcup$ 

 $\begin{array}{c} \square \end{array}$ 

 $\begin{array}{c} \square \end{array}$ 

 $\begin{bmatrix} \phantom{-} \end{bmatrix}$ 

 $\begin{array}{c} \square \end{array}$ 

 $\begin{bmatrix} \phantom{-} \end{bmatrix}$ 

## TEIL B : BENUTZER - HANDBUCH Seite

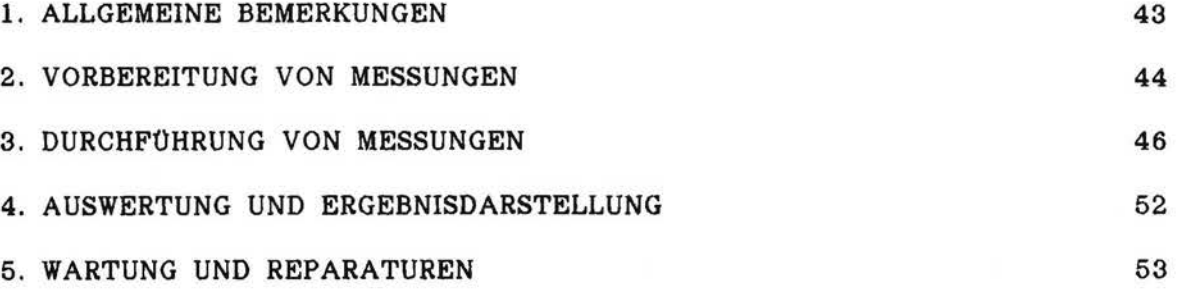

## TEIL C : ANLAGEN

I

) '

 $\Box$ 

I

 $\sqrt{2}$ 

 $\Box$ 

 $\int_0^1$ 

 $\begin{bmatrix} 1 & 1 \\ 1 & 1 \end{bmatrix}$ 

 $\int_0^{\infty}$ 

 $\mathcal{L}$ 

 $\Box$ 

 $\begin{bmatrix} 1 \\ 1 \end{bmatrix}$ 

Ű

 $\begin{bmatrix} \ \ \end{bmatrix}$ 

 $\begin{bmatrix} 1 \\ 1 \end{bmatrix}$ 

 $\begin{bmatrix} \phantom{-} \end{bmatrix}$ 

l

U

 $\bigcup_{i\in I}$ 

 $\mathbf{I}$ 

L

 $\mathfrak{f}$ L

I i Ll

 $|$ 

1. LISTEN 55

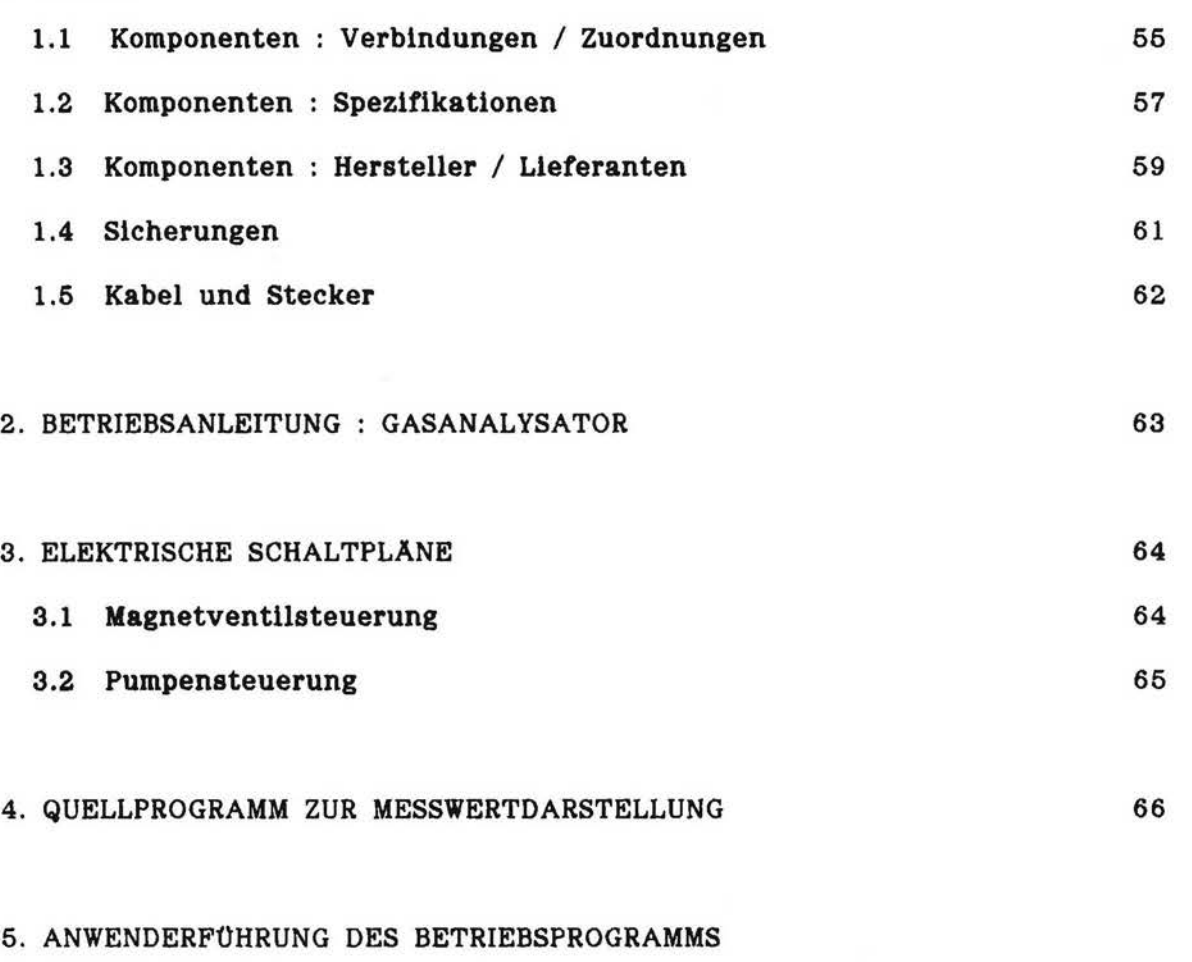

6. PROGRAMMDISKETTE

 $\sqrt{ }$ 

ſ.

Diese Dokumentation enthalt die wesentlichen Informationen iiber den Aufbau und die Anwendung des mobilen Meßsystems MULTI-CAT.

Seine Aufgabe ist die Erfassung des Luftwechsels in Raumen und Gebäuden.

MULTI - CAT ist ein Akronym für "multichannel concentration analysis of tracers", d.h. für "Vielkanal-Konzentrationsanalyse von Spurengasen". Es bezeichnet das gesamte Meßsystem, das aus der Meßapparatur und der dazugehörigen Software für den Betrieb und die Auswertung von Messungen besteht.

MULTI - CAT ist eine Entwicklung aus dem Bereich Ingenieurphysik an der Universitat - GH - Siegen. Sie griindet sich auf die Ergebnisse einer Diplomarbeit im Fachbereich Physik [1], sowie auf weiteren Entwicklungsarbeiten. Diese werden seit Februar 1988 im Rahmen eines Forschungsauftrags vom BMFT finanziell unterstiltzt.

Ziel der Entwicklung war der Aufbau einer Meßapparatur zur Bestimmung des Luftaustauschs unter Verwendung neuer Techniken und fortschrittlicher Verfahren. Das Hauptaugenmerk lag auf Kurzzeitmessungen, so daß als Meßmethoden der Konzentrationsabfall und die konstante Emission von Tracergas in Betracht kamen. Beide Meßverfahren wurden gemeinsam in einem mobilen Meßstand integriert. Seine Funktionen werden Uber einen Mikrocomputer gesteuert. Das hierfiir entwickelte Betriebsprogramm ermoglicht durch seine Benutzerführung eine flexible und leicht zu handhabende

Anwendung beider Meßverfahren.

 $\lfloor$ 

l

 $\mathbf{I}$ 

I

Mittelfristig sind zusatzliche Erweiterungen des Methodenvorrats von MULTI - CAT geplant. Sie beziehen sich auf automatisierbare Langzeitmessungen des Luftaustauschs mit der Methode konstanter Konzentration des Tracergases sowie auf Messungen des interzonalen Luftaustauschs. Die Erweiterungen sollen auf dem vorhandenen Meßstand nachgerüstet werden können.

Die vorliegende Dokumentation gliedert sich in drei Telle

- TEIL A enthält das TECHNISCHE HANDBUCH
- TEIL B enthält das BENUTZER HANDBUCH
- TEIL C umfaßt die ANLAGEN zu beiden.

In TEIL A werden die zugrundeliegenden Meßverfahren, die Ausrüstung und Funktionsweise der Meßapparatur sowie die Meßund Auswertungsprogramme dargestellt. In TEIL B sind die für die Benutzer des Meßsystems wichtigsten Anweisungen zur Vorbereitung, Durchfilhrung und Auswertung von Messungen verzeichnet. TEIL C enthält eine Sammlung wesentlicher technischer Unterlagen zur Spezifikation von Meßapparatur und Software.

Wegen der aus gesundheitstechnischer, energetischer und generell bauphysikalischer Sicht zunehmenden Bedeutung des Luftaustauschs in Räumen und Gebäuden sind Messungen unter einer Vielzahl von Randbedingungen erforderlich. Dies wird durch die Mobilitat von MULTI - CAT und die türgängigen Dimensionen seines Meßstands ermöglicht. Dabei ist an einen Einsatz für Forschung und Praxis gedacht.

Mit der Entwicklung des Meßsystems MULTI - CAT und seiner Beschreibung in dieser Dokumentation ist der Wunsch der Autoren verbunden, daß

- das Meßsystem häufig zum Einsatz kommt  $\overline{\phantom{a}}$
- es sich im Einsatz bewährt und  $\overline{\phantom{a}}$
- schließlich aus seinen Meßergebnissen ein wertvoller Beitrag zur Theorie und Praxis des Luftaustauschs erwachsen möge.

Siegen, im November 1988

r

r I

l

r

r~

r

ſ

*[-*

L

L

 $\bigcup$ 

L

L

 $\mathbf{I}$ Ll

I L **F.D. Heidt** 

**R. Rabenstein** 

# TEIL A:

Г

Π

Π

Г

O

ī

Г

# **TECHNISCHES HANDBUCH**

#### 1. MESSVERFAHREN

r-

(-'

("

rent<br>Linda<br>Linda

 $\overline{C}$ 

 $\overline{1}$ 

•

Grundsatzlich kommen Mepmethoden in Betracht, mit denen der Luftaustausch in Räumen unter natürlichen Bedingungen erfaßt wird, d. h. ohne kiinstlich erzeugte Druckdifferenz zwischen innen und auPen. Hierzu eignen sich verschiedene Verfahren, bei denen die Raumluft mit einem Spurengas (Tracer) geimpft wird :

- A. Die Methode des Konzentratlonsabfalls (concentration decay) einer anfänglich und einmalig injizierten Tracergasmenge.
- B. Die Methode der permanenten Emission von Tracergas (constant emission} mit bekannter und konstanter Injektionsrate.
- C. Die Methode der geregelten Injektion von Tracergas, so daP die Konzentratlon in der Raumluft konstant bleibt (constant concentration).
- D. Weitere Methoden, die z. B. in (2) dargestellt werden.

Speziell im Hinblick auf die Moglichkeit zu kurzzeitigen Messungen sind vorerst nur die Methoden A und B realisiert. Für beide Verfahren besteht die grundlegende Mepaufgabe darin, jeweils die Konzentration c(t} des Tracers als Funktion der Zeit t zu erfassen und aufzuzeichnen. Die daran anschliepende Aufgabe 1st die mathematische Auswertung der gemessenen Zeitreihe c(t). Ausfilhrliche Beschreibungen hierzu sind einschliePlich der Herleitungen z.B. in [3] und [4] zu finden.

Der Volumenstrom des Luftaustauschs Q (m3/h) in einem Raum des Volumens V (m<sup>3</sup>) wird üblicherweise durch die Luftwechselzahl n (1/h) beschrieben :

$$
n = Q / V \tag{1}
$$

Bei konstantem n ergibt sich der Konzentrationsverlauf des Tracergases filr die Methode A aus

$$
c(t) = c_0 * exp(-n*t)
$$
 (2)

Für die Methode B erhält man :

I

*(* -

r·

1-

*i* -

 $\mathcal{I}$ 

l,,

L.

$$
c(t) = c_* + (c_0 - c_*)^* exp(- n^* t)
$$
 (3)

mit  $c_{\bullet} = F / (V^*n)$  (4)

Dabei ist co die Tracergaskonzentration zu Beginn der Messung, bzw. des Auswertungszeitraums, und F ist die Tracerinjektionsrate in  $m^3/h$ .

Die Auswertung der Zeitreihen zur Bestimmung der Luftwechselzahl n erfolgt bei beiden Methoden durch das in (3) und (4) dargestellte numerische Verfahren.

Beide Meßmethoden liefern einen schnellen Zugang zu Ergebnissen, mit einer Vorbereitungsphase von ca. 30 min und typischen Meßzeiträumen zwischen 20 und 30 Minuten. Die

Auswertung und Ausgabe der Resultate benötigt weniger als 5 Minuten.

I

r·-

r-

r

r

ſ.

 $\mathbb{I}^+$ 

Methode A ist sehr gut zur Erfassung kleiner  $n -$  Werte geeignet (z.B.  $n < 3$  h<sup>-1</sup>), während Methode B vor allem bei größeren n - Werten besser anwendbar ist.

Beide Methoden und ihre Auswertungen beruhen auf einem Ein - Zonen - Modell des Luftaustauschs zwischen den Räumen und ihrer äußeren Umgebung. Infolgedessen kann mit dem MULTI - CAT System (hier : 4 Kanäle) in seiner gegenwärtigen Entwicklungsphase kein interzonaler Luftaustausch gemessen werden. Üblicherweise werden die zu verschiedenen Räumen führenden Meßkanäle zu einem fiktiven Gesamtraum zusammengeschaltet, oder es werden auf den verschiedenen Kanalen zeitllch versetzte Einzelraum - Messungen durchgefiihrt.

#### $2.$ AUSRÜSTUNG UND FUNKTIONSWEISE DER MESSAPPARATUR

#### $2.1$ Gesamtsystem

#### $2.1.1$ Bestandteile der Meßapparatur

Bild 1 zeigt in der Form eines Blockdiagramms die verschiedenen Teilsysteme der MULTI - CAT Gesamtapparatur und deren pneumatische und elektrische Verschaltung. Die Meßräume sind über die (4) Meßkanäle mit dem Pneumatik - Steuergerät verbunden. Es erfüllt verschiedene Funktionen, die in Abschnitt 2.2.3 beschrieben sind. Das Pneumatik - Steuergerät ist ebenso wie die mit ihm verbundene Ansaugpumpe und das Durchfluß - Kontrollgerät (Abschn. 2.2.4) an den Betriebsphasenschalter angeschlossen, dem vor allem für die Vorbereitung der Meßphase eine zentrale Bedeutung zukommt (Abschnitt 2.2.2). An ihm ist außerdem die Gasversorgung (Abschnitt 2.2.1) angeschlossen, sowie der Gasanalysator (Abschnitt 2.2.6), dem die grundlegende Aufgabe der Konzentrationsmessung zufällt. Der Gasanalysator ist über einen Schnittstellenadapter (Abschn. 2.2.7) an den Mikrocomputer gekoppelt (Abschn. 2.2.8). Dieser enthält neben der üblichen Peripherie eine digitale I/O - Karte, die die Funktionen der Steuerelektronik (Abschn. 2.2.5) aktiviert. Die Elektronik legt die Betriebszustände der elektrischen Komponenten von Betriebsphasenschalter, Ansaugpumpe und Pneumatik - Steuergerät fest.

Bild 2 zeigt den Aufbau und die Komponenten der Tracergasversorgung, die auf einem Gasflaschenwagen integriert ist. Neben der Tracergasflasche mit ihrem Druckminderer trägt er ein mit ihr verbundenes Druckgefäß samt seinen Anschluß- und Anzeigearmaturen. Das Druckgefäß kann über einen Schnellkupplungsschlauch mit dem Betriebsphasenschalter des mobilen Mel3stands verbunden werden.

 $\mathbf{r}$ 

r-1

r

ſ

I L

l..

 $\mathbb{I}$ l ..

L

....

Die Bilder 3 bis 6 sind Fotografien der Frontansicht, beider Seitenansichten und der Rückseite des Meßstands. Sie zeigen die mit Zahlen gekennzeichneten Einzelkomponenten des Meßstands, die in der Legende aufgelistet werden.

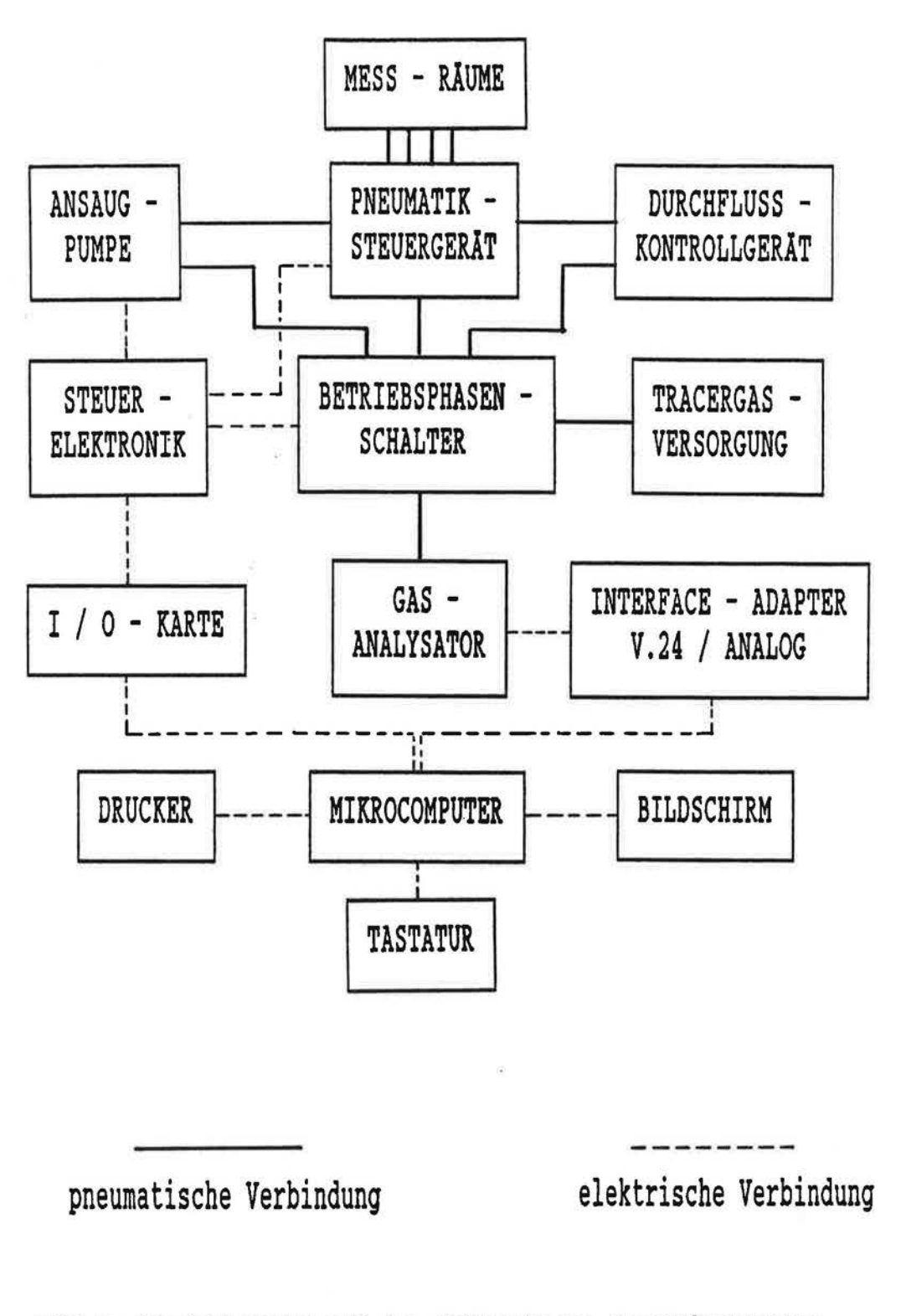

ſ

 $\bigcap$ 

 $\int_0^\infty$ 

 $\int_0^\infty$ 

Г

 $\left\lceil \right\rceil$ 

 $\bigcap$ 

 $\sqrt{2}$ 

ſ

 $\left( \begin{array}{c} 1 \\ 1 \end{array} \right)$ 

n

Ľ

 $\mathbf{||}$ 

Bild 1 : Blockdiagramm mit den Teilsystemen der Meßapparatur

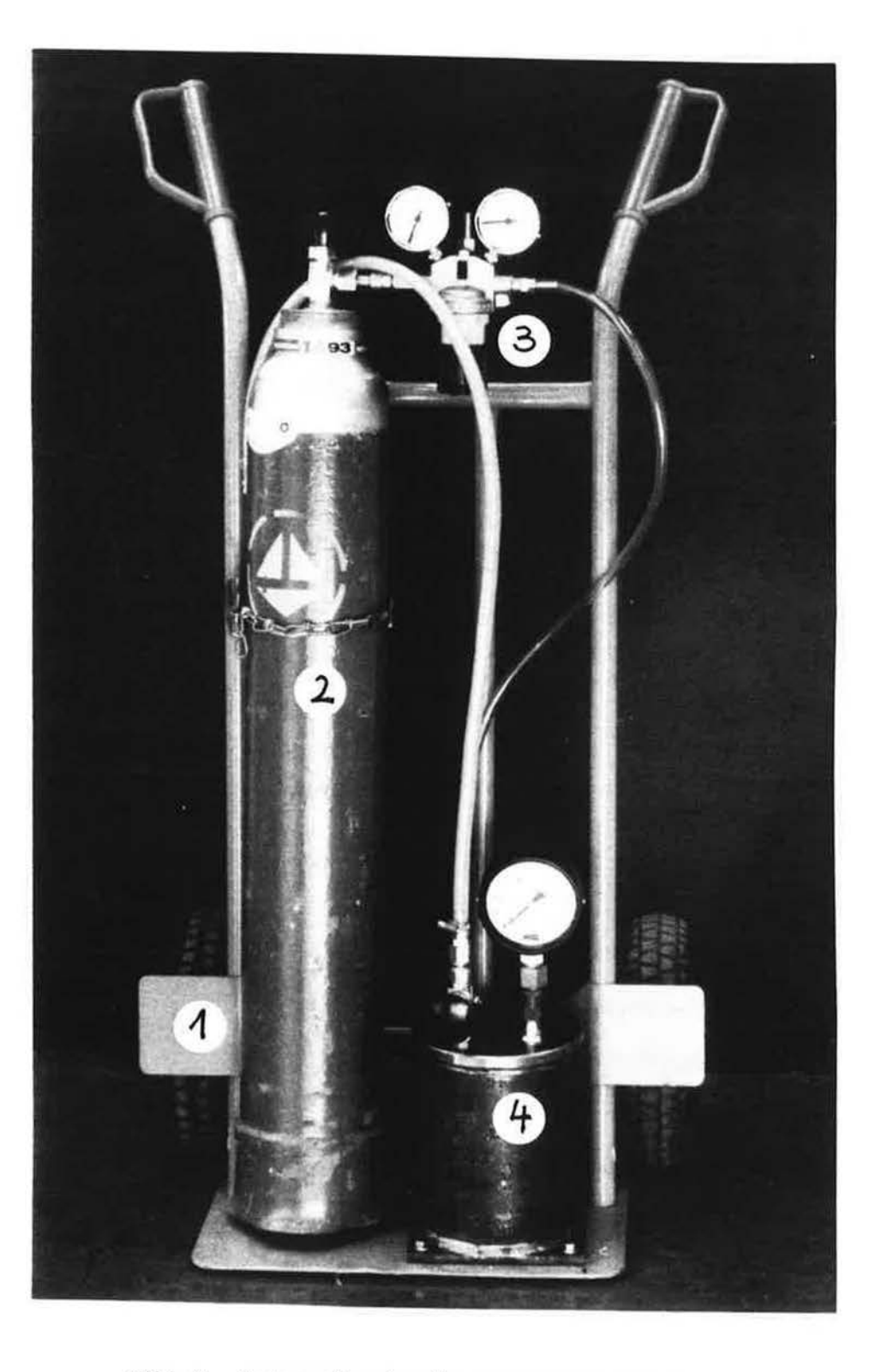

 $\overline{\mathcal{L}}$ 

 $\overline{\Gamma}$ 

 $\prod_{i=1}^n$ 

 $\sqrt{\phantom{a}}$ 

 $\sqrt{\phantom{a}}$ 

 $\prod_{i=1}^n$ 

 $\sqrt{\phantom{a}}$ 

 $\overline{\mathbb{L}}$ 

 $\sqrt{2}$ 

 $\left\lceil \right\rceil$ 

 $\prod_{i=1}^n$ 

 $\begin{bmatrix} 1 \\ 1 \end{bmatrix}$ 

 $\begin{bmatrix} \phantom{-} \end{bmatrix}$ 

 $\overline{\Pi}$ 

 $\left\{ \right\}$ 

 $\begin{bmatrix} \phantom{-} \end{bmatrix}$ 

 $\begin{bmatrix} \phantom{-} \end{bmatrix}$ 

L

L

L

L

Ш

**Bild 2** : Fotografie **der** Tracergasversorgung

(Legende : 1. Gasflaschenwagen, 2. NzO - Flasche, 3. Druckminderer, 4. Druckgefäß mit Armaturen).

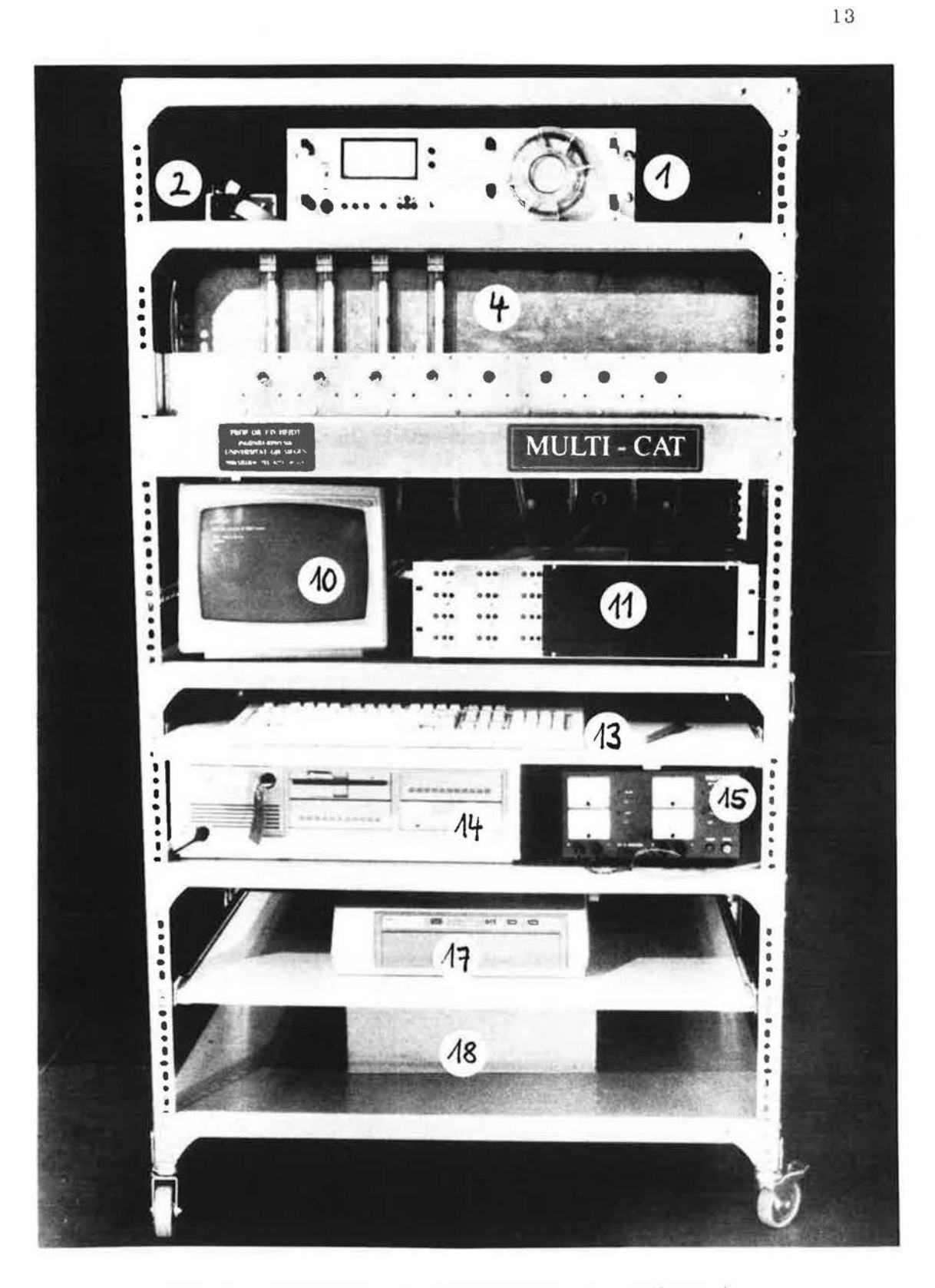

Г

F

ſ

 $\sqrt{\phantom{a}}$ 

 $\lceil$ 

 $\left\lceil \right\rceil$ 

 $\lceil \rceil$ 

 $\begin{array}{c} \square \end{array}$ 

 $\overline{\Box}$ 

 $\Gamma$ 

 $\Box$ 

 $\begin{bmatrix} 1 \\ 1 \end{bmatrix}$ 

 $\begin{bmatrix} 1 \\ 1 \end{bmatrix}$ 

 $\begin{bmatrix} \phantom{-} \end{bmatrix}$ 

 $\begin{bmatrix} 1 \\ 1 \end{bmatrix}$ 

 $\lfloor$ 

 $\lfloor$ 

 $\lfloor$ 

 $\begin{bmatrix} \phantom{-} \end{bmatrix}$ 

 $\begin{bmatrix} 1 \\ 1 \end{bmatrix}$ 

IJ

Bild 3 : Fotografie der Vorderseite des Meßstands

(Legende : siehe gegenüberliegende Seite).

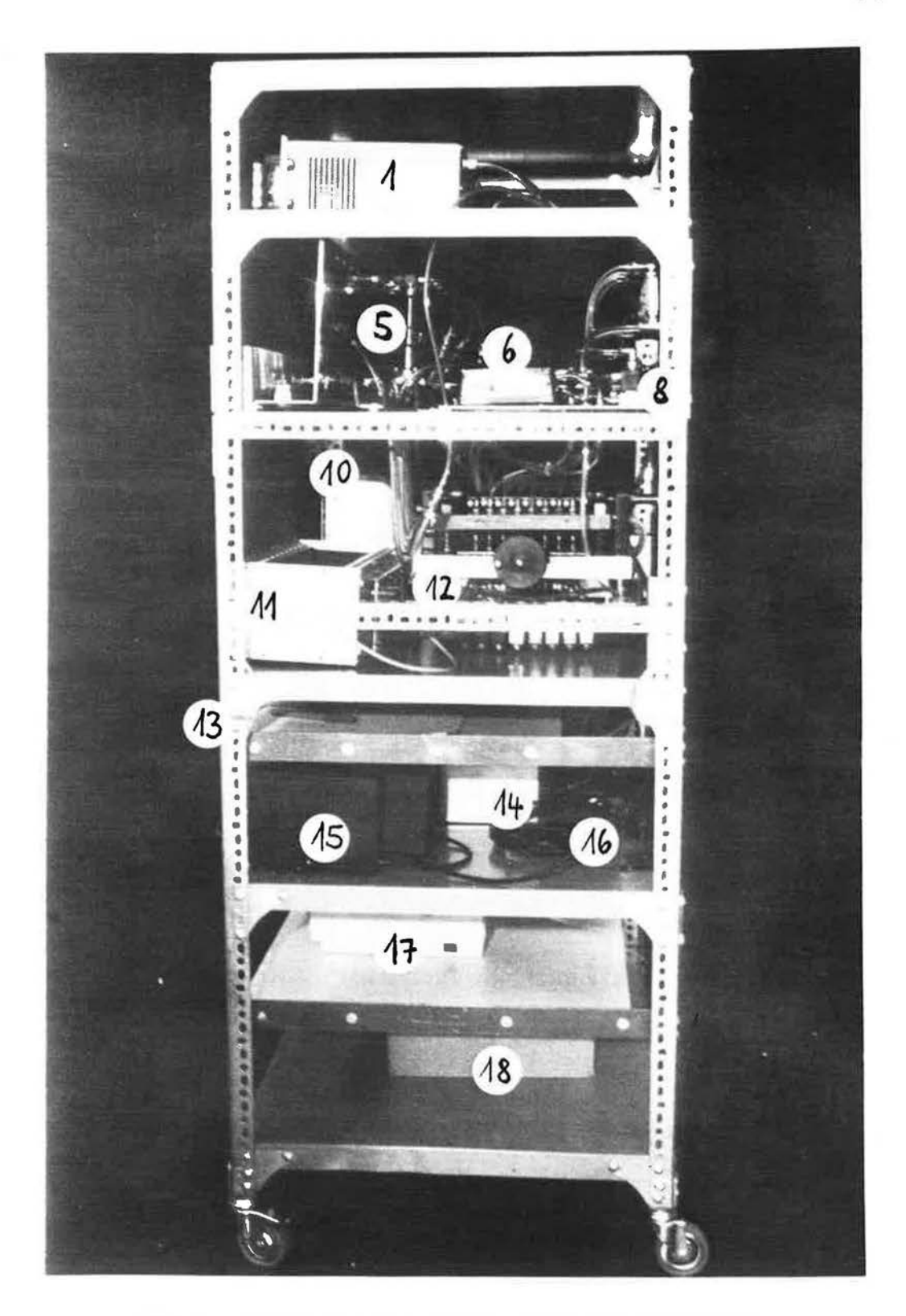

**r·** 

 $\lceil$ 

 $\overline{\phantom{a}}$ 

 $\Box$ 

 $\sqrt{2}$ 

 $\bigcap_{i=1}^n A_i$ 

 $\bigcap$ 

 $\overline{\Gamma}$ 

 $\begin{bmatrix} \phantom{-} \end{bmatrix}$ 

 $\bigcap$ 

 $\begin{bmatrix} 1 \\ 1 \end{bmatrix}$ 

 $\begin{bmatrix} 1 \\ 1 \end{bmatrix}$ 

 $\begin{bmatrix} \phantom{-} \end{bmatrix}$ 

 $\prod_{i=1}^n$ 

 $\begin{bmatrix} 1 \\ 1 \end{bmatrix}$ 

**,I** 

 $\mathcal{L}$ 

L

 $\begin{bmatrix} \phantom{-} \end{bmatrix}$ 

 $\frac{1}{2}$ 

 $\bigcup$ 

U

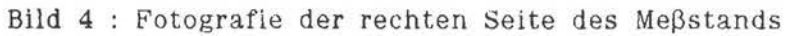

(Legende : siehe gegenüberliegende Seite).

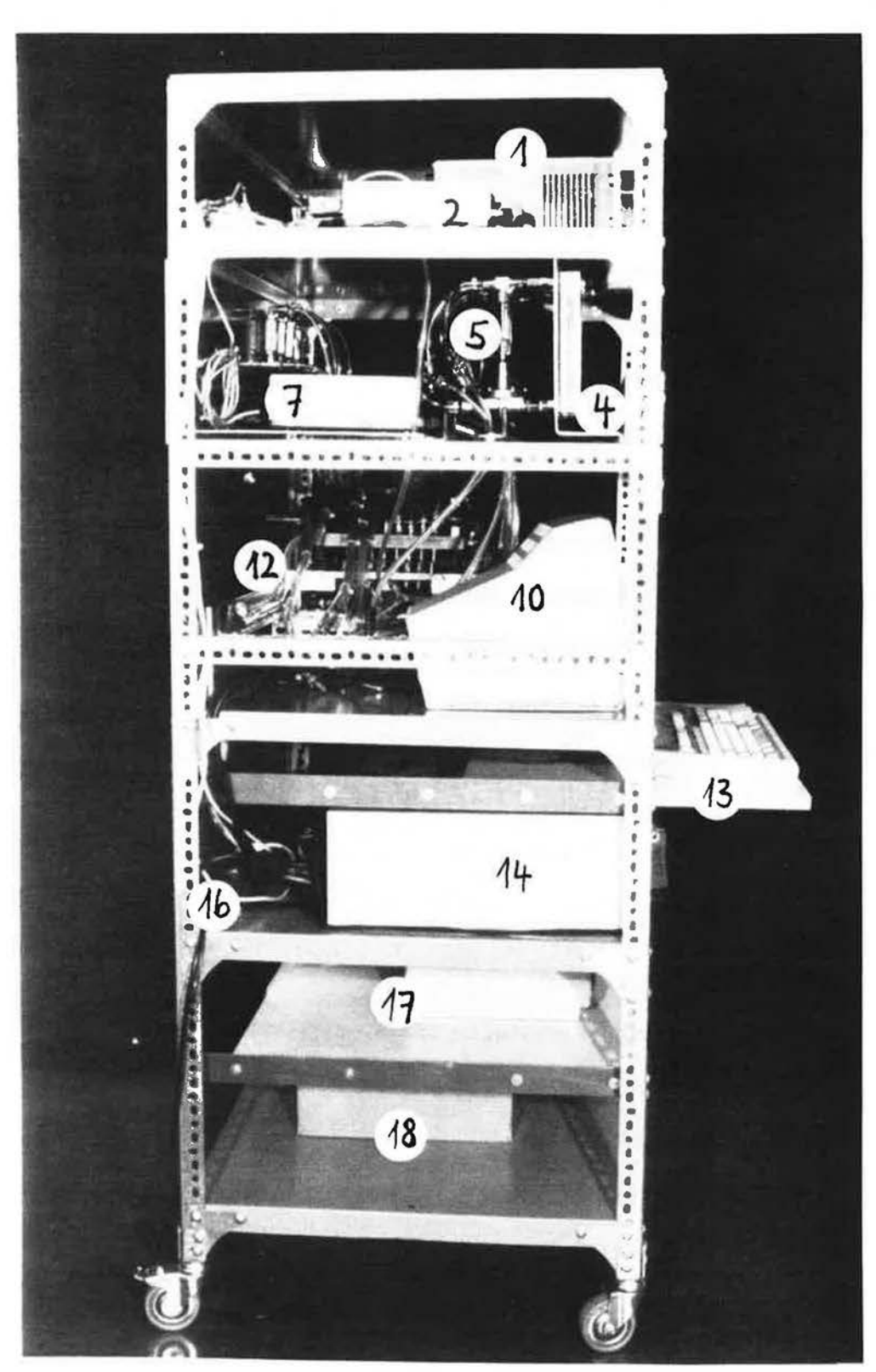

 $\overline{\phantom{a}}$ 

 $\mathbb F$ 

 $\Box$ 

 $\sqrt{\phantom{a}}$ 

 $\begin{bmatrix} \phantom{-} \end{bmatrix}$ 

 $\prod_{i=1}^n$ 

 $\sqrt{\phantom{.}}$ 

 $\overline{\mathbb{L}}$ 

 $\lceil$ 

 $\begin{bmatrix} 1 \\ 1 \end{bmatrix}$ 

 $\begin{bmatrix} 1 \\ 1 \end{bmatrix}$ 

 $\begin{bmatrix} 1 \\ 1 \end{bmatrix}$ 

 $\begin{array}{c} \hline \end{array}$ 

 $\left\{ \begin{array}{c} \circ \\ \circ \\ \circ \end{array} \right.$ 

 $[] \centering \includegraphics[width=0.47\textwidth]{images/TransY_1.png} \caption{The first two different values of $y$ and $y$ and $z$ are shown in the left, the first two different values of $y$. The first two different values of $y$. The first two different values of$ 

 $\begin{array}{c} \square \end{array}$ 

 $\begin{bmatrix} 1 \\ 1 \end{bmatrix}$ 

L

 $\begin{bmatrix} 1 \\ 1 \end{bmatrix}$ 

 $\begin{array}{c} \hline \end{array}$ 

 $\begin{bmatrix} \phantom{-} \end{bmatrix}$ 

 $\begin{bmatrix} \phantom{-} \end{bmatrix}$ 

 $\begin{bmatrix} \phantom{-} \end{bmatrix}$ 

 $\begin{array}{c} \end{array} \begin{array}{c} \end{array}$ 

### Bild 5 : Fotografie der linken Seite des Meßstands

(Legende : siehe gegenüberliegende Seite).

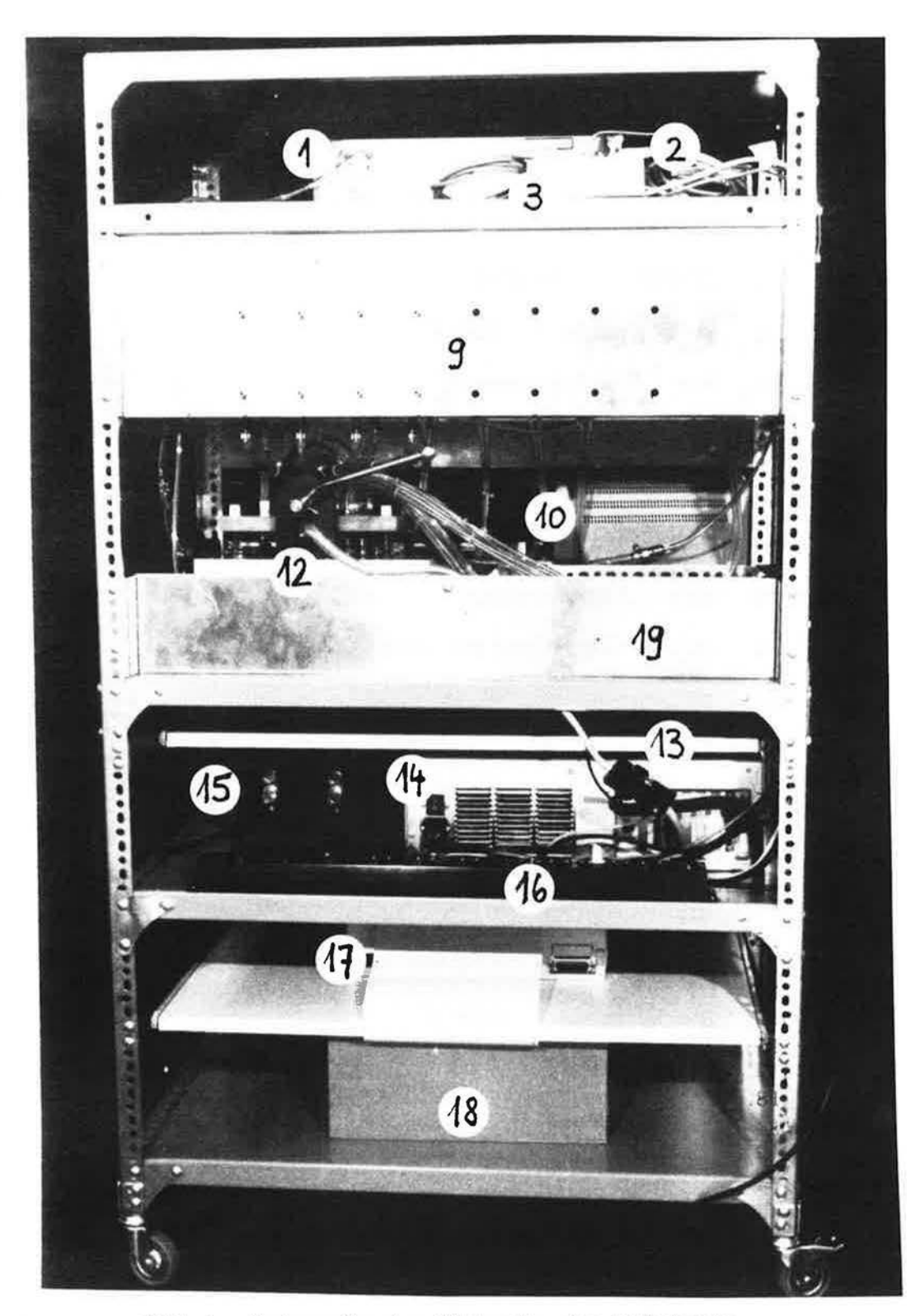

Г

 $\overline{\Gamma}$ 

 $\overline{\Gamma}$ 

 $\overline{\Gamma}$ 

 $\left\lceil \right\rceil$ 

 $\prod_{i\in I}$ 

 $\boldsymbol{\Gamma}$ 

 $\left[\begin{smallmatrix} 1\\ 1\end{smallmatrix}\right]$ 

 $\begin{bmatrix} 1 \\ 1 \end{bmatrix}$ 

 $\lceil \rceil$ 

 $\prod$ 

Ũ

Ü

 $\begin{array}{c} \begin{array}{c} \begin{array}{c} \end{array} \end{array} \end{array}$ 

 $\begin{bmatrix} 1 \\ 1 \end{bmatrix}$ 

 $\begin{array}{c} \hline \end{array}$ 

Ц

 $\begin{array}{c} \end{array}$ 

L

L

 $\begin{bmatrix} \phantom{-} \end{bmatrix}$ 

L

 $\begin{bmatrix} \phantom{-} \end{bmatrix}$ 

 $\mathbb{I}$ 

Bild 6 : Fotografie der Rückseite des Meßstands

(Legende : siehe gegenüberliegende Seite).

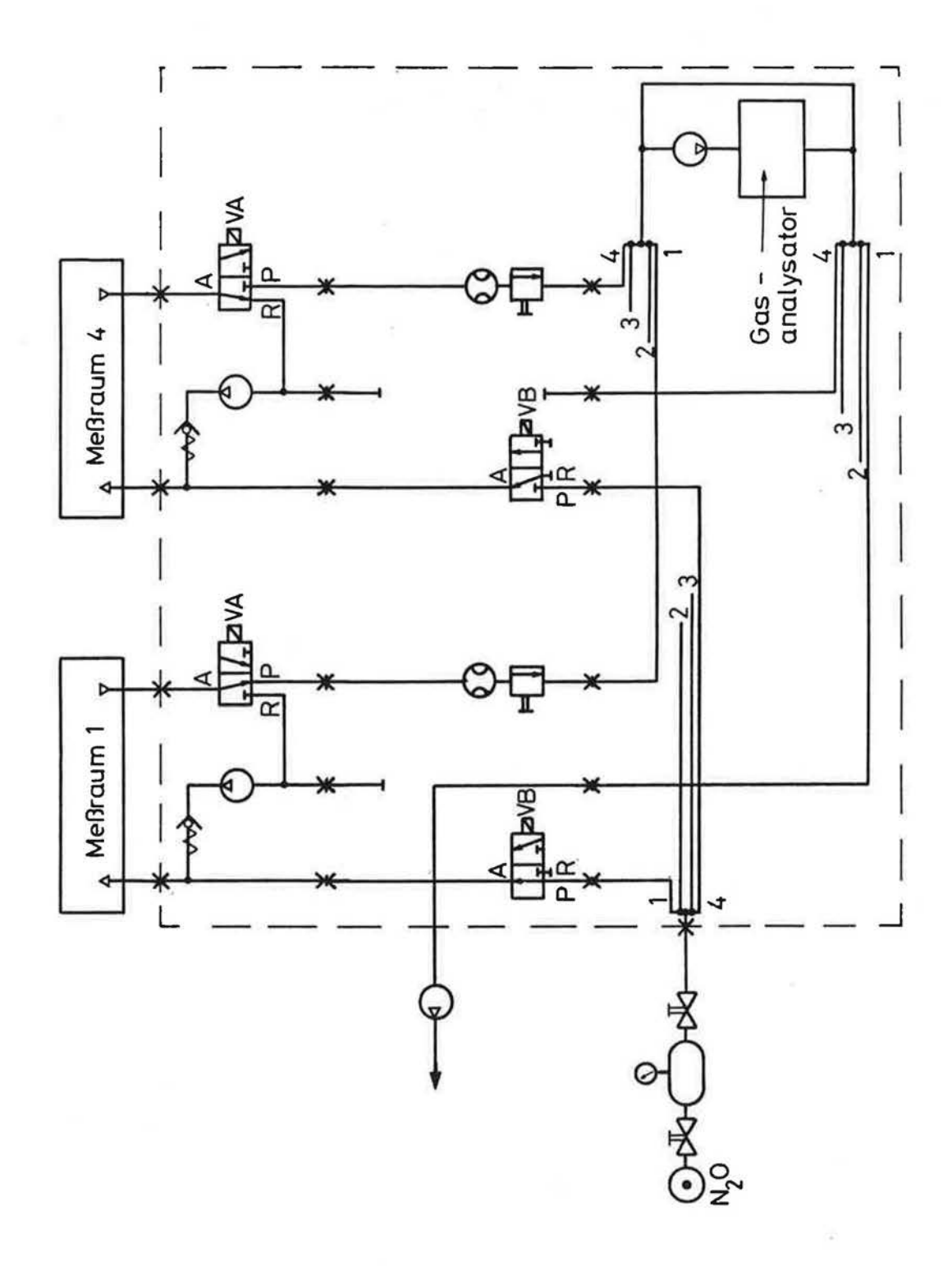

 $\int_0^\infty$ 

 $\sqrt{2}$ 

 $\overline{\Box}$ 

 $\overline{\phantom{a}}$ 

 $\overline{\Box}$ 

 $\prod_{i=1}^{n}$ 

 $\overline{\Box}$ 

 $\lceil \rceil$ 

Г

 $\overline{\mathcal{L}}$ 

 $\begin{array}{c} \square \end{array}$ 

 $\begin{array}{c} \hline \end{array}$ 

 $\begin{bmatrix} 1 \\ 1 \end{bmatrix}$ 

Ľ

 $\begin{array}{c} \hline \end{array}$ 

 $\begin{bmatrix} \phantom{-}\end{bmatrix}$ 

L

 $\begin{bmatrix} 1 \\ 1 \end{bmatrix}$ 

L

L

**Long** 

Bild 7 : Pneumatischer Schaltplan in der Vorbereitungsphase

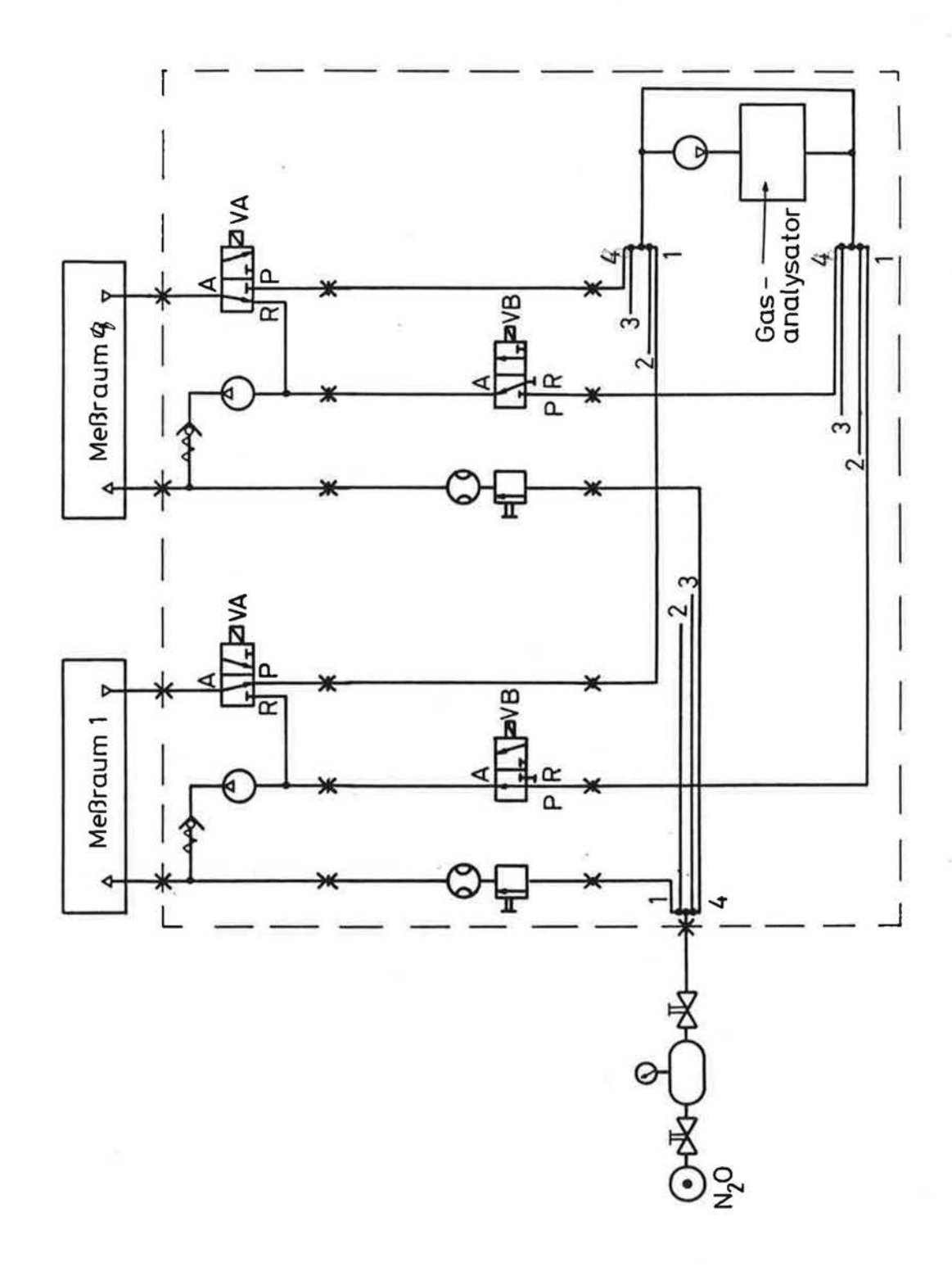

 $\lceil$ 

 $\mathord{\mathbb{F}}$ 

 $\Box$ 

 $\lceil$ 

 $\Box$ 

 $\prod_{i=1}^n$ 

 $\begin{bmatrix} 1 \\ 1 \end{bmatrix}$ 

 $\bar{\Box}$ 

 $\prod_{i=1}^{n}$ 

 $\boldsymbol{\Gamma}$ 

 $\begin{bmatrix} \phantom{-} \end{bmatrix}$ 

 $\begin{array}{c} \prod \\ \prod \\ \ell \end{array}$ 

 $\begin{bmatrix} \phantom{-} \end{bmatrix}$ 

 $\begin{bmatrix} 1 \\ 1 \end{bmatrix}$ 

 $\begin{bmatrix} 1 \\ 1 \end{bmatrix}$ 

 $\begin{bmatrix} 1 \\ 1 \end{bmatrix}$ 

 $\begin{bmatrix} 1 \\ 2 \end{bmatrix}$ 

 $\begin{bmatrix} 1 \\ 1 \end{bmatrix}$ 

L

L

L

L

 $\begin{bmatrix} 1 \\ 1 \end{bmatrix}$ 

 $\Box$ 

Bild 8 : Pneumatischer Schaltplan in der Meßphase

 ${\bf 18}$ 

#### 2.1.2 Pneumatisches Schaltbild

#### 2.1.2.1 Allgemeines

I

r-·

I

I

 $\mathbb{I}$ 

 $\Box$ 

J

'

l

i l.

l~

 $\overline{\mathcal{C}}$  $L, 2$ 

L

I' l.~

Die Bilder 7 und 8 zeigen das pneumatische Schaltbild der Mej3apparatur, aufgeteilt in die Vorbereitungsphase (7) und die Meßphase (8). Die Vorbereitungsphase dient zur Vorbereitung der eigentlichen Messung, die während der anschließenden Meßphase ablliuft. Beide Betriebsphasen erfordern eine unterschiedliche pneumatische Anordnung der Einzelkomponenten, die in je einem eigenen Schaltbild beschrieben ist. Zunächst soll jedoch der beiden Betriebsphasen gemeinsame Teil des mobilen Meßstandes und des Gasversorgungswagens erläutert werden.

Der Gasversorgungswagen besteht aus der Druckflasche mit dem Tracergas und einem Druckgefäß. Das Druckgefäß kann über einen Druckminderer mit Handventil von der Gasflasche gefiillt werden. Ein Manometer zeigt den Fillldruck an. Die Verbindung zum mobilen Meßstand wird über ein weiteres Handventil gesteuert.

Im Meßstand befindet sich als wichtigste Komponente der Gasanalysator. Er ist durch einen Bypass ilberbrilckt und je nach Betrlebsphase an verschiedene Komponenten angekoppelt.

Jeder Meßraum ist über zwei Schlauchleitungen mit dem Meßstand verbunden. Eine Leitung filhrt die zu analyslerende Raumluft zum Meßstand hin, die andere Leitung dient zur Tracergasinjektion in den Meßraum, sowie zur Rückführung der analysierten Raumluft. Die

Steuerung dieser Gasflüsse übernimmt für jeden Meßraum eine Pumpe, ein 3-Wege-Magnetventil und ein Rilckschlagventil. Die genaue Funktlon dieser Komponenten wird im folgenden filr die einzelnen Betriebsphasen erläutert.

#### 2.1.2.2 Vorbereitungsphase

I

r,

r

I

 $\overline{a}$ 

I

I

I

I

I

l

[ \_

 $\mathbf 1$ 

L

L

L

Die Vorbereitungsphase ermöglicht zwei getrennte Funktionen:

- die Oberprilfung des Stromungswiderstands der Gasentnahmeleitungen aus den verschiedenen Meßräumen,
- die anfängliche und einmalige Injektion von Tracergas in die Meßräume für Methode A.

Die Oberprilfung der Gasentnahmeleitungen 1st erforderllch, wenn mehrere Meßräume zu einem fiktiven Gesamtraum zusammengeschaltet werden. In diesem Fall milssen die bei der Messung aus jedem Raum angesaugten Volumenstrome gleich seln. Zu diesem Zweck werden die 3-Wege-Magnetventile für jeden beteiligten Meßkanal auf Durchlaß in Richtung (A-P) gestellt. Zwischen diesen Magnetventilen und dem Gasanalysator befindet sich je ein Durchflul3messer. Er zeigt den Volumenstrom an, den die Ansaugpumpe hinter dem Gasanalysator in jedem Meßkanal erzeugt. Damit können Unterschiede in den einzelnen Kanälen erkannt werden. Eventuell vorhandene Unterschiede sind durch Schlauchklemmen in den Meßleitungen einzuregulieren.

Die zwelte Funktion wahrend der Vorbereitungsphase, die Tracergasinjektion, erfordert, daß der Gasversorgungswagen an den MeJ3stand angekoppelt 1st. Der Druckkessel wird manuell mit Tracergas gefüllt, so daß die Füllmenge ausreicht, um in einem Meßraum mit bekanntem Volumen die gewünschte Anfangskonzentration hervorzurufen. Dabei sind die 2-Wege-Magnetventile im Meßstand zwischen der Tracergaszufuhr und den Leitungen in die einzelnen Meßräume geschlossen. Durch Öffnen eines dieser Ventile und des Handrads am Druckgefäß des Gasversorgungswagens kann die im Druckgefäß komprimierte Tracergasmenge in den zugeordneten Meßraum entweichen. Dabei schützen Rückschlagventile die für die Meßphase nötigen Pumpen vor Druckspitzen.

#### $2.1.2.3$  Me $\beta$ phase

r

r.

I

 $[$ 

l, I

l~

L

I L

 $\overline{\phantom{a}}$ 

Auch in der Meßphase müssen zwei voneinander unabhängige Funktlonen parallel ablaufen:

- der Transport der Raumluft vom jeweiligen Meßraum zum Gasanalysator und zurück,
- die bei Methode B mit konstantem Emissionsstrom verlaufende Injektion von Tracergas in die Meßräume.

Der Transport von Raumluft zum Gasanalysator ist mit zwei grundsatzlichen Problemen behaftet, die sich auf die Gestaltung des

#### Meßstandes auswirken.

Zum einen wird durch die Entnahme von Raumluft für Analysezwecke ein zusätzlicher Luftwechsel erzeugt, dessen Größe über der hier erreichten Meßgenauigkeit liegen kann.

Zum anderen liegt die Laufzeit der transportierten Raumluft vom Meβraum bis zum Meβstand in der Größenordnung von etlichen Sekunden (abhängig von der Schlauchlänge zwischen Meßraum und Meßstand, dem Schlauchinnendurchmesser und der Leistung der Förderpumpe). Wenn - wie bei der Bestimmung des interzonalen Luftaustauschs - Proben aus verschiedenen Einzelräumen in ständigem Wechsel entnommen werden müssen, kann diese Laufzeit zu nicht akzeptablen Totzeiten zwischen den einzelnen Meßwerten führen. Dieses Problem tritt zwar bei den hier beschriebenen Meβmethoden nicht auf, hat jedoch den Entwurf des Meßstandes im Hinblick auf künftige Anwendungen beeinflußt.

Die Auswahl des jeweiligen Meßraums (bzw. der Meßräume) geschieht durch die Stellung des 3-Wege-Magnetventils in der Einlaßleitung für die Raumluft. Soll ein Raum gemessen werden, läßt das Magnetventil in Richtung A-P durch und leitet die Raumluft direkt in den Gasanalysator.

Um durch diese Entnahme keinen zusätzlichen Luftwechsel zu erzeugen, wird die Raumluft nach der Analyse über das entprechende 2-Wege-Magnetventil in Stellung P-A zur Rückleitung

in den Ursprungraum gefilhrt. Die Magnetventile zu den nicht beteiligten Räumen sind geschlossen (Stellung R-A). Die Förderpumpe sitzt in Flußrichtung hinter dem Gasanalysator, damit eventuelle Ausdünstungen aus der Pumpenmembran nicht direkt in den Analysator gelangen können.

I-

Um Verzögerungen durch lange Laufzeiten zu vermeiden, wird aus allen Räumen ständig Luft angesaugt. Luft aus Räumen, denen momentan keine Probe entnommen wird, fließt über das 3-Wege-Ventil in Stellung A-R direkt ilber die Forderpumpe in den Raum zurück. Im Meßstand steht so ständig Luft aus allen Räumen zur Analyse zur Verfügung.

Die Injektion von Tracergas in die Meßräume nach Methode B erfordert die Einstellung der Tracergasinjektionsrate. Dazu liegen vier DurchfluPmesser zwischen der Tracergaszufuhr und den vier Leitungen in die Meßräume. An den Nadelventilen kann die Injektionsrate manuell eingestellt werden.

#### 2.1.3 Elektrisches Schaltbild

I.

~

L...

Bild 9 zeigt eine Obersicht ilber die elektrischen Verbindungen. Es enthält diejenigen Funktionsblöcke von Bild 1, die elektrisch betatigte Komponenten enthalten. Sie wurden zum Teil so zusammengefaßt, wie es ihrer räumlichen Anordnung im Meßstand entspricht.

Der Mikrocomputer bildet den Mittelpunkt des elektrischen Signalflusses. An ihm sind Bildschirm und Tastatur sowie ein zusatzlicher Drucker ilber die jeweils mitgelieferten Kabel angeschlossen. Die Kommunikation mit dem eigentlichen Meßstand geht ilber zwei Wege:

- An der seriellen Schnittstelle (COM 1) werden ilber einen Adapter zwischen dem V.24-Interface und dem Analogausgang des Gasanalysators dessen Meßwerte empfangen.
- Die in den Mikrocomputer eingesteckte digitale l/0-Karte spricht ilber eine zwischengeschaltete Steuerelektronik die Pumpen und Magnetventile im Pneumatik-Steuergerät und im Betriebsphasenschalter an.

Der Gasanalysator liefert als Ausgangssignal einen Strom zwischen <sup>O</sup>und 20 mA, der der gemessenen Konzentration zwischen o und 100 ppm proportional ist. Der Spannungsabfall, den dieser Strom am Innenwiderstand des Interface-Adapters hervorruft, wird dort vom einem Analog-Digital-Wandler digitalisiert. Diese digitalen

Meßwerte werden über eine V.24-Schnittstelle an die serielle Schnittstelle (COM 1) des Mikrocomputers geleitet. Das Betriebsprogramm steuert den Abruf und die weitere Verarbeitung der Meßwerte.

I

I

I."~

L~

Der Ausgang des Gasanalysators ist mit dem Analog-Eingang des Interface-Adapters iiber Kabel 2 verbunden und die V.24- Schnittstelle des Interface-Adapters mit der seriellen Schnittstelle des Rechners iiber Kabel 1.

Die digitale 1/0-Karte ist iiber einen Steckplatz im Inneren des Rechners direkt mit dessen Adress- und Datenbus verbunden. Sie enthalt 6 Input/Output-Ports zu je 8 Bit, die vom Betriebsprogramm wie Speicherplätze angesprochen werden können. Es werden 4 Bit für die Steuerung der Gasforderpumpen, 4 Bit fur die Steuerung der Magnetventile und 1 Bit fur die Ansaugpumpe verwendet. Jedes dieser Bits stellt nach außen ein TTL-Signal (0 - 5 V) dar. Diese Signale werden von der Steuerelektronik auf einen Pegel von O - 24 V verstärkt. Damit können die Magnetventile direkt angesprochen werden. Die Pumpen werden mit Netzspannung (220 V Wechselspannung) betrleben und benotlgen je ein Relais, das in der Pumpensteuerung im Pneumatik-Steuergerät angesiedelt ist.

Die digitale I/O-Karte ist mit dem Eingang der Steuerelektronik Ober Kabel 3, der Ausgang der Steuerelektronik mit dem Pneumatik-Steuergerat und dem Betriebsphasenschalter iiber Kabel 4 verbunden. Kabel 5 sorgt fur die Stromversorgung (5 V und 24 V) der Steuerelektronik vom Netzgerät.

I

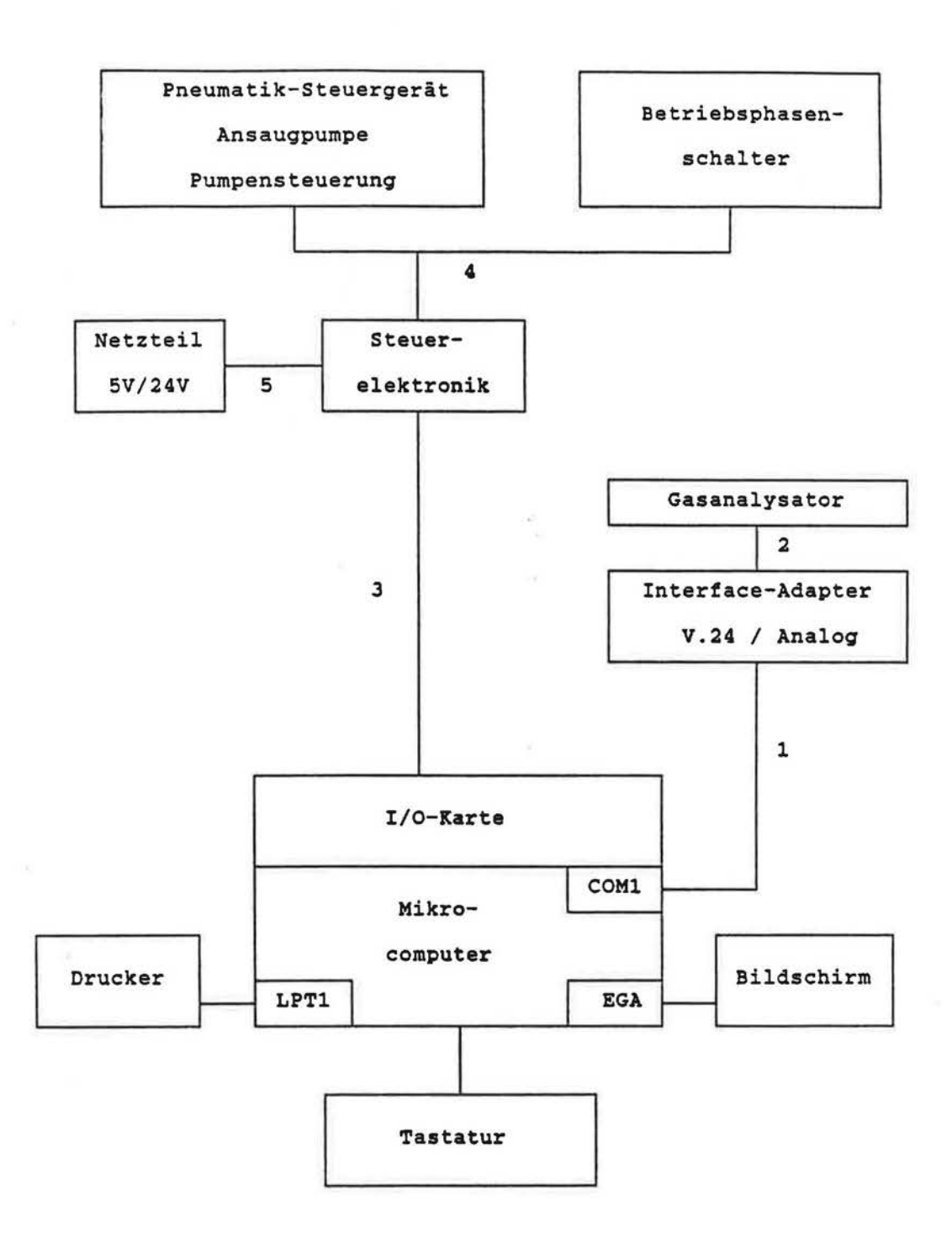

Г

F

Г

Γ

Г

 $\bigcap$ 

 $\begin{bmatrix} 1 \\ 1 \end{bmatrix}$ 

ŗ

 $\begin{bmatrix} \phantom{-} \end{bmatrix}$ 

ſ

ľ.

I.

L

**Blld 9** : Elektrischer Schaltplan

#### 2.2 Hauptkomponenten

#### 2.2.1 Tracergasversorgung

f

ſ

 $\prod_{i=1}^n$ 

I

I

L

l-6

L~

.\_..

Die Gasversorgungseinheit hat die Aufgabe, Tracergas vorratig zu halten und in definierbaren Mengen filr die Injektionen bereitzustellen. Sie ist in den Bildern 2 (Fotografie), 7 und 8 (pneumatische Schaltbilder) dargestellt.

Die Gasversorgungseinheit besteht aus einer handelsilblichen Druckflasche mit dem Tracergas, einem Druckgefäß und verschledenen Armaturen. Diese Komponenten sind auf einem Sackkarren montiert, um einen leichten Transport zu ermoglichen.

Druckflaschen mit 10 1 Inhalt haben slch als ausrelchend erwlesen; es lassen sich aber auch größere Druckflaschen auf dem Sackkarren anbringen. Die Druckflasche gehort als Verbrauchsmaterial nicht zum Lieferumfang. Das gilt auch filr den an der Druckflasche angebrachten Flaschendruckminderer. Es wird hler filr das Tracergas N20 eln Modell der Firma MESSER GRIESHEIM (Sachnummer 71700941) für einen Arbeitsdruck bis zu 10 bar empfohlen.

Der Flaschendruckminderer speist direkt das Druckgefäß. Es besitzt ein Volumen von 3,11 1. Der Fillldruck kann an einem Manometer der Genauigkeitsklasse 1 abgelesen und durch ein Sicherheitsventil begrenzt werden. Der Druck, bei dem das Slcherheitsventil anspricht ist auf ca. 11 bar eingestellt.

Die Verbindung vom Druckgefäß zum Meßstand wird durch einen Schlauch mit einer Schnellkupplung hergestellt.

#### 2. 2. 2 Betriebsphasenschalter

L

l, ..

l -#

In Abschnitt 2.1.2 wurde bei der Erlauterung des pneumatischen Schaltbildes bereits dargestellt, daß die Anordnung der Komponenten im Me(3stand zwei unterschiedliche Konfigurationen (Vorbereitungsphase und Mef3phase) annehmen kann. Aus den Bildern 7 und 8 ist ersichtlich, daß pro Kanal sechs pneumatische Verbindungen vorhanden sein müssen, um die Durchflußmesser, die 2-Wege-Magnetventile, die Ansaugpumpe und diverse Schlauchverbindungen an die jeweils richtlge Stelle im Weg des gewilnschten Gasflusses zu bringen.

Diese Verbindungen für die zwei Phasen schnell und zuverlässig herzustellen, 1st Aufgabe des Betriebsphasenschalters. Er besteht aus zwei übereinander angeordneten beweglichen Platten, von denen die untere mit einer Handspindel verschoben, die obere mit einem Hebel uber eine Exzenterwelle gehoben und gesenkt werden kann. Die pneumatischen Verbindungen selbst bestehen aus Einhand-Schnellkupplungen, bei denen die automatische Verriegelung entfernt wurde. Je nach Stellung der durch die Handspindel betatigten unteren Platte befindet sich der Mef3stand in der Vorbereitungs- oder in der Mef3phase. Zur Umschaltung zwischen beiden Phasen mul3 die obere Platte mit dem Hebel angehoben, die untere Platte mit der Handspindel verschoben und die obere Platte wieder gesenkt werden.

Auf der unteren Platte 1st eln Pfeil angebracht, der in der Vorbereitungsphase auf einen roten und in der Meßphase auf einen grünen Punkt zeigt.

Ebenfalls zum Betriebsphasenschalter gehoren die 2-Wege-Magnetventile, die in der Vorbereitungsphase die lnjektion des Tracergases in die einzelnen Räume (Me $\beta$ methode A) und in der Meßphase den Rückfluß der analysierten Raumluft steuern (siehe Abschnitt 2.1.2).

2.2.3 Pneumatik - Steuergerät

*L:* 

H

Г

Г

Π

Das Pneumatik-Steuergerät steuert den Gasfluß zu und von den einzelnen Meßräumen. Es erfüllt folgende Aufgaben :

- 1. Einleitung des zu injizierenden Tracergases in die MePraume.
- 2. Förderung der Raumluft aus den Meßräumen in den Meßstand und zurilck.
- 3. Steuerung der aus den Meßräumen angesaugten Raumluft entweder zum Gasanalysator oder direkt zurück zu den Meßräumen.

Die Notwendigkeit dieser Aufgaben ergibt sich aus den Erläuterungen im Abschnitt 2.1.2.

Da bei der Einleitung des zu injlzierenden Mel3gases nach Meßmethode A kurzzeitige Druckspitzen auftreten können, wurde zum Schutz der übrigen Komponenten ein Rückschlagventil für jeden Kanal installiert.

Die Forderung der Raumluft wird durch Membranpumpen bewerkstelligt. Sie sind so angeordnet, daß sie ständig Raumluft aus jedem Meßkanal ansaugen, unabhängig davon, ob diese Raumluft gerade analysiert wird oder nicht.

Die Entscheidung, aus welchem Meßraum im Moment Analysewerte entnommen werden, trifft man durch das 3-Wege-Magnetventil direkt hinter dem Einlaß der Raumluft. Je nach seiner Stellung fließt die Raumluft zum Gasanalysator oder direkt in den Raum zurück.

Das Pneumatik-Steuergerät enthält darüber hinaus noch die Ansaugpumpe filr die Oberprufung der Gasentnahmeleitungen aus den Meßräumen sowie die Pumpensteuerung. Die Pumpensteuerung besteht im wesentlichen aus einem Relais für jede Pumpe, das von der Steuerelektronik angesprochen wird und die 220 V-Stromversorgung der Pumpen steuert.

### $2.2.4$  Durchfluß - Kontrollgerät

l

l.

f

~-'

Das Durchfluß - Kontrollgerät erlaubt die Kontrolle und Steuerung der Gasflüsse im Meßstand. Es enthält für jeden Kanal einen

DurchfluJ3messer der Firma ROTA fiir die Anzeige von Volumenstromen zwischen 8 und 80 l/h (Kleinrotameter MNVR.03 mit Meβrohr M 4). Die Durchfluβmesser sind mit einem Nadelventil zur Drosselung und mit einem Differenzdruckregler zur Konstanthaltung des Gasflusses ausgestattet.

In der Vorbereitungsphase dient das Durchfluß - Kontrollgerät zur Oberpriifung der Gasentnahmeleitungen. Es zeigt den von den Forderpumpen hervorgerufenen Volumenstrom an, der aus jedem Meβraum angesaugt wird.

In der Meßphase wird mit dem Nadelventil an den Durchflußmessern der Volumenstrom des injizierten Tracergases (Meßmethode B) für die einzelnen Meßkanäle manuell eingestellt.

### 2.2.5 Steuerelektronik / Spannungsversorgung

I

r

) "

I.

 $\bigcup_{i\in F}$ 

*L* \_,

L ..

l ..

Die Steuerelektronik hat die Aufgabe, die von der digitalen I/0- Karte gelieferten Signale vom TTL-Pegel (0 - 5 V) auf den fiir die Steuerung der Magnetventile und die Pumpensteuerung benotigten Spannungspegel (0 - 24 V) zu verstärken.

Sie besteht aus einem Baugruppentrager mit drei Europakarten und Steckanschlüssen auf der Rückseite. Jede Europakarte enthält die Treiberverstarker und Bedienungselemente fiir bis zu vier Magnetventile oder Pumpen.

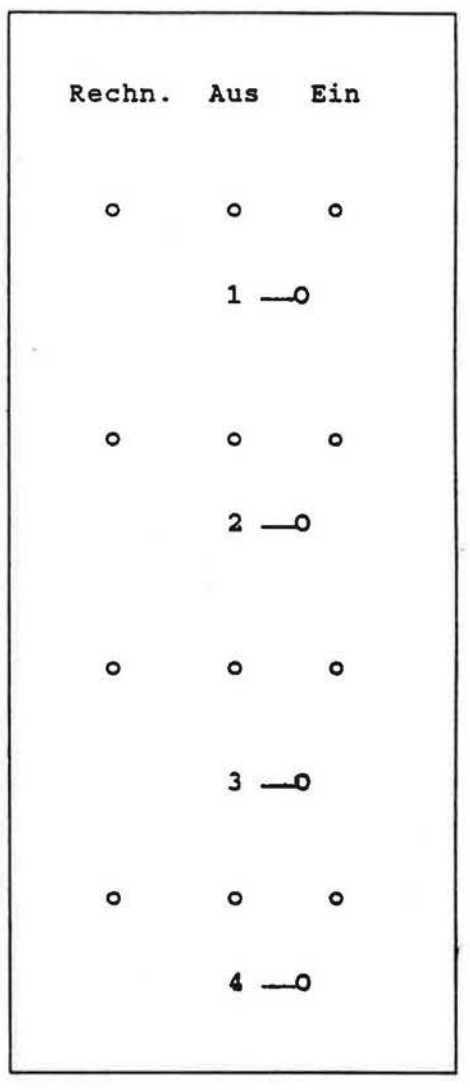

Г

F

 $\boldsymbol{\Gamma}$ 

 $\overline{\Gamma}$ 

 $\sqrt{2}$ 

 $\prod_{i=1}^{n}$ 

 $\bigcap$ 

 $\sqrt{\phantom{a}}$ 

 $\begin{bmatrix} 1 \\ 1 \end{bmatrix}$ 

 $\begin{bmatrix} \phantom{-} \end{bmatrix}$ 

 $\begin{pmatrix} 1 \\ 1 \end{pmatrix}$ 

 $\overline{\mathbf{r}}$ 

 $\begin{pmatrix} 1 \\ 1 \end{pmatrix}$ 

 $\begin{pmatrix} 1 \\ 1 \end{pmatrix}$ 

 $\begin{bmatrix} \phantom{-} \\ \phantom{-} \end{bmatrix}$ 

 $\begin{bmatrix} \phantom{-} \end{bmatrix}$ 

 $\lfloor$ 

 $\begin{bmatrix} 1 \\ 1 \end{bmatrix}$ 

 $\begin{bmatrix} \phantom{-} \end{bmatrix}$ 

L

L

 $\approx$ 

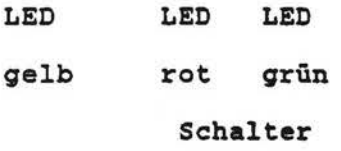

### Bild 10 : Frontplatte einer Europakarte der Steuerelektronik

32

ì.

Die linke Europakarte steuert die Magnetventile. Da in jedem Kanal das 3-Wege-Ventil (VA) im Pneumatik-Steuergerat und das 2-Wege-Ven til (VB) im Betriebsphasenschalter gleichzeitig geschaltet werden, ist nur ein Treiberverstärker für beide Ventile nötig. Die Steuerung der Magnetventile für vier Kanäle findet so auf einer Europakarte Platz.

l

l~

Die mittlere Europakarte enthalt die Treiberverstarker filr die vier Förderpumpen im Pneumatik - Steuergerät. Die Ausgangssignale sprechen dort die 220 V - Schaltrelais der Pumpensteuerung an.

Die rechte Europakarte steuert die Ansaugpumpe, ebenfalls uber die Pumpensteuerung im Pneumatik - Steuergerat. Die unteren drei Treiberverstarker sind in dieser Ausbaustufe unbelegt und stehen für spätere Erweiterungen zur Verfügung.

Somlt befindet sich die Steuerung der Magnetventile auf der linken, die der Forderpumpen auf der mittleren und die der Ansaugpumpe auf der rechten Europakarte. Bild 10 zeigt die Frontplatte der Steuerelektronik, bzw. einer Europakarte.

Der Betriebszustand jedes Verstarkers wird durch zwei Leuchtdioden angezeigt (grün/rot für ein/aus). Für Diagnosezwecke ist es auch möglich, die Ausgangssignale der Verstärker von Hand zu steuern. Dafilr steht je ein Schalter mit den drei Stellungen Rechnersteuerung, Handsteuerung Ausgang Ein, Handsteuerung Ausgang Aus zur Verfilgung. Eine weitere Leuchtdiode (gelb) zeigt
an, ob Rechnersteuerung oder Handsteuerung vorliegt.

Die Stromversorgung der Steuerelektronik ilbernlmmt ein externes Netzgerät. Es handelt sich um eine Doppelnetzgerät der Firma CONRAD-Elektronlk (TNG 235). Die beiden Ausgangsspannungen wurden auf 5 V und auf 24 V fest eingestellt. Es kann ein Strom von je 2,5 A abgegeben werden.

Auf der Rilckseite der Steuerelektronik beflnden sich je zwei Steckbuchsen fur die Stromversorgung (5 V und 24 V) und drei numerierte 25- polige DSUB-Stecker für die Signal-Eingänge und-Ausgänge. Die Eingangssignale der Steuereleektronik (TTL-Ausgangssignale der digitalen 1/0-Karte) liegen an Stecker 1, die Ausgangssignale an Stecker 3. Stecker 2 ist nicht belegt.

### 2.2.6 Gasanalysator

I

l L

r

1··

r~

r

1·

 $\Box$ 

j

 $r =$ I

> Als Gasanalysator findet der Typ UNOR 6N der Firma MAIHAK mit einem Meßbereich von 0 - 100 ppm N<sub>2</sub>O Verwendung. Er arbeitet nach dem Prinzip der nichtdispersiven Infrarot-Absorption. Durch die Konzeption des Meßprinzips wird eine hohe Meßempfindlichkeit bei N20 und eine geringe Querempfindlichkeit gegenilber anderen in der Raumluft enthaltenen Gasen einschließlich Wasserdampf erreicht. Die genaue Geratebeschrelbung findet sich im Anhang (C 2.).

#### 2.2. 7 Interface-Adapter

r

r~

r-

*r-*

 $\mathbf{r}$ t

 $\blacksquare$ 

l

I 1 -

 $\sim$ 

•-·

r

Der Interface-Adapter wandelt das analoge Ausgangssignal des Gasanalysators in digitale Werte um, die iiber die serielle Schnittstelle in den Rechner eingelesen werden konnen.

Er ist eine Entwicklung der Universitat-GH-Siegen und stellt einen . ' eigenstandigen Mikrocomputer dar. Die Hauptbestandteile sind ein analoger 8-Kanal-Multiplexer, ein 10-Bit Analog-Digital-Wandler, eine CPU der Reihe 68008, ein Parallel-Seriell-Wandler und ein V.24- Schnittstellentreiber sowie ein eigenes Monitorprogramm.

Der 8-Kanal-Multiplexer ermoglicht neben dem Ausgangssignal des Gasanalysators die Abtastung weiterer analoger Meßgrößen. Diese Funktion wird bei den hier beschriebenen Meßmethoden nicht genutzt, sie erleichtert aber spatere Erweiterungen, z. B. auf mehrere Tracergase.

Der Interface-Adapter wird ausschließlich vom Betriebsprogramm des Rechners bedient. Er verfiigt iiber keinerlei Bedienungselemente, außer einer Leuchtdiode, die die Betriebsbereitschaft anzeigt und einem Reset-Knopf zum Neustart der internen CPU. Dies ist im Normalbetrieb jedoch nicht notig.

2.2. 7 Mikrocomputer und Peripherie

Der Mikrocomputer iibernimmt die Steuerung der gesamten Messung

während der Vorbereitungs- und der Meßphase über seine digitale 1/0-Karte. Er übernimmt ebenfalls die Erfassung der Meßwerte des Gasanalysators und die grafische Darstellung und Auswertung der Ergebnisse.

l

 $\int_{0}^{\infty}$ 

 $\int_0^\infty$ 

/'

r

I I

Als Steuercomputer ist jeder IBM-AT-kompatible Rechner geeignet, der ilber eine EGA-Karte (640 x 350 Bildpunkte), eine Multifunktionstastatur II und einen Coprozessor 80287 verfilgt. Ein Monochrom-Monitor ist ausreichend, es kann aber auch ein Farbmonitor eingesetzt werden.

Bei der vorliegenden Meßapparatur wird ein Gerät der Firma COMPAQ (Typ DESKPRO 286) verwendet. Seine genaue Gerätebeschreibung findet sich in den Herstellerunterlagen.

Ein Drucker zur Ausgabe der Ergebnisse 1st nicht im Lieferumfang enthalten. Es wird ein 24-Nadel-Drucker der Firma NEC vom Typ P 2200 empfohlen.

Die digitale 1/0-Karte ist in einem freien Steckplatz des Rechners angebracht. Die Ein-/Ausgänge sind von der Rückseite her zugänglich. Es flndet hier eine 1/0-Karte auf der Basis des programmierbaren Input/Output Interface Chips 8255 der Firma INTEL Verwendung. Sie wird von der Firma IMPEC unter der Bezeichnung TTL48 geliefert und verfilgt ilber 48 Ein-/ Ausgabe-Leitungen, von denen hier 9 als Ausgabeleitungen fiir die Steuerung der Magnetventile, der Forderpumpen und der Ansaugpumpe definiert sind. Die restlichen Leitungen stehen für spätere Erweiterungen zur Verfügung.

### 3. MESS- UND AUSWERTUNGSPROGRAMME

### 3.1 Generelle Hinweise

Die Programme zur Durchführung von Messungen und zur Auswertung der erhaltenen Meßdaten sind wesentliche Bestandteile des Meßsystems MULTI - CAT. Neben der Steuerung des Meßvorgangs ermöglichen sie die Aufzeichnung, Auswertung und Ergebnisdarstellung zu den gemessenen Konzentrationsverläufen.

Demgemäß gibt es zwei Programme :

L

 $\blacksquare$ l •

- das Betriebsprogramm MEASURE, das den Ablauf des Meßvorgangs steuert, die Rohdaten aufzeichnet und eine erste Ergebnisdarstellung vornimmt, und
- das Auswertungsprogramm EVALUATE, das eine gezlelte Analyse bereits abgespeicherter Meßdaten ermöglicht.

Beide Progamme basieren auf der Theorie zu den Meßverfahren A und B (slehe Abschn. 1) und auf den in [1) hlerzu geschriebenen FORTRAN - Codes. Sie wurden mit wesentlichen Verbesserungen hinsichtlich der Benutzerführung, des Transfers von Meßdaten und der Ergebnisdarstellung in TURBO - PASCAL ilbersetzt und als unter dem Betriebssystem MS-DOS 3.2 ausfilhrbare Programme auf der Festplatte des Mikrocomputers installiert. Daneben gibt es eine im Anhang (Tell C, 6.) befindliche Diskette, von der die Programme

MEASURE.EXE und EVALUATE.EXE aufgerufen werden können. Auf dieser Diskette ist unter README.DOC die dazugehörige Installationsanleitung verfügbar.

Außerdem enthält diese Diskette die in TURBO - PASCAL verfasste Quellcode - Version des Programms, das die üblicherweise gewählte grafische Darstellung und mathematische Auswertung eines gemessenen Datenfiles beschreibt. Dieses Programm mit dem Namen SHOWRES.PAS soll die Art und Weise der Ergebnisdarstellung verdeutlichen, und es soll als Anleitung bzw. Beispiel für ähnliche, leicht abgeänderte Darstellungsprogramme dienen, die der Benutzer möglicherweise selbst erstellen will. Unter ADDPRG.DOC wird dargelegt, wie ein solches vom Benutzer geändertes Darstellungsprogramm in die gesamte Programmsequenz eingefügt werden kann.

Das Copyright aller Programme liegt bei Prof. Heidt.

Für den Meßstand, bzw. Microcomputer ist lediglich die Anfertigung von Sicherungskopien erlaubt. Die auf der Diskette enthaltenen Programme könnten außerdem i.a. für einen anderen analog aufgebauten Meßstand nicht ausgeführt werden.

### 3.2 Programm MEASURE

r

I

r-

r

1 ·

1 ·

!

I

! l.

I l -

l.

I I .

 $t_{\rm eff}$ 

L

f L

' I L

I L. Das Programm MEASURE dient zur Durchführung von Messungen einschließlich der Erfassung und ersten Auswertung der dabei gewonnen Oaten. Es besteht aus vier Teilen:

- Eingabe von Gebäudedaten und Parametern des Meßablaufs,

- Durchführung der Vorbereitungsphase,

- Durchführung der Meßphase,

- vorläufige Auswertung der Messung.

Die anfängliche Eingabe umfaßt u.a. Informationen über Art und Dauer der Messung und eine Beschreibung der Meßräume.

In der Vorbereitungsphase werden die Gasentnahmeleitungen von den Meßräumen auf gleichen Durchfluß überprüft und ggf. Tracergas injiziert.

In der Meßphase wird laufend die Tracergas-Konzentration in den Meßräumen erfaßt, gespeichert und grafisch dargestellt.

Die vorläufige Auswertung der Meßdaten besteht in einer Parameterschatzung durch lineare Regression, Berechnung der Luftwechselzahl, Fehlerabschatzung und grafischen Darstellung der Auswertungsergebnisse.

Zur Fehlerabschatzung wurden hier zwei Berechnungsmethoden eingesetzt :

1. Der mittlere Fehler der berechneten Koefflzienten einer linearen Regression. Aus ihm läßt sich der statistische mittlere Fehler on der aus den Koeffizienten erhaltenen Luftwechselzahl n bestimmen.

 $\mathbb{R}$ 

I

I

r·

[ .

I

I

I

L

 $\overline{\mathbf{L}}$ 

 $\Box$ 

 $\Box$ 

2. Die mittlere Abweichung ôc der Konzentrations-Meßwerte  $c_n(i)$  von der durch lineare Regression ermittelten exponentiellen Konzentrationsfunktion ca(i} :

$$
\delta c = (1/N) \cdot \Sigma \vert c_m(i) - c_a(i) \vert \tag{5}
$$

$$
c_{a}(i) = A * exp(-n*t_{i}) + B
$$
 (6)

Dabei ist N die Anzahl der Meßwerte und A, B sind aus der Regressionsrechnung ermittelte Größen. Das Argument i repräsentiert die Meßzeit ti des i-ten Meßwerts.

Bel der Gestaltung dieses Programms wurde auf eine komfortable Bedienerfilhrung Wert gelegt. So werden filr die anfangliche Elngabe verschledene Edltlerfunktionen angeboten. Ober elne elngebaute Hilfe-Funktion sind jederzeit detaillierte Informationen iiber die Bedienung des Programms und die Durchfilhrung der Messung verfügbar.

### 3.3 Programm EVALUATE

r

I

r

l,

I

I

f

I

I

I

I.

l

L

l~

l~

L

 $\mathbf{U}$ 

L

 $\Box$ 

l

Das Programm EVALUATE dient der nachträglichen Auswertung von Meßergebnissen. Seine Funktionen entsprechen denen der Vorauswertung im Programm MEASURE, werden aber ergänzt durch weitere Fehlerabschätzungen, die den Einfluß der Eingabeparameter für die Räume und der Versuchsbedingungen auf die Ergebnisse wiedergeben. Wegen der dazugehörigen Theorie wird auf [3] verwiesen.

Außerdem besteht die Möglichkeit, nur Teilbereiche der Meßwerte zu analysieren. Dies ist von Vorteil, wenn sich wahrend einer Messung die Versuchsbedingungen geandert haben (z.B. Fenster geoffnet) und die Luftwechselzahl vor und nach dieser Anderung getrennt ermittelt werden soll.

4. LITERATURHINWEISE

r

H

[-

l.

I

I

I

I

I

I

I

l

l

l

 $\overline{\mathbb{L}}$ 

L

L

L

L

L

L

- $[1]$ Werner, H.: Computergesteuerter Betrieb eines Infrarot-Gasanalysators zur Messung von Gasaustauschraten. Diplomarbeit, Fachbereich Physik, Universität - GH - Siegen, 1984.
- (2) Charlesworth, P.S.: Air Exchange Rate and Airtightness Measurement Techniques - An Applications Guide. AIVC (Air Infiltration and Ventilation Centre), August 1988.
- (3) Heidt, F.D. and Werner, H.: Microcomputer-aided Measurement of Air Change Rates. ENERGY AND BUILDINGS, 9 (1986),p.  $313 - 320.$
- (4) Heidt, F.D.: Zur Messung des Luftwechsels mit Spurengasmethoden. BAUPHYSIK 9 (1987), Heft 6, S. 272 - 278.

### TEIL B:

Γ

Π

Ō

Π

Ī

ſ

Π

Π

D

Π

O

Ū

## **BENUTZER - HANDBUCH**

### 1. ALLGEMEINE BEMERKUNGEN

I

t

r~

I

r -

1-

 $\mathbb{I}$  .

[

!

 $\int_0^{\infty}$ 

 $\Box$ 

I l -

I I L

L

L

L

I }

\_..

Das Ziel dieses Handbuchs ist es, den Benutzer soweit in das Meßsystem MULTI - CAT einzuführen, daß er dessen prinzipielle Wirkungsweise versteht und damit seine geplanten Messungen durchfilhren kann.

Dazu gehört sowohl ein Verständnis der Hardware, d.h. der Meßapparatur (bestehend aus Gasversorgung und mobilem Meßstand), als auch der Arbeitsweise der Betriebs- und Auswertungssoftware.

Beide sind im TEIL A, dem TECHNISCHEN HANDBUCH, mit der erforderlichen Detalllierung beschrieben.

Das hier vorliegende BENUTZER - HANDBUCH enthält die wesentlichen Instruktionen darüber,

- welche Maßnahmen vor Beginn einer Messung getroffen werden müssen.
- welche Vorgänge während einer Messung zu steuern sind, und
- welche Tätigkeiten erforderlich sind, um einmal gemessene Daten erneut darzustellen und auszuwerten.

Außerdem informiert dieses Handbuch über eventuell erforderliche Maßnahmen zur Wartung, sowie zur Beseitigung kleinerer Betriebsstörungen und zur Reparatur von Defekten.

### 2. VORBEREITUNG VON MESSUNGEN

I

I

I

r

Г

 $\prod_{i=1}^n$ 

l .

 $\sqcup$ 

l~

L

L

*r* - L

Bevor mit einer Messung begonnen werden kann, sind in den Meβräumen und bei der Meβapparatur einige Vorbereitungen erforderlich.

In jeden Meßraum sind zwei Schläuche zu verlegen. Sie werden an der Rückseite des Meßstandes am Pneumatik-Steuergerät angeschlossen. Ein Schlauch dient zum Ansaugen der Raumluft, der andere zur Rilckfiihrung der Raumluft und zum Einleiten des Tracergases. Im Meßraum sind die Schlauchenden so anzubringen, daß eine möglichst gute Durchmischung der Raumluft erreicht wird. Dies kann durch die Anwendung von Ventilatoren unterstiltzt werden. Weiterhin ist das Volumen jedes Meßraums zu ermitteln.

Am Meßstand selbst muß der Gasanalysator mindestens 30 Minuten vor Beginn der Meßwerterfassung eingeschaltet werden.

Bei Bedarf können die elektrischen Funktionen des Meßstandes ilberprilft werden. Es empfiehlt sich folgende Vorgehensweise:

Oberprilfung der Speisespannungen am Netzgerat: Die Voltmeter milssen 5 V und 24 V anzelgen.

Oberprilfung der Magnetventile und Pumpen:

### 1. Magnetventile

I

r-

 $\mathbf{r}$ 

ſ.

i

l

I (\_

 $\lfloor$ 

L

~.,/

Am linken Bedienungsfeld der Steuerelektronik (siehe Bild 10) werden die Schalter in Mittelstellung gebracht, so daß nur die rote Leuchtdiode brennt (Aus) . Legt man den Schalter nach rechts (Ein), so muß anstelle der roten die grüne Leuchtdiode brennen und die Magnetventile milssen horbar schalten. Beim Zuriickschalten auf die Mittelstellung (Aus) fallen die Magnetventile ebenso horbar ab.

### 2. Förderpumpen

Die Überprüfung der Förderpumpen verläuft ebenso wie bei den Magnetventilen, wenn die Schalter des mittleren Bedienungsfeldes der Steuerelektronik betätigt werden.

### 3. Ansaugpumpe

Die Ansaugpumpe kann mit dem obersten Schalter des rechten Bedienungsfeldes uberpriift werden. Die drei unteren Schalter sind nicht belegt.

Vor Beginn der Messung müssen alle Schalter nach links gelegt werden, so daß die gelbe Leuchtdiode brennt (Rechn.). Magnetventile und Pumpen konnen jetzt vom Rechner gesteuert werden. Die rote bzw. grüne Leuchtdiode zeigt weiterhin den Schaltzustand an.

#### DURCHFUHRUNG VON MESSUNGEN 3.

Die Durchführung einer Messung beginnt mit dem Start des Programms MEASURE. Es enthält eine ausführliche Bedienerführung und bei Bedarf abrufbare Hilfeseiten. Dort werden alle Anweisungen zur Bedienung der Meßapparatur gegeben.

Die Durchführung einer Messung umfaßt vier Schritte:

- Eingabe von Gebäudedaten und Parametern des Meßablaufs,
- Durchführung der Vorbereitungsphase,
- Durchführung der Meßphase,
- vorläufige Auswertung der Messung.

Sie werden im Folgenden besprochen.

 $3.1$ Eingabe

Į.

Die Eingabeparameter für den Meßablauf sind:

- die Meßmethode (A oder B),
- die Meßdauer,  $-$
- der Abstand der einzelnen Meßwerte,  $\qquad \qquad$
- eine minimale Konzentration zum vorzeitigen Abbruch der Messung.

Die Eingaben für Meßdauer und Meßwertabstand müssen so bemessen sein, daβ sich insgesamt nicht mehr als 1800 Meβwerte ergeben. Die minimale Konzentration ist eine untere Schwelle, bei deren Unterschreiten die Messung schon vor Erreichen der Meßdauer abgebrochen wird.

An Gebäudedaten werden für jeden Meßraum die Bezeichnung, das Volumen und die Nummer des zugeordneten Kanals im Meßstand abgefragt.

Diese Angaben können auch in einer Datei gespeichert werden, die bei Beginn des Programmlaufs eingelesen werden kann.

Weiterhin kann der Bediener bereits jetzt entscheiden, ob am Ende der Messung eine vorläufige Auswertung der Meßdaten erfolgt und in welcher Form die Ergebnisse ausgegeben werden. Diese Entscheidung kann aber auch bis nach der Messung verschoben werden. Im ersten Fall läuft das Meßprogramm nach Beendigung dieser Eingaben automatisch ab, im zweiten Fall kann der Bediener nach Kenntnis der Messung noch eingreifen.

### 3.2 Vorbereitungsphase

l

 $\begin{bmatrix} 1 \\ -1 \end{bmatrix}$ 

1-

I

l

~

 $\prod$ 

l

Die Vorbereitungsphase umfaßt die Überprüfung des Interface-Adapters und der Schlauchleitungen, mit denen die Raumluft aus den einzelnen Meßräumen angesaugt wird sowie Maßnahmen zur Tracergasinjektion.

Als erstes muß der Betriebsphasenschalter in die Stellung für die Vorbereitungsphase gebracht werden. Die Bedienung des Betriebsphasenschalters 1st im Technischen Handbuch, Abschnitt 2.2.2, erklärt.

I

r·

,-

/

r-

r

l, I

I

1

 $\Box$ 

I i. ...

l

......

Die Überprüfung des Interface-Adapters geschieht automatisch. Falls eine Fehlermeldung erscheint, 1st das Kabel I (siehe Technisches Handbuch, Bild 9 : Elektrischer Schaltplan) zu überprüfen und/oder der Reset-Knopf am Interface-Adapter zu drilcken. Danach kann im Programm fortgefahren werden. Ein Reset kann erforderlich sein, wenn das Meßprogramm während der Meßwerterfassung abgebrochen wurde.

Die Oberprilfung der Schlauchleitungen 1st notwendig, wenn mehr als ein Meßraum vorhanden ist (siehe Technisches Handbuch, Abschnitt 2.1.2.2). Dazu sind diese Leitungen zunächst vom Mej3stand abzukoppeln. Die Handventile der Durchflul3messer an der Vorderseite des Meßstands werden nun so eingestellt, daß sich für alle Meßkanäle der gleiche Durchfluß ergibt. Damit ist sichergestellt, daß innerhalb des Meßstandes die Strömungswiderstände gleich sind. Nun werden die Schlauchleitungen wieder angeschlossen. Die Durchfluj3messer zelgen jetzt niedrigere und im allgemeinen unterschiedliche Werte an. Durch Anbringen von Schlauchklemmen milssen nun auch die Schlauchleitungen auf gleichen Stromungswiderstand gebracht werden. Dabei darf die Stellung der Handventile an den Durchflußmessern nicht mehr verändert werden !

Die Maßnahmen zur Tracergasinjektion unterscheiden sich je nach

I

 $\mathbf{f}$ 

r~

1 '

 $\Box$ 

 $\mathbb{R}^2$ 

r - I

L

' L.

-"

Bei Methode A (concentration decay, einmalige lnjektion) erfolgt hier die anfängliche und einmalige Injektion des Tracergases. Dies geschieht interaktiv nach den Abfragen und Angaben des Meßprogramms. Für jeden Raum ist zunächst die gewünschte Anfangskonzentration des Tracergases einzugeben, wobei im allgemeinen vom voreingestellten Wert Gebrauch gemacht werden kann. Daraus und aus dem Raumvolumen berechnet das Meßprogramm den Druck, bei dem das Druckgefäß der Tracergasversorgung die zur Injektion notwendige Gasmenge enthalt. Außerdem wird das Magnetventil VB (siehe Technisches Handbuch, Abschnitt 2.1.2.2) filr den entsprechenden Raum geoffnet. Das Druckgefal3 ist nun von Hand mit der entsprechenden Tracergasmenge zu füllen. Dabei muß das Handventil zwischen Druckgefäß und Meßstand geschlossen sein. Nach Erreichen des vom Programm spezifizierten Drucks wird das Ventil am Druckminderer der Gasflasche geschlossen und das Handventil zwischen Druckgefäß und Meßstand geöffnet. Das Tracergas entweicht aus dem Druckgefäß und wird vom Meßstand über die Schlauchleitung in den entsprechenden Meßraum geleitet. Nachdem diese Prozedur für alle beteiligten Räume durchgeführt wurde, ist die Vorbereitungsphase für die Meßmethode A beendet.

Bei Methode B (constant emission) wird das Tracergas kontinuierlich wahrend der MeBphase injiziert. Die lnjektlonsraten filr die einzelnen Räume müssen allerdings schon während der Vorbereitungsphase bestlmmt werden.

Bei nur einem Meßraum berechnet das Meßprogramm eine Injektionsrate, die einerseits im Meßbereich der Durchflußmesser liegt und bei der andererseits die Endkonzentration im stationaren Fall c. (siehe Technisches Handbuch, Abschnitt 1, Gleichung (4)) den Meßbereich des Gasanalysators nicht überschreitet. Diese Injektionsrate kann vom Bediener im Rahmen der aufgezeigten Grenzen variiert werden.

Werden mehrere Meßräume zu einem fiktiven Gesamtraum zusammengeschaltet, so ist eine Ermittlung der Luftwechselzahl nach Abschnitt 1 des Technischen Handbuchs, Gleichung (3), nur dann sinnvoll, wenn die Injektionsraten so gewählt sind, daß sich in allen Meßräumen die gleiche Endkonzentration einstellt. Das Meßprogramm errechnet hier für den größten und den kleinsten Raum die entsprechenden Injektionsraten unter den gleichen Einschränkungen wie oben.

Damit ist für Meßmethode B die Vorbereitungsphase beendet.

### $3.3$  Me $\beta$ phase

I

r,

!"

1

 $\left(\right)$ 

l

l -

L

I L.

••

In der Meßphase werden die Meßwerte erfaßt, graphisch dargestellt und nach dem Ende der Messung in einer Datei gespeichert.

Zunächst muß der Betriebsphasenschalter in die Stellung für die Meßphase gebracht werden. Die Bedienung des Betriebsphasenschalters ist im Technischen Handbuch, Abschnitt 2.2.2, erklärt.

Das Meßprogramm aktiviert dann die entsprechenden Magnetventile und Förderpumpen. Die Meßwerterfassung beginnt erst nach einer Wartezeit, die die Laufzeit der angesaugten Raumluft durch die Schlauchleitungen überbrückt. Die einzelnen Meßwerte werden graphisch dargestellt, so daß der Verlauf der Messung visuell verfolgt werden kann. Die Messung endet, wenn entweder die Meßdauer erreicht oder die Minimalkonzentration unterschritten ist.

Die Meßphase endet mit der Ablage der Meßwerte in einer Datei.

### 3.4 Vorläufige Auswertung

 $\int$ 

r·

r·

I"

r

I

I

I

l L ..

L

Die vorläufige Auswertung der Messung umfaßt die Berechnung der Luftwechselzahl, verschiedener Fehlermaße (Technisches Handbuch, Abschnitt 3.2) und die Ausgabe dieser Ergebnisse in verschiedener Form.

Diese Vorauswertung Hiuft automatisch ab, wenn die erforderlichen Eingaben bereits vor der Vorbereitungsphase gesetzt wurden. Andernfalls werden sie vom Meßprogramm interaktiv abgefragt.

#### AUSWERTUNG UND ERGEBNISDARSTELLUNG  $4.$

Zur Auswertung und Darstellung der Ergebnisse dient das Programm EVALUATE. Nach seinem Start können zunächst vom Programm MEASURE erzeugte Datenfiles mit Meßwerten eingelesen werden.

Danach stehen folgende Optionen zur Verfügung:

- grafische Darstellung der Meßwerte mit vorgebbaren Abszissen- und Ordinatenachsen,
- Parameterschätzung des zugrundeliegenden mathematischen Modells durch Regressionsrechnung für den gesamten Datensatz oder für ausgewählte Abschnitte,

Fehlerrechnung nach verschiedenen Kriterien,

Druckerausgabe der Ergebnisse.

Die einzelnen Optionen können vom Bediener ausgewählt werden. Auch hier ist eine komfortable Bedienerführung vorhanden.

### 5. WARTUNG UND REPARATUREN

r

r-

ı<br>П

(.\_

 $\frac{1}{2}$  $\cup$ 

...

Die Meßmethoden und die zugehörige Meßapparatur sind so beschaffen, daß sie fast keine Wartung benötigen. Eine Ausnahme bilden lediglich der Gasanalysator und die Tracergasversorgung.

### Letzere benötigt von Zeit zu Zeit neues Meßgas :

100 Messungen in einem Raum von 100 m3 entsprechen filr die Methode A bei einer Konzentration von 100 ppm N<sub>2</sub>O theoretisch einem Verbrauch von ca. 1,8 kg Lachgas. In der Praxis muß wohl von einem etwas hoheren Bedarf ausgegangen werden. Fur die Methode B muß die Dauer der Messungen in die Verbrauchsschätzung eingeführt werden.

Der Gasanalysator sollte in regelmäßigen Abständen (monatlich) durch Eichgasmessungen bezüglich seiner Anzeige überprüft werden. Etwalg erforderliche Geratejustierungen sind in Teil c, Abschnitt 2, beschrieben.

Um den Gasanalysator vor möglicherweise in der Raumluft enthaltenen Schwebstoffen, wie z.B. Staub oder Rauchpartikeln zu schützen, ist in seiner Gaseintrittsleitung ein weißes Papierfilter sichtbar angebracht. Es ist bei Verschmutzung zu ersetzen.

Alle gasführenden Volumina und Verbindungsstrecken der Meßapparatur milssen absolut dicht sein, damit etwaige unkontrollierte Emissionen oder Leeks keine virtuellen Luftwechsel vortauschen

können. Deshalb wurde beim Zusammenbau der Apparatur mit großer Sorgfalt auf Dichtigkeit geachtet, und die Verbindungsstellen wurden durch Drucktests iiberprilft. Es wird empfohlen, die Dichtigkeit in größeren Zeitabständen (z.B. jährlich) zu testen. Dies kann in einfacher Weise dadurch geschehen, daß zunächst die Meßkanäle mit Tracergas gefüllt und verschlossen werden. Anschließend sind die Verbindungsstellen der Meßapparatur mit der Ansaugleitung des Gasanalysators zu untersuchen. Die Beseitigung moglicher Leeks geschieht dann durch bessere Verschraubung oder durch den Einsatz von Dichtmaterial oder Klebstoffen.

l

r

r~

l

r·

[

 $\mathbb{I}$  .

 $\begin{bmatrix} 1 \\ -1 \\ -1 \end{bmatrix}$ 

Beim Ausfall elektrischer Komponenten des Mel3stands ist zuerst zu ilberprilfen, ob

- die entsprechenden Gerätesicherungen intakt sind und
- die beteiligten Verbindungskabel vollständig funktionieren.

Zur Erleichterung der Prüftätigkeit und eventueller Ersatzbeschaffung enthalten die Listen 1.4 und 1.5 in der ANLAGE die notwendigen Spezifika tionen.

Tritt allerdings ein anderer wesentlicher funktioneller Defekt einer Komponente der Meßapparatur auf, so sollte man sich an den entsprechenden Hersteller oder Lieferanten dieser Komponenten wenden. Zu diesem Zweck sind in den Listen 1.2 und 1.3 der ANLAGE die wichtigsten Informationen verzeichnet.

# TEIL C:

Γ

B

 $\blacksquare$ 

D

D

D

D

D

Ō

D

I

Ō

Ī

D

I

D

O

O

D

П

# **ANLAGEN**

### LISTE 1.1

### KOMPONENTEN DER MESSAPPARATUR - VERBINDUNGEN / ZUORDNUNGEN -

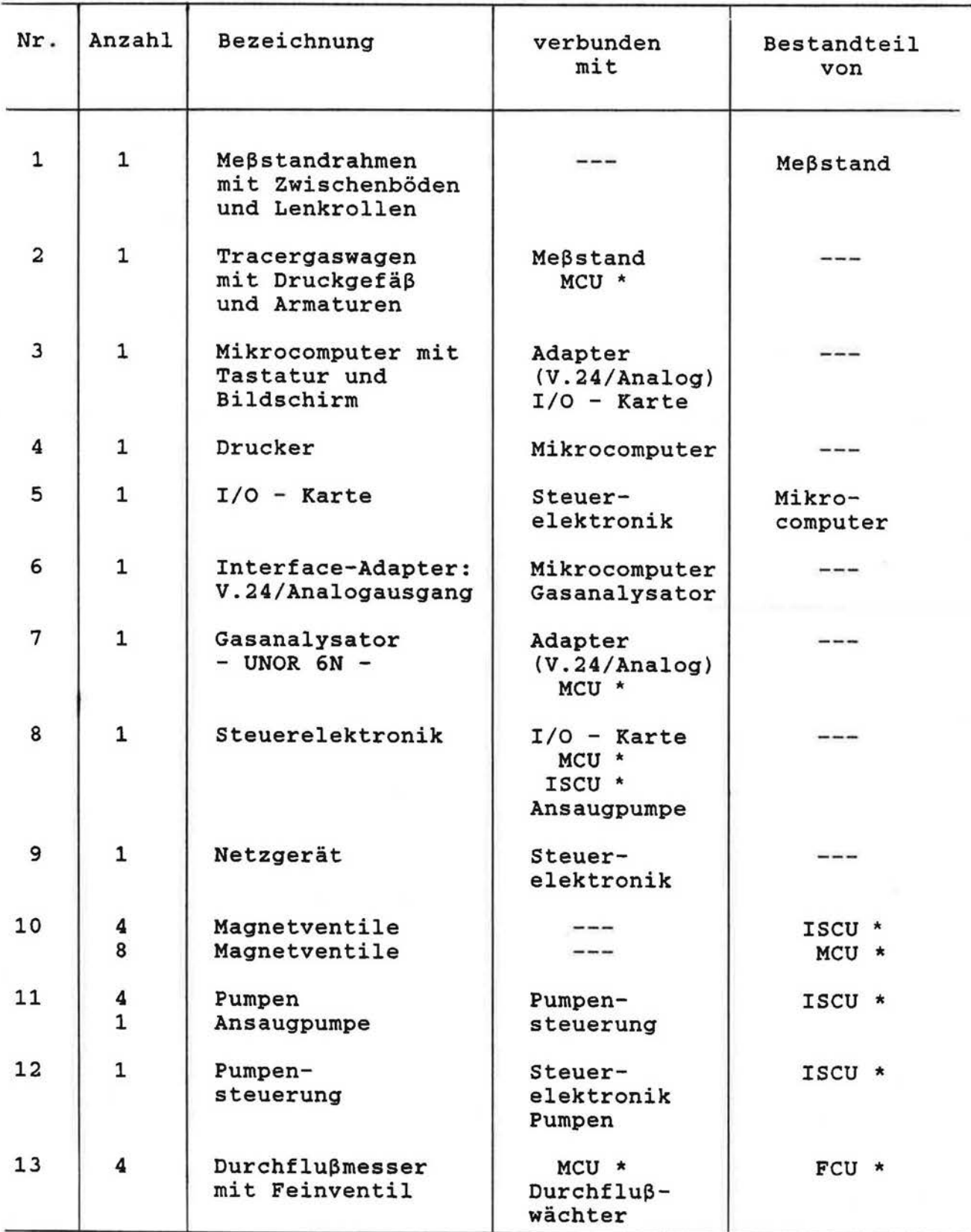

!.

 $\int_0^\infty$ 

 $\Box$ 

 $\overline{\mathbb{L}}$ 

 $\sqrt{\frac{1}{2}}$ 

 $\overline{\Pi}$ 

Д

 $\left\lceil \right\rceil$ 

 $\overline{\mathbb{L}}$ 

 $\begin{bmatrix} \cdot & \cdot & \cdot \\ \cdot & \cdot & \cdot \end{bmatrix}$ 

 $\prod_{i=1}^{n}$ 

 $\left\lceil \right\rceil$ 

 $\prod_{i=1}^n$ 

 $\begin{bmatrix} 1 \\ 1 \end{bmatrix}$ 

 $\begin{bmatrix} 1 \\ 1 \end{bmatrix}$ 

 $\begin{bmatrix} 1 \\ 1 \end{bmatrix}$ 

 $\begin{array}{c} \square \end{array}$ 

 $\begin{bmatrix} \phantom{-} \end{bmatrix}$ 

 $\begin{bmatrix} \phantom{-} \end{bmatrix}$ 

 $\begin{array}{c} \hline \end{array}$ 

I *ll* 

 $\sqcup$ 

L

 $\begin{matrix} \end{matrix}$ 

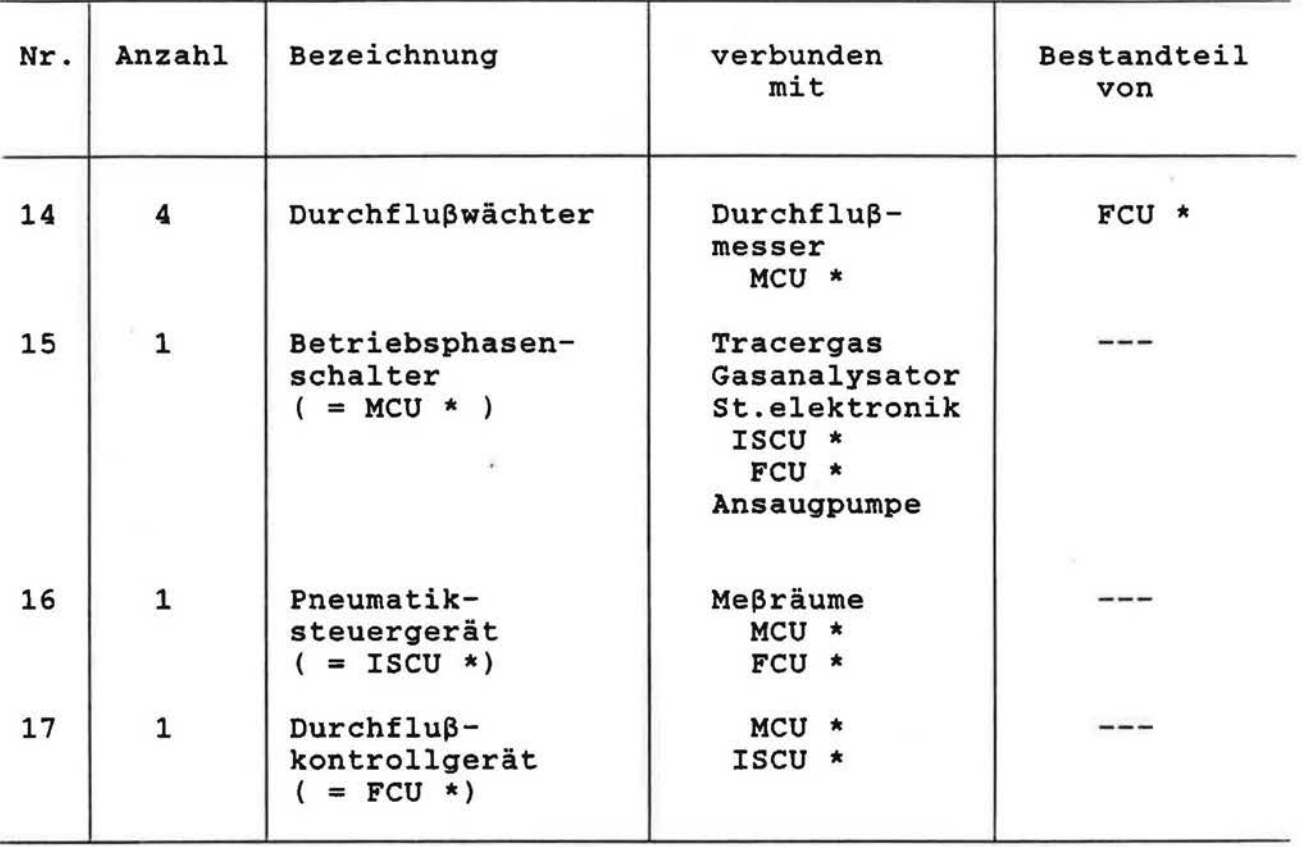

Die mit einem \* versehenen Bezeichnungen sind die englischen  $Abkürzungen folgender Teilsysteme des Meßstands :$ 

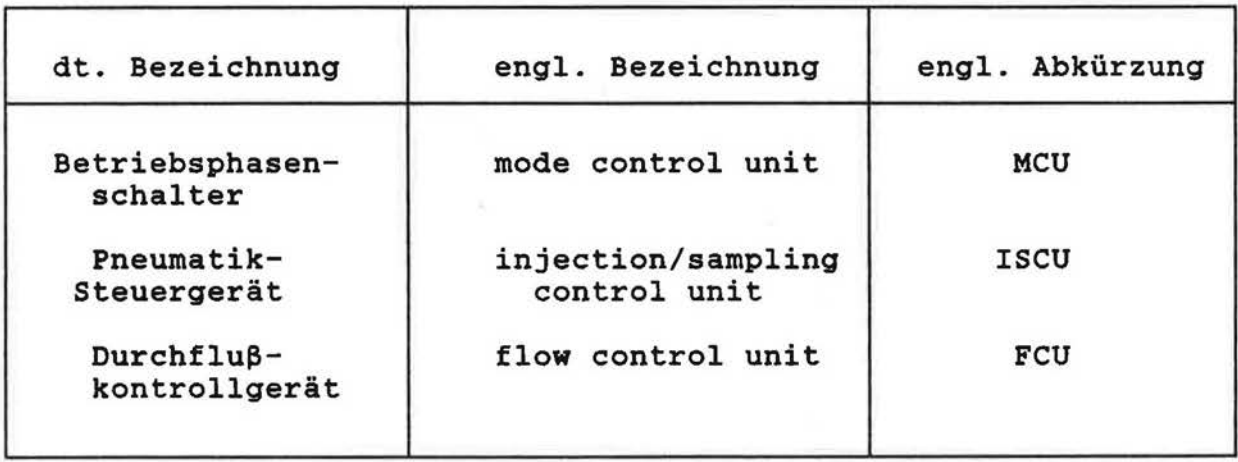

### Kleinteile, wie

r

Г

r

Γ

 $\sqrt{ }$ 

Π

0

Π

 $\begin{bmatrix} 1 & 1 \\ 1 & 1 \end{bmatrix}$ 

 $\begin{bmatrix} 1 & 1 \\ 1 & 1 \end{bmatrix}$ 

 $\begin{bmatrix} \phantom{-} \end{bmatrix}$ 

 $\begin{bmatrix} 1 \\ 1 \end{bmatrix}$ 

L

L

I ' L

L.

Befestigungselemente, Verbindungsstücke, Ventile, Schläuche, Dichtmaterialien, elektrische Kabel, Stecker, Steckerleisten, elektronische Bauteile etc. werden nicht erfaßt.

### LISTE 1.2

l

 $\sqrt{2}$ 

 $\overline{\mathcal{N}}$ 

 $\overline{\Gamma}$ 

 $\overline{\Box}$ 

 $\overline{ \square }$ 

 $\overline{\Pi}$ 

 $\begin{array}{c} \hline \end{array}$ 

 $\left[\begin{smallmatrix} 1\\ 1\end{smallmatrix}\right]$ 

 $\overline{\Box}$ 

 $\prod_{i=1}^{n}$ 

Ï.

 $\begin{bmatrix} 1 \\ 1 \end{bmatrix}$ 

L

 $\begin{bmatrix} 1 \\ 1 \end{bmatrix}$ 

 $\begin{array}{c} \hline \end{array}$ 

L

 $\begin{bmatrix} 1 \\ 1 \end{bmatrix}$ 

U

Ľ

L

 $\Box$ 

L

 $\begin{bmatrix} 1 \\ 1 \end{bmatrix}$ 

### KOMPONENTEN DER MESSAPPARATUR - SPEZIFIKATIONEN -

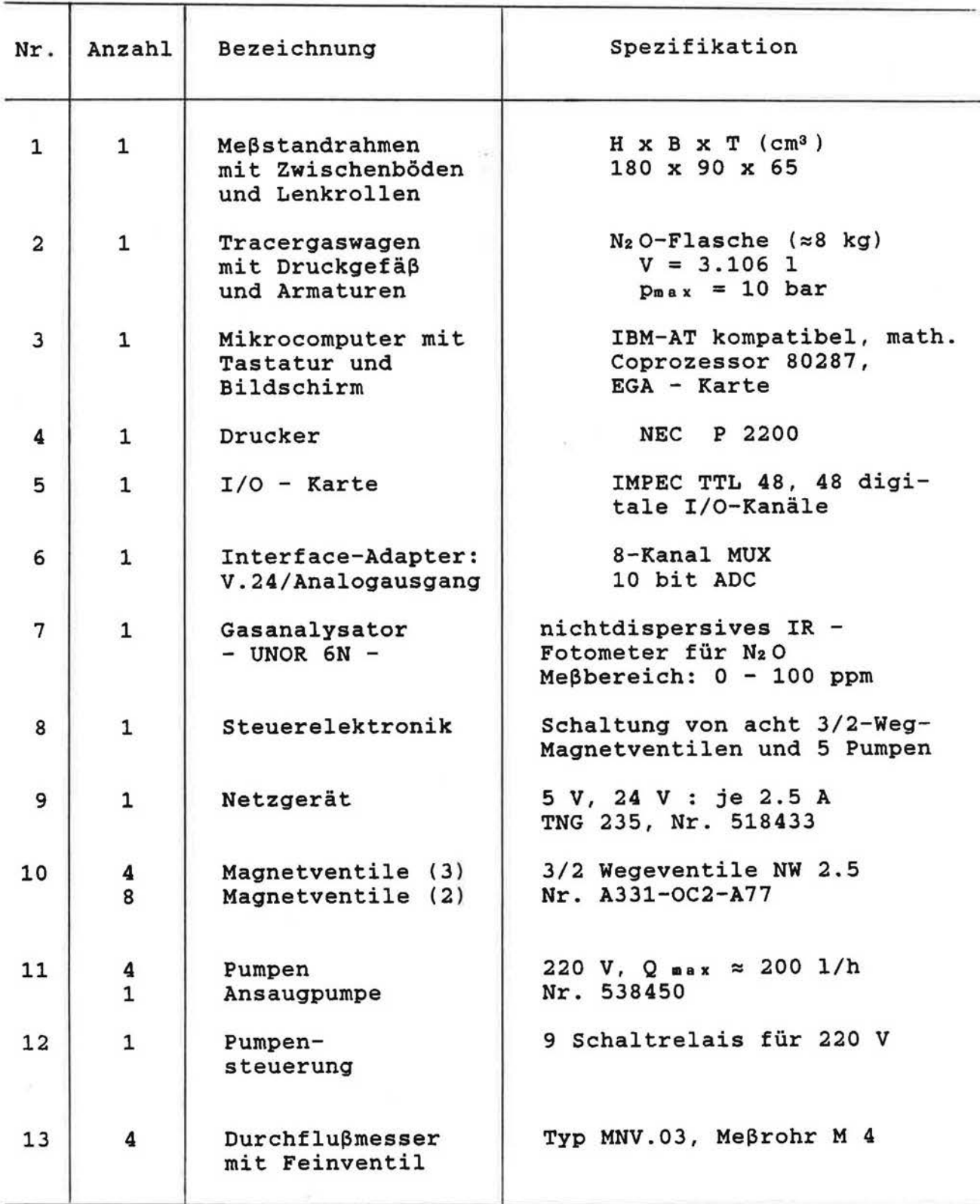

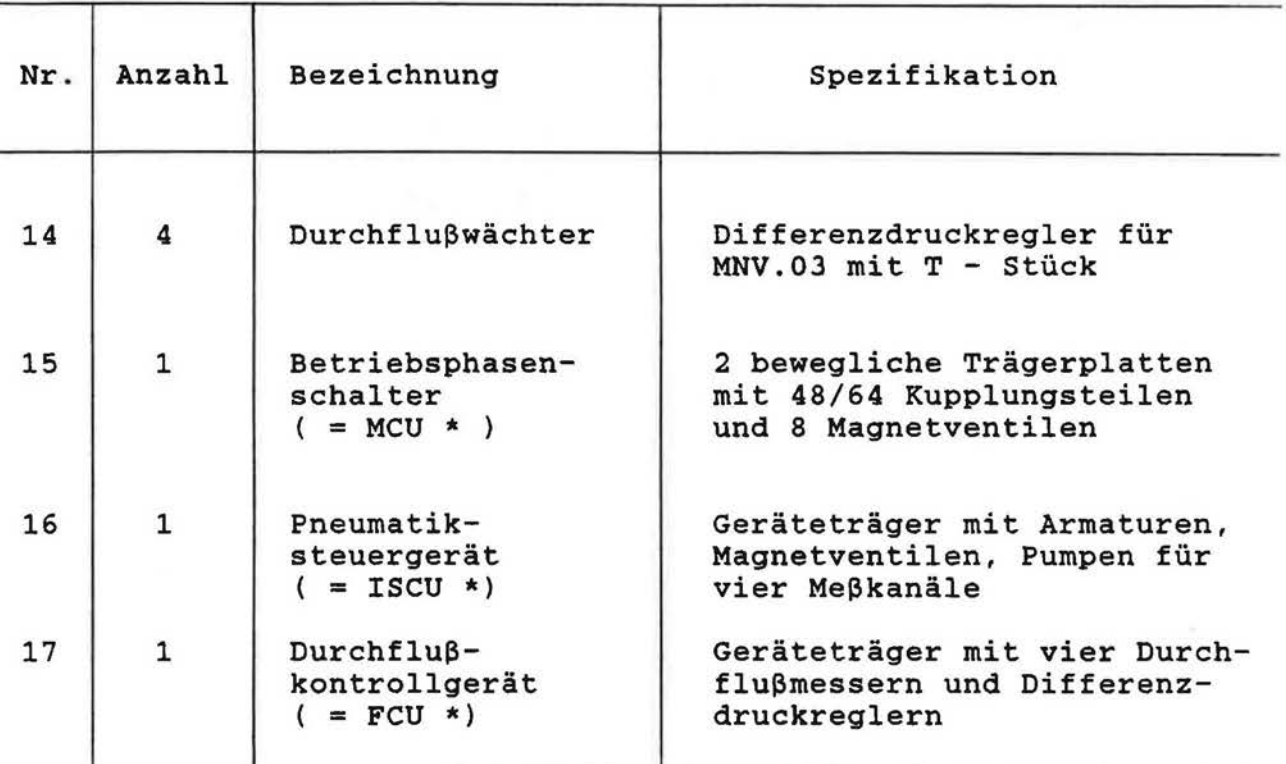

Die mit einem \* versehenen Bezeichnungen sind die englischen Abkürzungen folgender Teilsysteme des Meßstands :

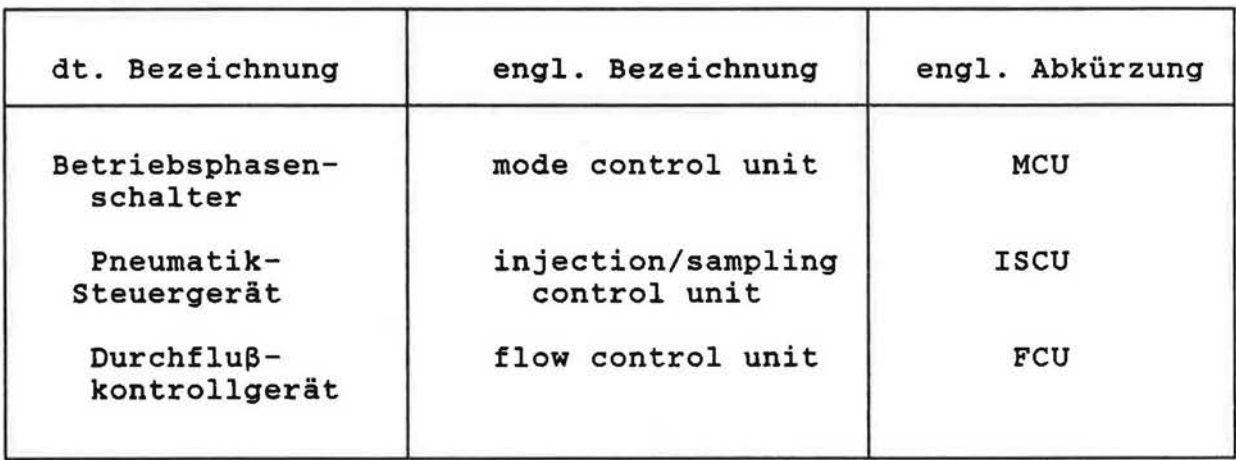

### Kleinteile, wie

r

I

I

r"

 $\begin{bmatrix} 1 \\ 1 \end{bmatrix}$ 

 $\sqrt{\phantom{a}}$ 

1-

 $\prod_{i=1}^n$ 

I

 $\begin{bmatrix} \phantom{-} \end{bmatrix}$ 

I

 $\mathbf{1}$ 

 $\prod_{\alpha\in\Delta}$ 

 $\Box$ 

 $\overline{\phantom{a}}$ 

l -

i.

! I l .

I l .

I I l ...

 $\overline{\phantom{a}}$ 

L

Befestigungselemente, Verbindungsstucke, Ventile, Schlauche, Dichtmaterialien, elektrische Kabel, Stecker, Steckerleisten, elektronische Bauteile etc. werden nicht erfaßt.

### LISTE 1. 3

### KOMPONENTEN DER MESSAPPARATUR - HERSTELLER / LIEFERANTEN -

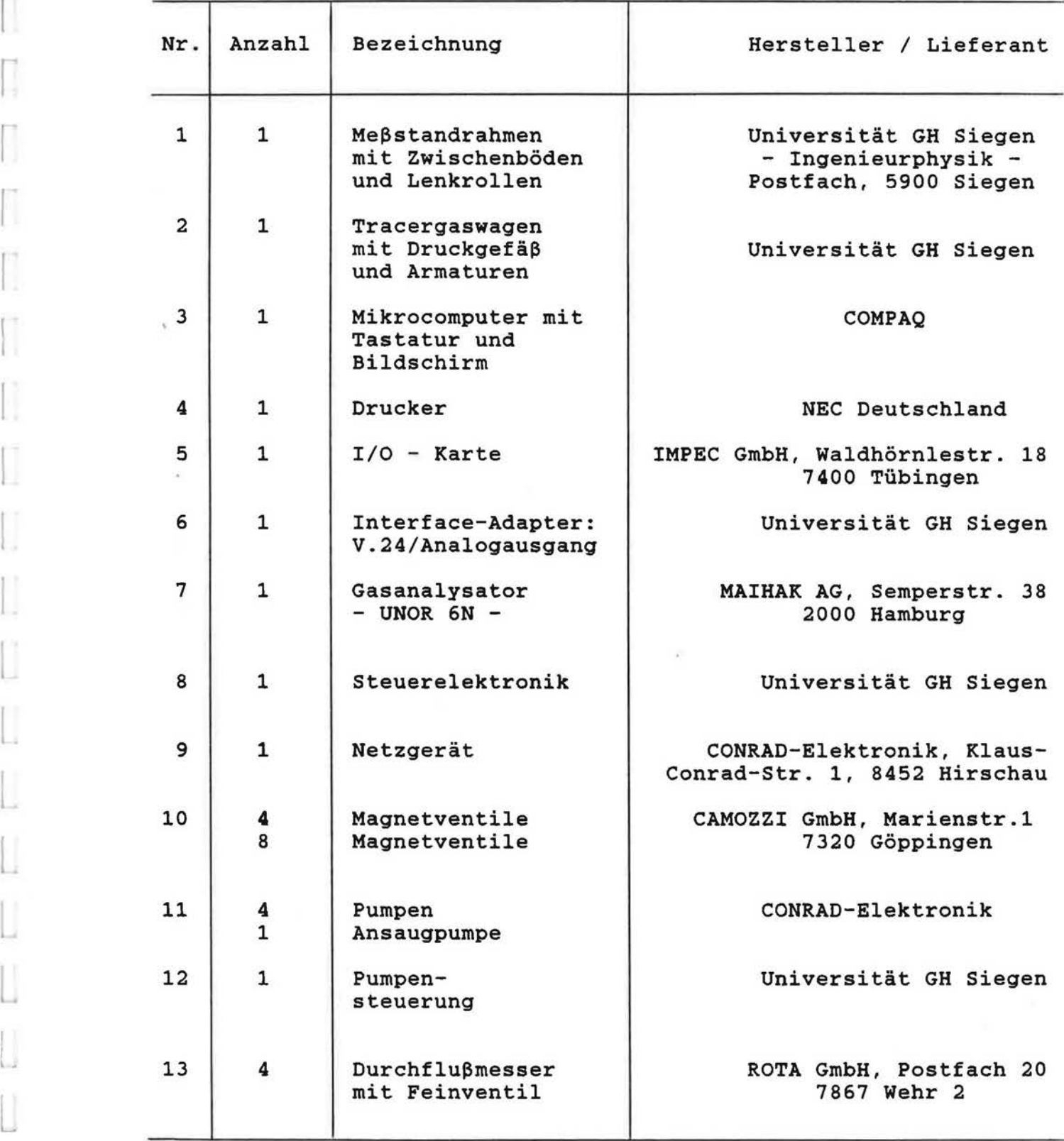

I

u

 $\overline{\mathbb{L}}$ 

F

 $\overline{\Pi}$ 

 $\overline{\Pi}$ 

 $\overline{\Pi}$ 

П

 $\overline{\mathbb{I}}$ 

 $\begin{bmatrix} 1 \\ 1 \end{bmatrix}$ 

 $\prod_{i=1}^{n}$ 

 $\overline{\mathcal{N}}$ 

 $\begin{bmatrix} 1 \\ 1 \end{bmatrix}$ 

 $\begin{bmatrix} 1 \\ 1 \end{bmatrix}$ 

 $\begin{bmatrix} 1 \\ 1 \end{bmatrix}$ 

 $\begin{bmatrix} \phantom{-} \end{bmatrix}$ 

Ü

 $\begin{bmatrix} \phantom{-} \end{bmatrix}$ 

L

 $\begin{bmatrix} \phantom{-} \end{bmatrix}$ 

п

L

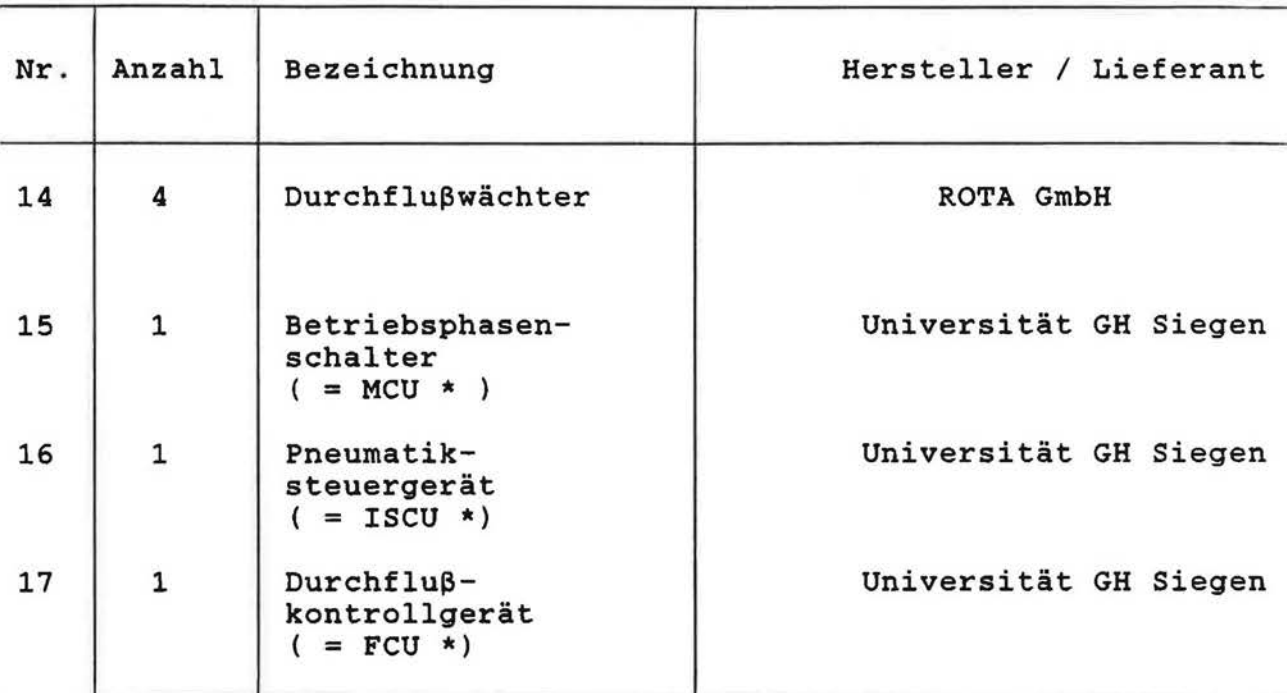

Die mit einem \* versehenen Bezeichnungen sind die englischen Abkürzungen folgender Teilsysteme des Meßstands :

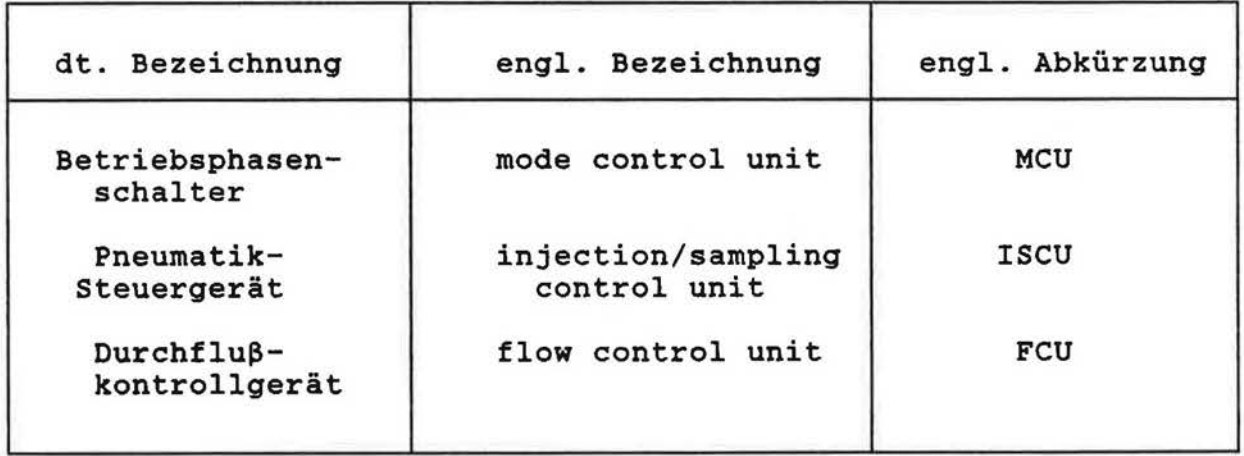

### Kleinteile, wie

I

I

I

r

 $\prod$ 

 $\prod_{i=1}^n$ 

I

I

 $\begin{bmatrix} 1 \\ 1 \end{bmatrix}$ 

I

I

I

I

 $\begin{bmatrix} 1 \\ 1 \end{bmatrix}$ 

L

L

П

L

l.

Ш

 $\Box$ 

L

L

Befestigungselemente, Verbindungsstucke, Ventile, Schlauche, Dichtmaterialien, elektrische Kabel, Stecker, Steckerleisten, elektronische Bauteile etc. werden nicht erfaßt.

### $LISTE$  1.4

### - SICHERUNGEN -

Im Meβstand sind folgende Geräte elektrisch abgesichert:

u

ĥ

Π

 $\Box$ 

Π

ŗ,

Γ

 $\lceil$ 

 $\bigcap$ 

 $\mathbf{r}$ 

 $\left[\begin{smallmatrix} 1\\ 1\end{smallmatrix}\right]$ 

I.

 $\mathbf{I}$ 

Ũ

 $\begin{bmatrix} \phantom{-} \end{bmatrix}$ 

Ĺ

L

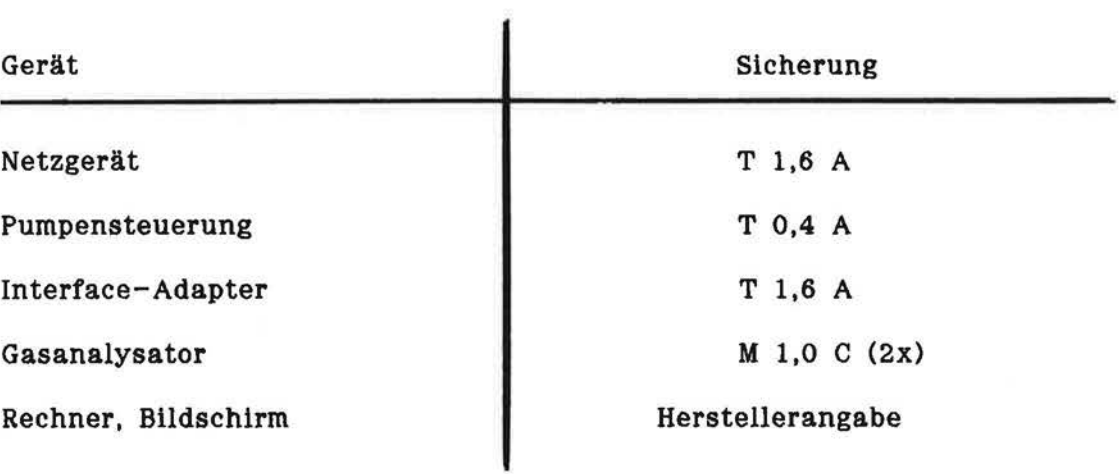

筐

 $\approx$ 

### LISTE 1.5

I

I

I

r~

 $\lceil$ 

 $\begin{bmatrix} 1 \\ 1 \end{bmatrix}$ 

 $\Box$ 

 $\lceil$ 

 $\lceil$ 

 $\mathbf{I}$ 

I

I

[

l

 $\overline{\phantom{a}}$ 

l

 $\Box$ 

[ \_

l~

L

L

••

l \_

### $-$  KABEL / STECKER  $-$

Die Kabel und Stecker der im Meßstand vorhandenen Signalleitungen sind hier zusammengestellt. Die Numerierung der Kabel bezieht sich auf Bild 9 : Elektrisches Schaltbild im Technischen Handbuch.

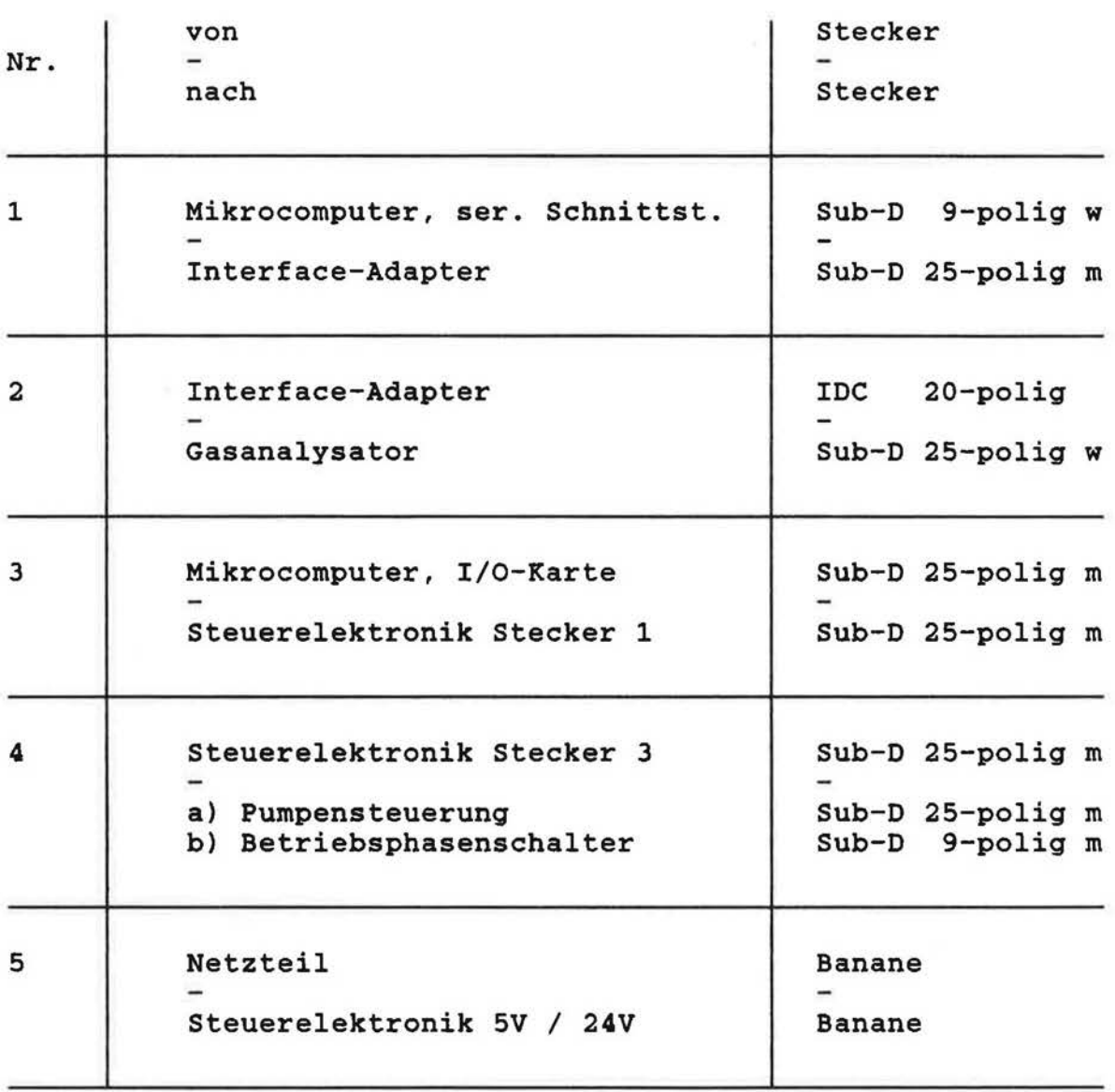

Kabel 3 besteht aus zwei fest verbundenen Teilen.

Abkiirzungen: w m weiblich mannlich H

F

 $\Box$ 

 $\overline{\Gamma}$ 

Л

 $\begin{bmatrix} 1 \\ 1 \end{bmatrix}$ 

 $\begin{bmatrix} 1 & 1 \\ 1 & 1 \end{bmatrix}$ 

 $\begin{bmatrix} 1 & 1 \\ 1 & 1 \end{bmatrix}$ 

Die umfangreiche Betriebsanleitung des Gasanalysators UNOR 6N ist in der vorliegenden Version der MULTI - CAT Dokumentation nicht enthalten.

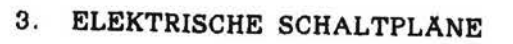

 $3.1$ 

 $\Box$ 

F

 $\begin{bmatrix} \phantom{-} \end{bmatrix}$ 

 $\sqrt{2}$ 

 $\sqrt{ }$ 

 $\Box$ 

 $\overline{\Gamma}$ 

 $\begin{bmatrix} \phantom{-} \end{bmatrix}$ 

 $\begin{bmatrix} \phantom{-} \end{bmatrix}$ 

 $\prod$ 

 $\begin{bmatrix} 1 \\ 1 \end{bmatrix}$ 

 $[] \centering \includegraphics[width=0.47\textwidth]{images/TrDiM1.png} \caption{The first two different values of $M=1000$ and $M=1000$ (black) and $M=1000$ (black) and $M=1000$ (black) and $M=1000$ (black) and $M=1000$ (black) and $M=1000$ (black) and $M=1000$ (black) and $M=1000$ (black) and $M=1000$ (black) and $M=1000$ (black) and $M=1000$ (black) and $M=1000$ (black) and $M=1000$ (black) and $M=1000$ (black) and $M=1000$$ 

 $\begin{array}{c} \hline \end{array}$ 

 $\begin{array}{c} \begin{array}{c} \end{array} \end{array}$ 

 $\begin{bmatrix} 1 \\ 1 \end{bmatrix}$ 

 $\begin{bmatrix} \phantom{-} \end{bmatrix}$ 

 $\begin{bmatrix} 1 & 1 \\ 1 & 1 \end{bmatrix}$ 

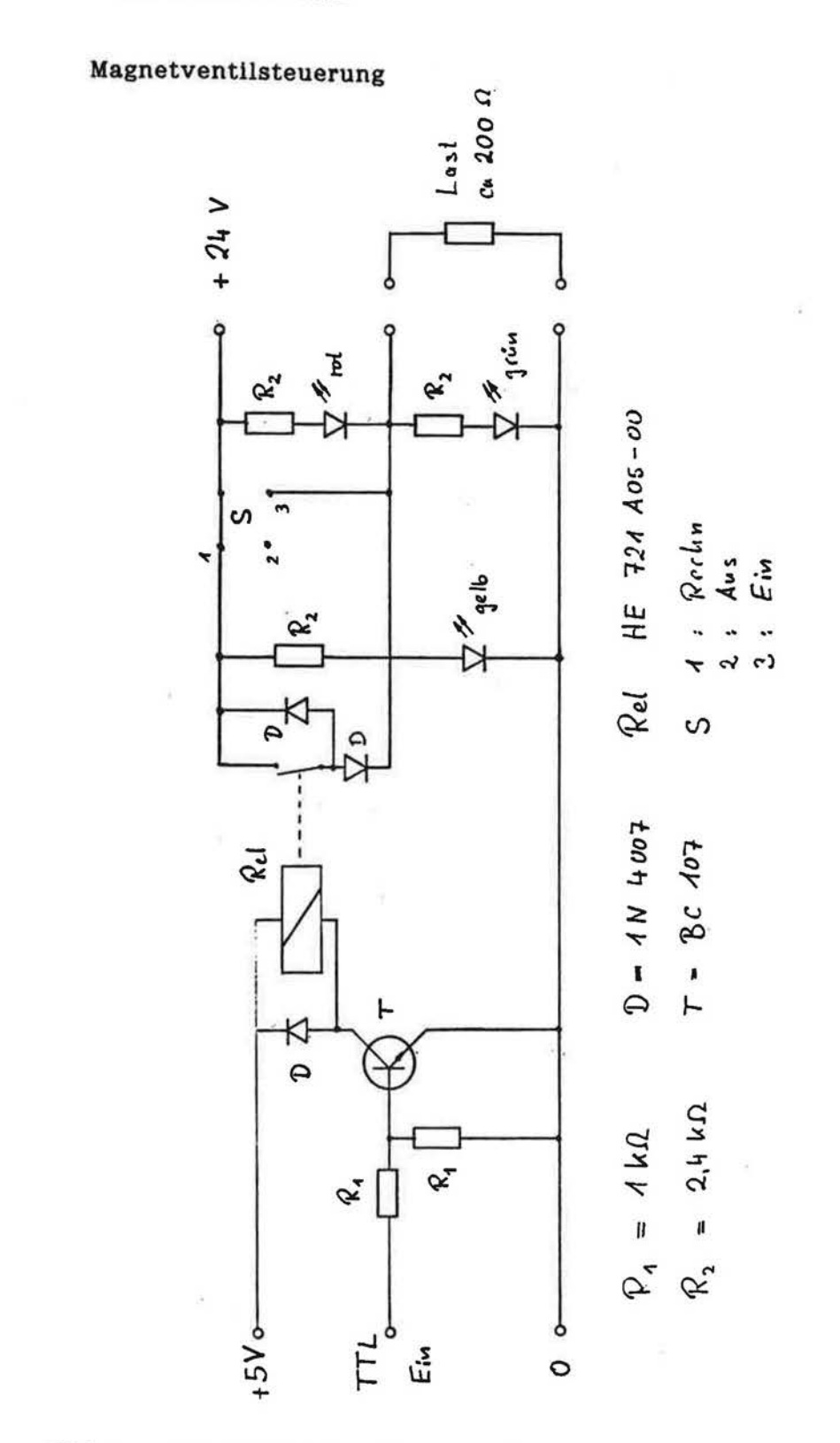

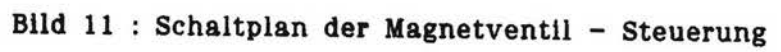

H

U

F

Γ

ſ.

 $\int$ 

ſ

 $\int$ 

П

ſ

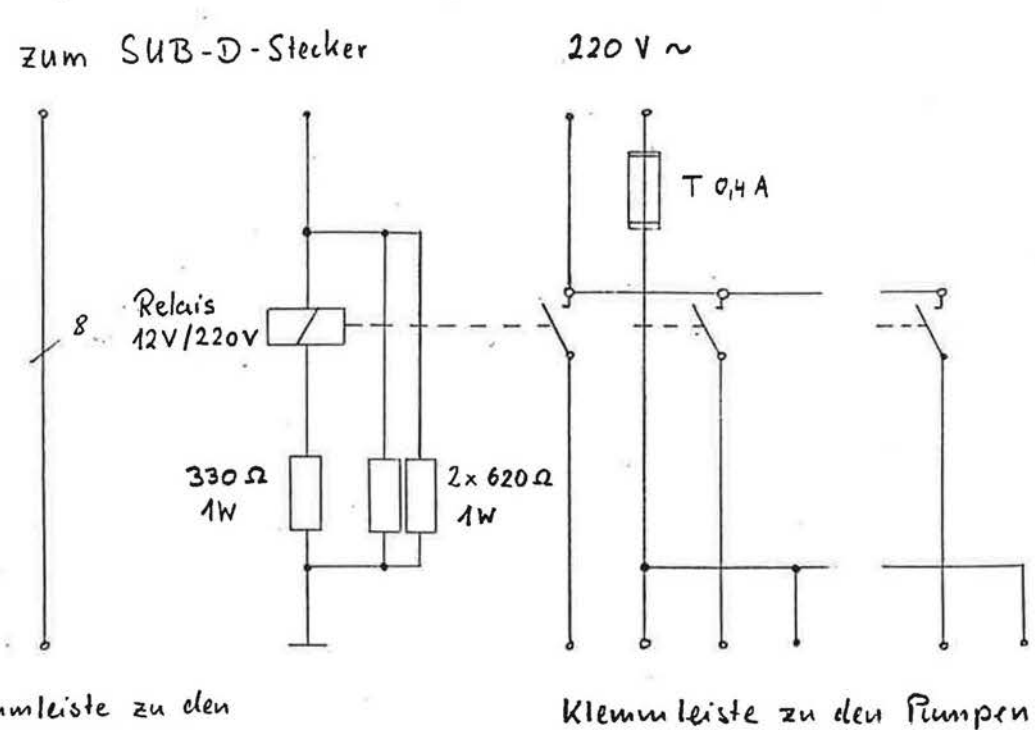

Klemmleiste zu den Magnetveutilen

Bild 12 : Schaltplan der Pumpensteuerung

### 4. QUELLPROGRAMM ZUR MESSWERTDARSTELLUNG

...

G

r

F

ì.

r

I

l.

 $\sqrt{2}$ 

r·

1 ·

 $\mathcal{L}$ 

 $\sqrt{2}$ 

 $\prod_{i=1}^n$ 

 $\overline{\phantom{a}}$ 

 $\prod_{i=1}^{n}$ 

 $\begin{bmatrix} 1 \\ 1 \end{bmatrix}$ 

 $\Box$ 

L

L

L

L

L

L

L

 $\begin{array}{c} \begin{array}{c} \text{ } \\ \text{ } \\ \text{ } \\ \text{ } \end{array} \end{array}$ 

Das im Quelltext (Sprache : PASCAL) geschriebene Beispielprogramm einer vom Nutzer selbst vorgenommenen Auswertung von Meßdaten ist unter dem Namen USEREVAL.PAS auf der × Programmdiskette (C.6) enthalten.

 $\mathbb{R}^+$ 

### 5. ANWENDERFÜHRUNG DES BETRIEBSPROGRAMMS

r

r

I

f

l~

r -

 $\mathcal{L}$ 

I.

l \_\_

 $\begin{bmatrix} 1 \\ 1 \end{bmatrix}$ 

L.

 $\cup$ 

L

L

L

L

Die folgenden Bilder enthalten die Bildschirmtexte, die sich bei der Durchfiihrung der Luftwechselmessung nach Methode A mit dem Betriebsprogramm MEASURE.EXE ergeben. Die erforderlichen getätigten Benutzereingaben sind eingekreist dargestellt.

Das Programm wurde hier mit einer simulierten Datenbasis l (anstelle von MePdaten aus dem Interface-Adapter) betrieben. Diese Daten wurden fiir den Zweck der schnellen Darstellung der Bildschirmtexte einem beschleunigten zeitlichen Ablauf der Messung unterzogen. Daher rührt der im Ergebnis ausgewiesene hohe Wert  $n = 38.7$  für die Luftwechselzahl.
$M$  U L T I - C A T (C) Prof. Heidt 1988 Control program for the Univ. of Siegen Air Change Rate Measurement Device Methods of measurement: decay and constant injection A user specified number of rooms can be measured simultaneously. The program consists of the following modules: Menue driven input of building data and measurement parameters Setup of the measurement device Performance of the measurement Evaluation of the results

Type Fl for help, Bild to proceed

i.

r· I

r~

I

 $\sqrt{ }$ 

 $\sqrt{ }$ 

I

Г

'~

L~

I  $M$  U L T I - C A T (C) Prof. Heidt 1988 INPUT OF BUILDING DATA AND MEASUREMENT PARAMETERS ================================================= Type Bild to proceed  $\sim$ 

M U L T I - C A T (C) Prof. Heidt 1988 To specifiy the procedure of the following measurement, You may either input from a menue read from a file Read from a file  $(y/n)$  / n m,  $\mathbb{R}^N$ . Type F1 for help, Bild $\overline{\phantom{a}}$  to proceed M U L T I - C A T (C) Prof. Heidt 1988 Specification of the measurement Method of measurement: Initial or Constant Injection (I/C)  $\begin{pmatrix} 1 \\ 300 \\ 1 \end{pmatrix}$ <br>Distance between samples in seconds: Distance between samples in seconds:<br>
Minimal concentration in ppm:<br>
2 Minimal concentration in ppm: 2 Type F1 for help, Bild $\downarrow$  to proceed

r· I

I

H

I

l

Γ

ı.

ł.

l

69

 $M$  U L T I - C A T (C) Prof. Heidt 1988  $\overline{\phantom{a}}$ Specification of the rooms to be measured: name of room number volume (cubic meters)  $\begin{pmatrix} \text{Wohnzimmer} \\ \text{Momentum} \end{pmatrix}$  (1) (200) ... . ' ... Type F1 for help, Bild+ to proceed  $\frac{1}{2}$ 

 $\rho$ I  $\mathbb{R}^n$  .  $\mathbb{R}^n$  ,  $\mathbb{R}^n$  ,

 $\sim$ 

r-

·1

1-

I

Γ

Г

 $\begin{bmatrix} 1 \\ 1 \end{bmatrix}$ 

 $\Box$ 

H

 $\mathcal{C}$ 

L

"-'

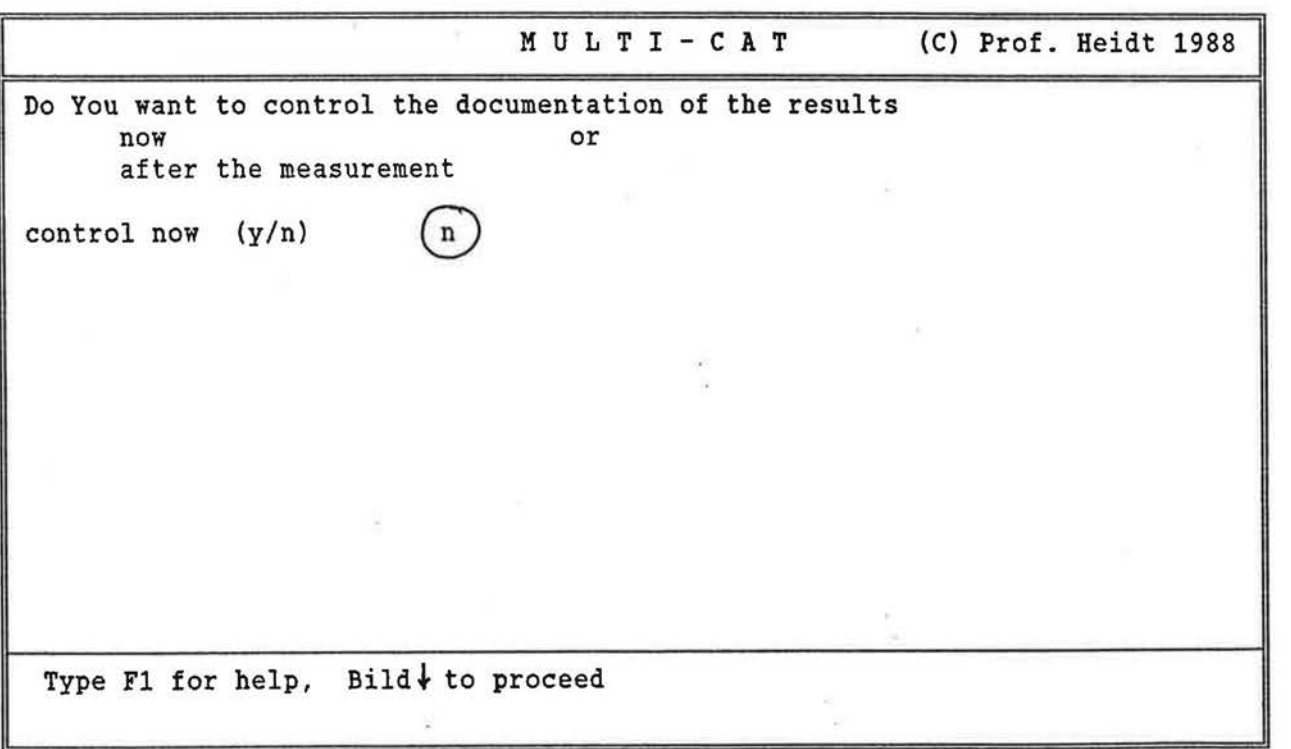

 $\alpha$ 

70

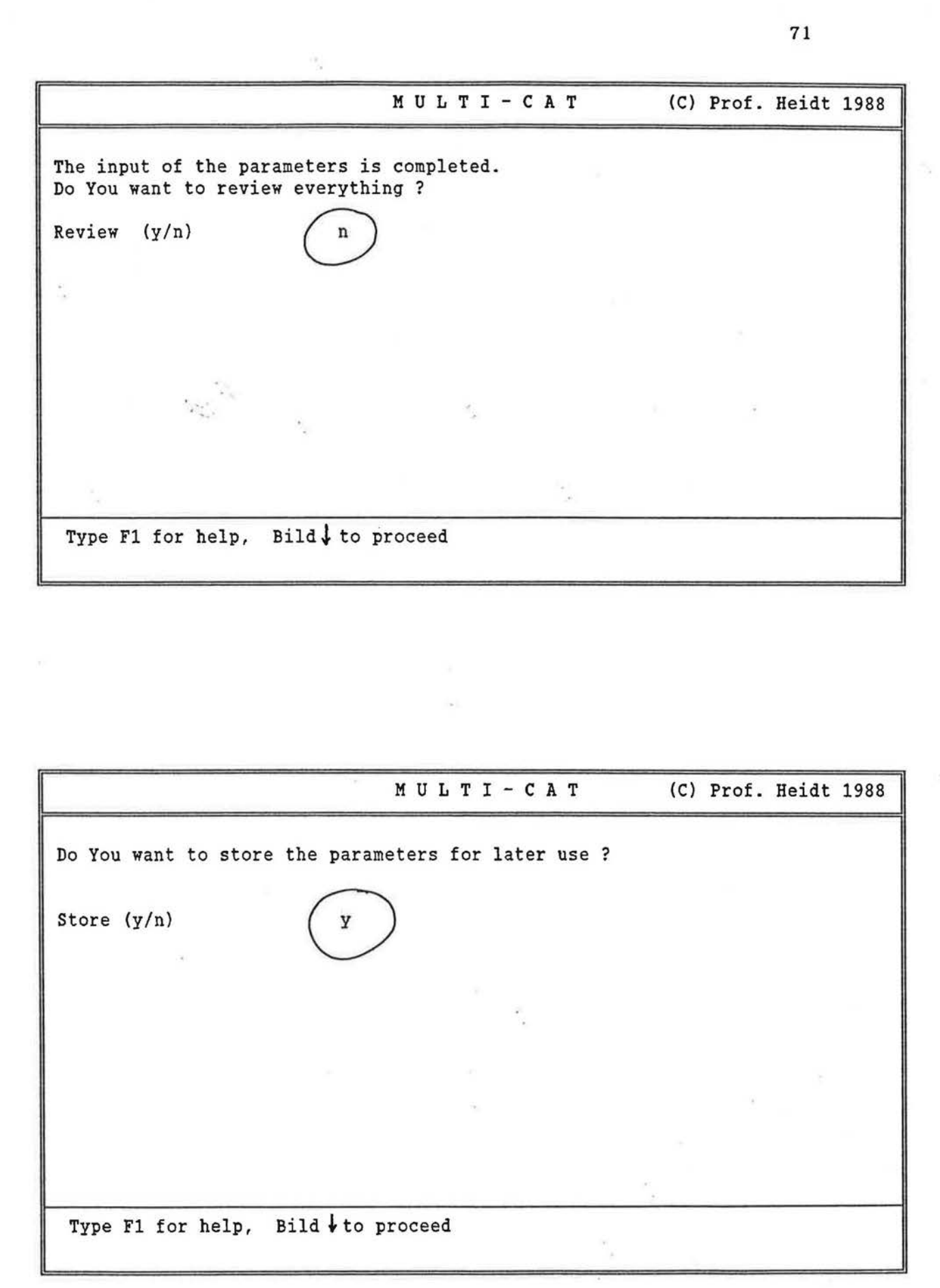

 $\mathcal{L}_{\rm{max}}$  . The set of  $\mathcal{L}_{\rm{max}}$ 

r-- 1

 $\overline{\Gamma}$ 

r-

 $\overline{\Gamma}$ 

 $\prod_{i=1}^n$ 

 $\prod_{i=1}^m$ 

 $\sqrt{\phantom{a}}$ 

 $\sqrt{\frac{1}{2}}$ 

 $\overline{\Pi}$ 

 $\prod_{i=1}^n$ 

 $\hfill \square$ 

 $\left\lceil \right\rceil$ 

 $\begin{bmatrix} \rule{0pt}{13pt} \rule{0pt}{13pt} \rule{0$ 

 $\left\lbrack \right\rbrack$ 

 $[] \centering \includegraphics[width=0.47\textwidth]{images/TrDiS-Architecture.png} \caption{The 3D (top) and 3D (bottom) are shown in the left and right.} \label{TrDiS-Architecture}$ 

 $\begin{bmatrix} \end{bmatrix}$ 

 $\bigcup_{i\in\mathbb{Z}}$ 

 $\begin{bmatrix} \end{bmatrix}$ 

 $\begin{bmatrix} \phantom{-} \end{bmatrix}$ 

 $\bigcup$ 

 $\begin{bmatrix} \end{bmatrix}$ 

 $\begin{bmatrix} \end{bmatrix}$ 

 $\begin{bmatrix} \phantom{-} \end{bmatrix}$ 

 $\mathcal{U}$ 

 $\sqrt{2}$ F  $\overline{\Gamma}$ Г  $\int$  $\prod_{i=1}^m$  $\sqrt{\phantom{a}}$  $\int_0^1$  $\int_0^1$  $\int_0^{\infty}$  $\begin{bmatrix} 1 \\ 1 \end{bmatrix}$  $\begin{bmatrix} 1 \\ 1 \end{bmatrix}$ U U 4

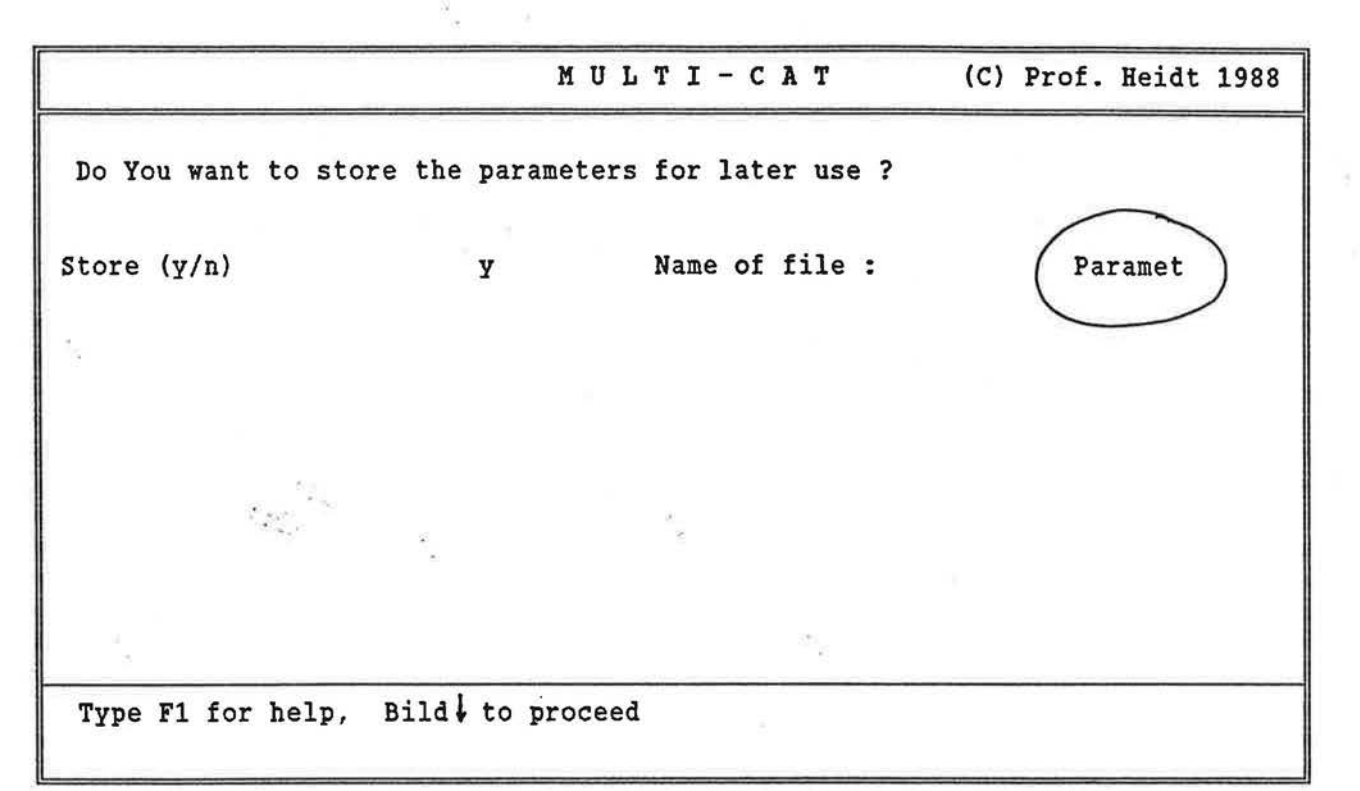

 $\sim$   $_{\odot}$  $M$  U L T I - C A T (C) Prof. Heidt 1988 I SETUP OF THE MEASUREMENT DEVICE: ================================== Put mode control unit in setup mode ! ( Arrow on red point ) ' . ' *: ..* , ·-· , Testing A/D-Converter ...  $\mathcal{M}_{\mathcal{A}}$ Type F1 for help, Bild  $\frac{1}{2}$  to proceed

 $\sim$ 

 $\sqrt{ }$ 

 $\mathcal{E}_{\mathcal{R}}$  ,  $\mathcal{E}_{\mathcal{R}}$ 

 $\sqrt{\phantom{a}}$ 

 $\int_{-\infty}^{\infty}$ 

r·

 $\sqrt{\phantom{.}}$ 

 $\prod_{i=1}^n$ 

 $\prod$ 

 $\sqrt{\phantom{a}}$ 

 $\prod_{i=1}^n$ 

 $\lceil$ 

 $\prod_{i=1}^n$ 

 $\int$ 

 $\sqrt{2}$ 

 $\begin{bmatrix} 1 \\ 1 \end{bmatrix}$ 

U

 $\begin{bmatrix} 1 \\ 1 \end{bmatrix}$ 

 $\begin{bmatrix} 1 \\ 1 \end{bmatrix}$ 

 $\begin{bmatrix} 1 \\ 1 \end{bmatrix}$ 

 $\bigcup_{\alpha\in\mathcal{A}}$ 

 $\begin{bmatrix} 1 \\ 1 \end{bmatrix}$ 

 $\begin{bmatrix} \phantom{-} \end{bmatrix}$ 

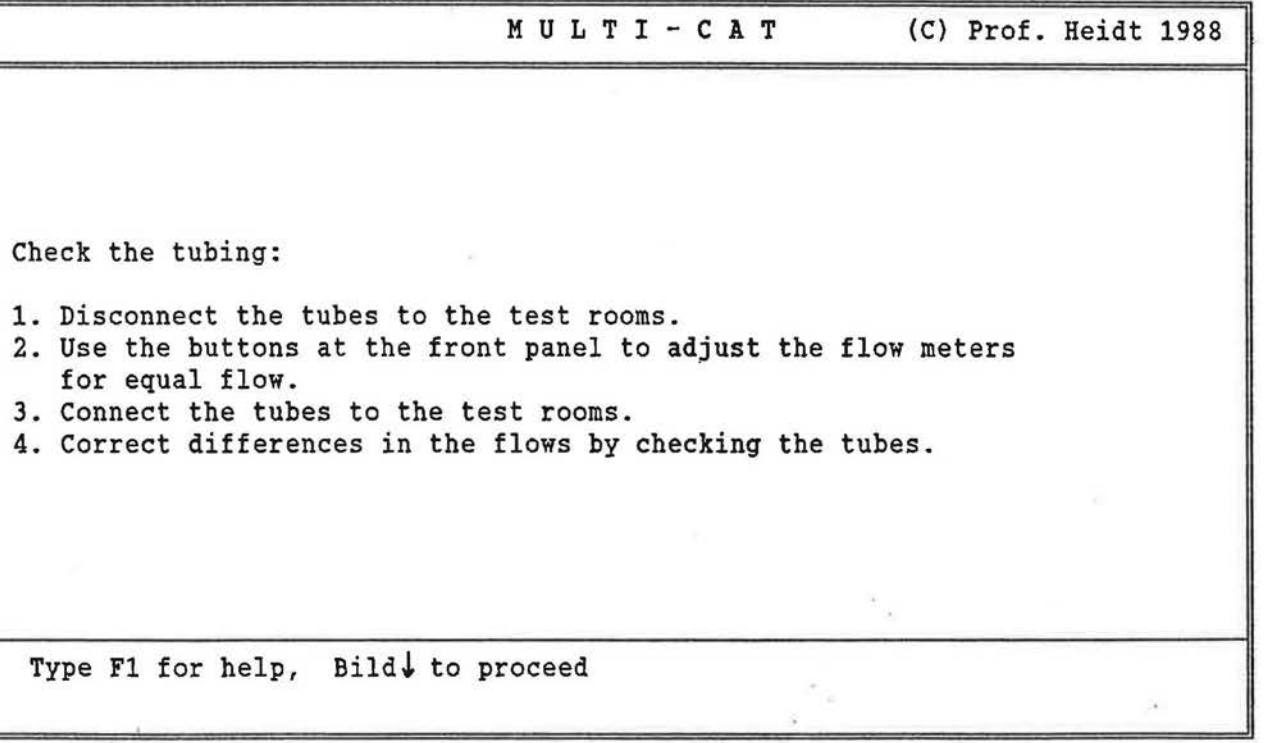

 $\mathcal{C}$ 

 $\mathcal{L}$ 

 $\pm$ 

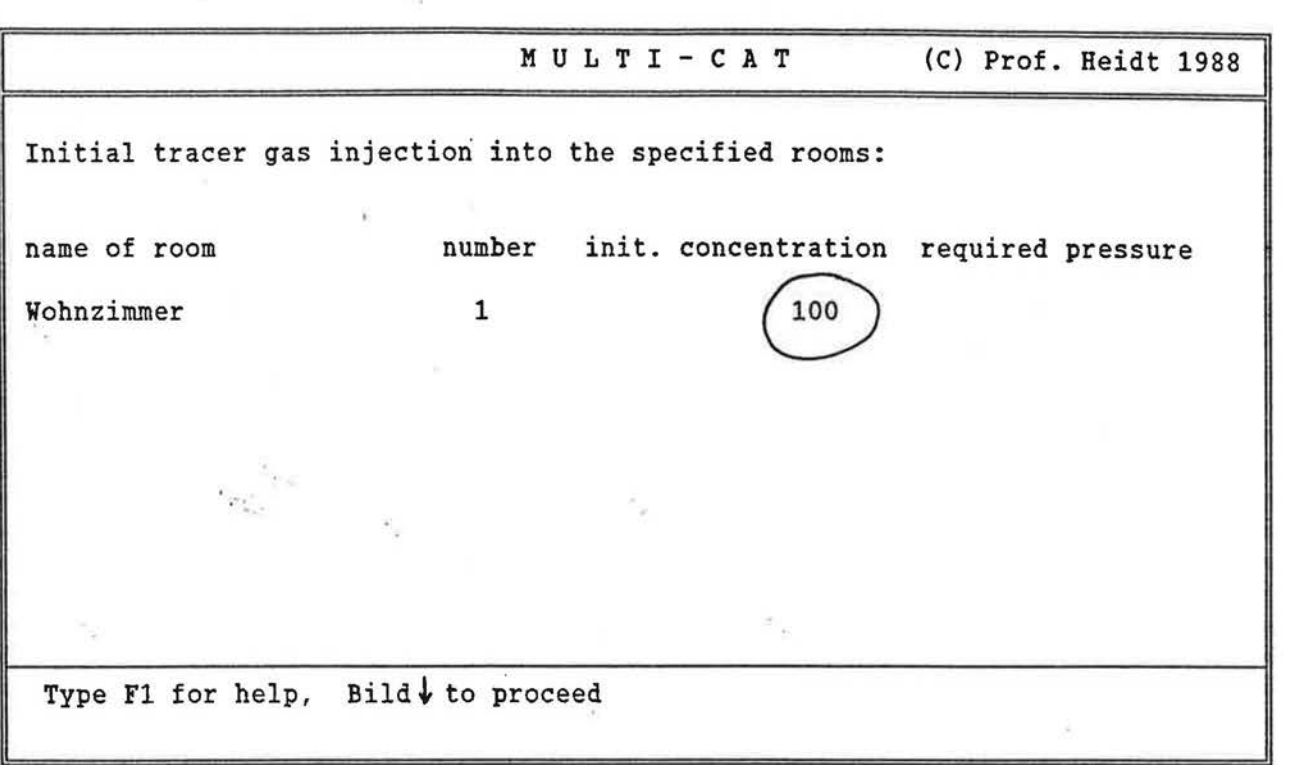

 $\subset$ )

 $\sqrt{2}$ 

 $\begin{bmatrix} 0 & 0 \\ 0 & 0 \\ 0 & 0 \end{bmatrix}$ 

 $\int_{-\infty}^{\infty}$ 

 $\overline{\Pi}$ 

 $\prod_{i=1}^m$ 

 $\boldsymbol{\Pi}$ 

 $\sqrt{\phantom{a}}$ 

 $\left\lceil \right\rceil$ 

 $\left\langle {}\right\rangle$ 

 $\lceil$ 

 $\prod_{i=1}^n$ 

 $\mathbf{L}$ 

 $\begin{bmatrix} \phantom{-} \\ \phantom{-} \end{bmatrix}$ 

 $\left\lfloor \right\rfloor$ 

 $\begin{bmatrix} \phantom{-} \end{bmatrix}$ 

 $\bigsqcup$ 

U

 $\label{eq:u_1}$ 

 $\bigcup$ 

 $\begin{bmatrix} \end{bmatrix}$ 

 $\begin{bmatrix} 1 \\ 1 \end{bmatrix}$ 

L

 $\begin{bmatrix} 1 \\ 1 \end{bmatrix}$ 

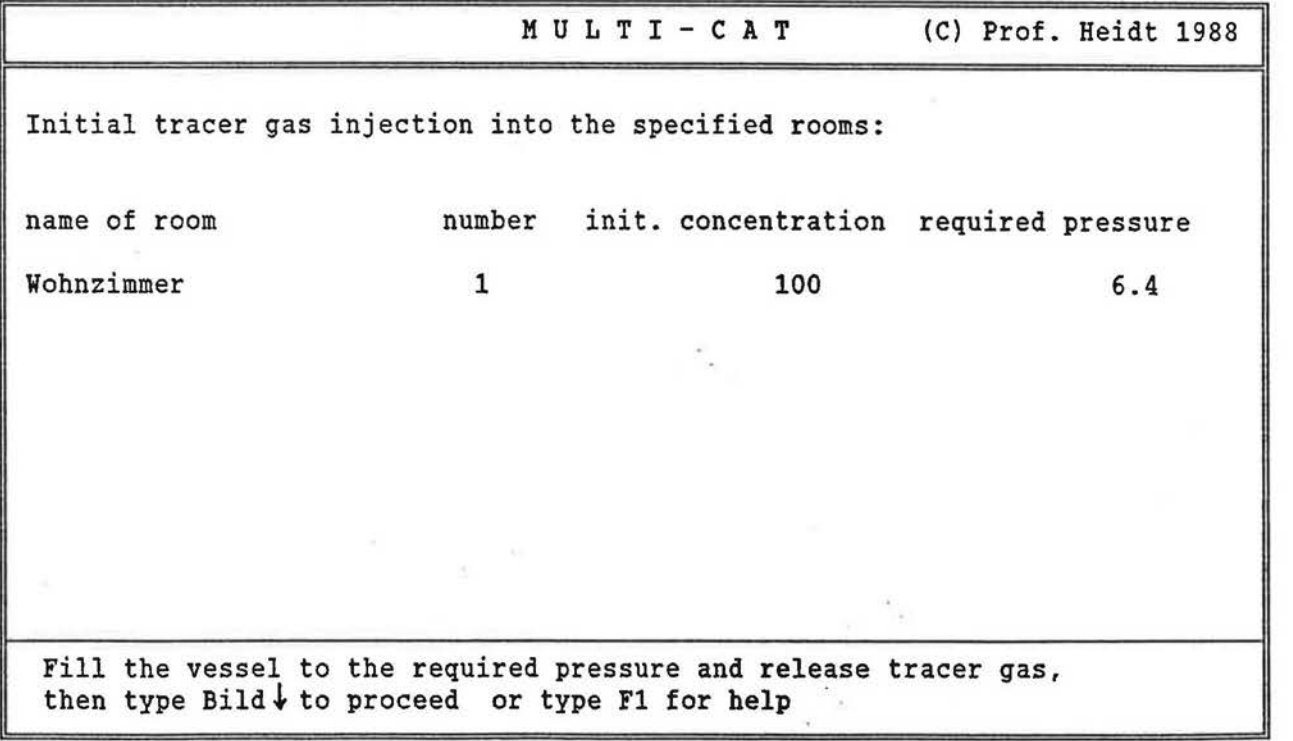

74

75 I  $M$  U L T I - C A T (C) Prof. Heidt 1988 PERFORMANCE OF THE MEASUREMENT: =================================== 1b Put mode control unit in measurement mode ! ( Arrow on green point )  $\label{eq:1} \begin{array}{lll} \mathbf{x}_{\mathbf{x},\mathbf{t}} & \mathbf{x}_{\mathbf{x},\mathbf{t}} \\ & \mathbf{x}_{\mathbf{x},\mathbf{t}} & \mathbf{x}_{\mathbf{x},\mathbf{t}} \\ & \mathbf{x}_{\mathbf{x},\mathbf{t}} & \mathbf{x}_{\mathbf{x},\mathbf{t}} \end{array} \qquad \qquad \mathbf{x}_{\mathbf{x},\mathbf{t}}$ Type Bild  $\downarrow$  to proceed  $\mathbf{R}$  $\sim$  $M$  U L T I - C A T (C) Prof. Heidt 1988 I PERFORMANCE OF THE MEASUREMENT: ------------------------------ ------------------------------ Flushing tubes from the test rooms for 30 seconds ...  $\cdot$ 

1-

F

Г

r-

 $\sqrt{2}$ 

i

 $\begin{bmatrix} 1 \\ 1 \end{bmatrix}$ 

 $\int_0^1$ 

 $\overline{\phantom{0}}$ 

 $\overline{\mathbb{I}}$ 

 $\begin{array}{c} \hline \end{array}$ 

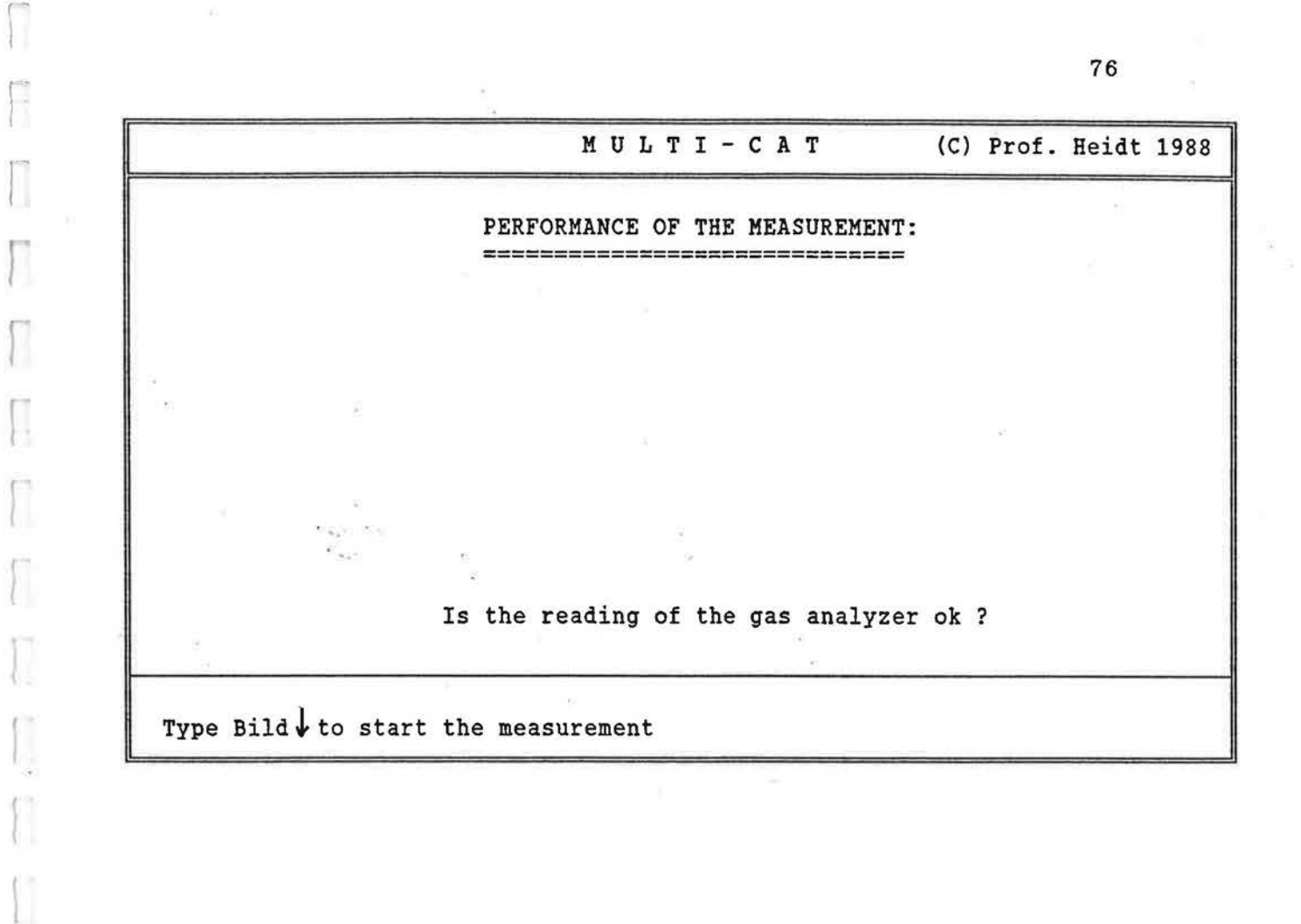

r-1

!.

 $\begin{bmatrix} \phantom{-} \end{bmatrix}$ 

 $\begin{bmatrix} 1 \\ 1 \end{bmatrix}$ 

 $\begin{bmatrix} \phantom{-} \end{bmatrix}$ 

 $\begin{bmatrix} \phantom{-} \end{bmatrix}$ 

l  $L = 2$ 

 $\tilde{\omega}$ 

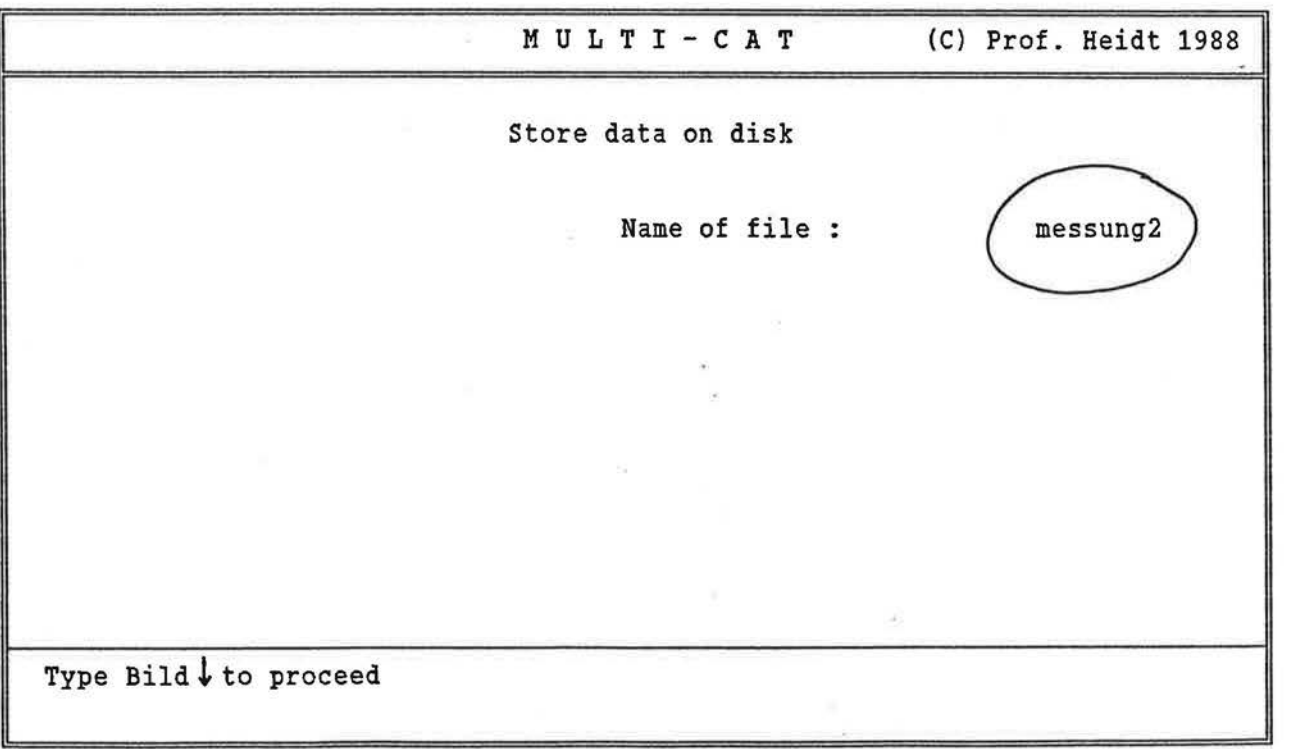

×

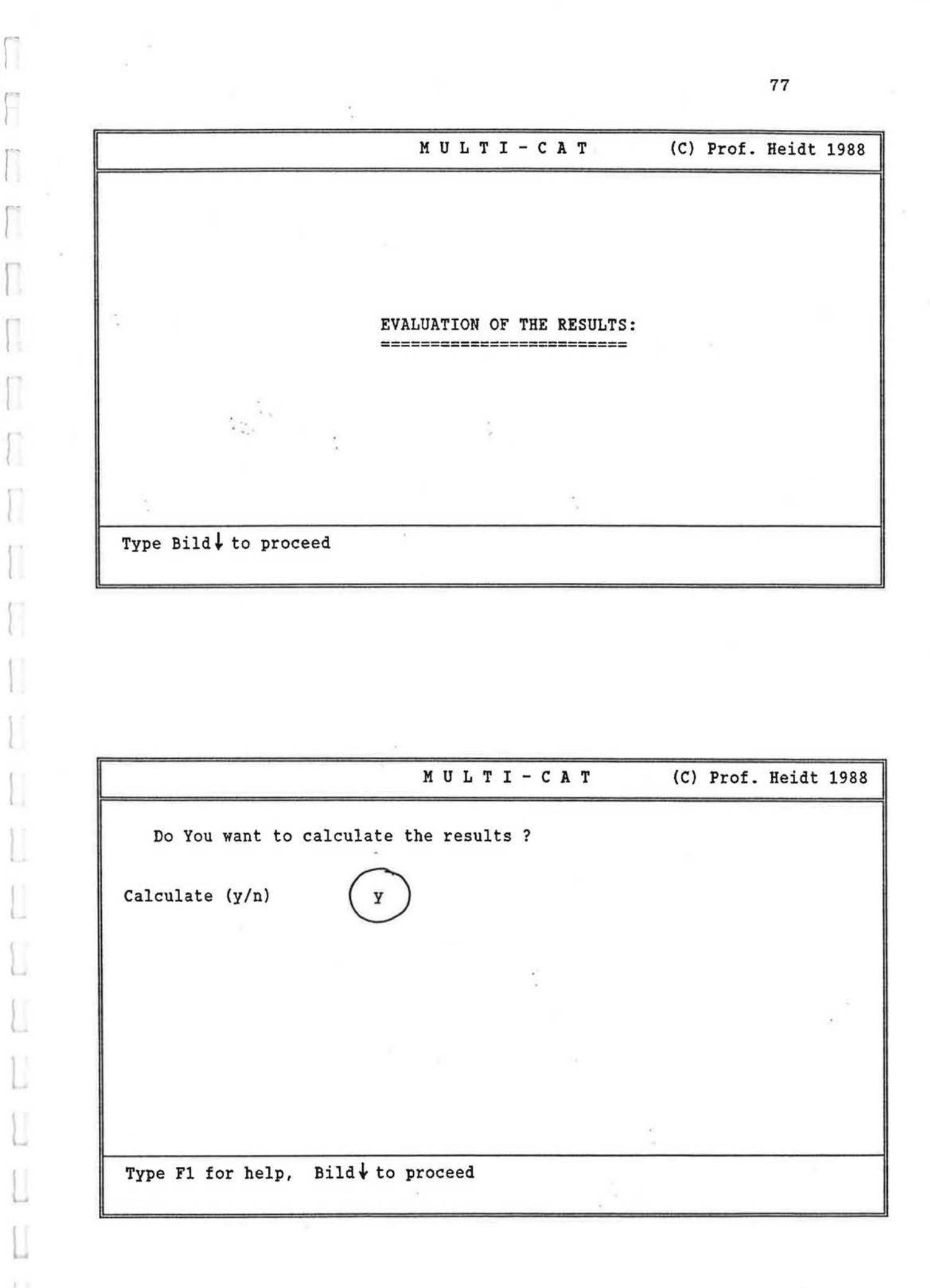

I

*L-*

 $\mathbb{P}_{(q)}$ M U L T I - C A T (C) Prof. Heidt 1988 CALCULATION OF THE RESULTS: Curve fitting  $c(t) = A * exp(B*t) + C$  for t in seconds:  $A = 99.49$ <br>B  $= -0.01$ B =  $-0.01$ <br>C =  $0.00$  $= 0.00$ Mean deviation = 2.70 Regression error<br>delta A  $\sim$  = 0.02811 delta A  $\sim$  = 0.02811 ... Air change rate:  $n = 38.73$  1/h Type Bild $\downarrow$  to proceed

*1* 

Г

Γ

 $\overline{\mathcal{F}}\subset \mathcal{F}$ 

 $\sqrt{2}$ 

 $\lceil$ 

 $\prod_{i=1}^n$ 

I

 $\prod_{i=1}^n$ 

 $\Box$ 

I

 $\left(\right)$ 

 $\overline{\mathbf{1}}$ 

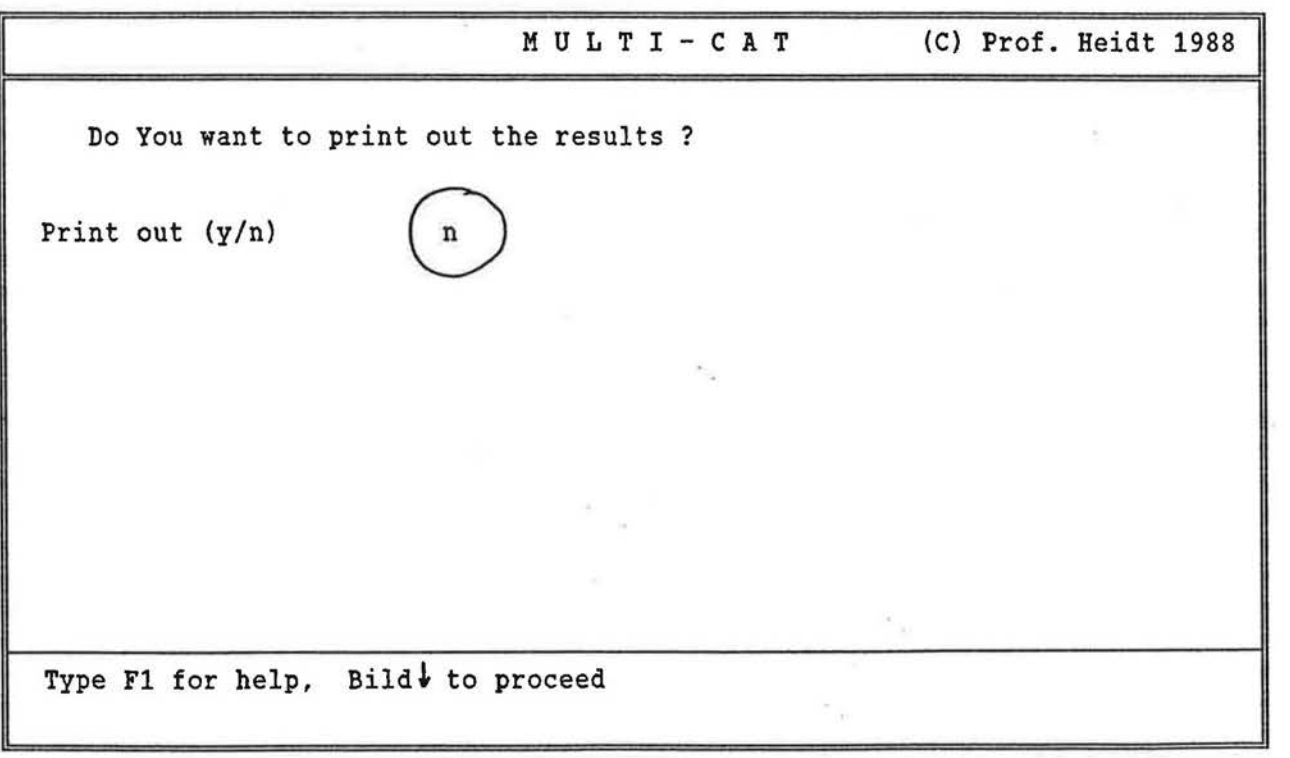

 $\langle \hat{u}_1, \ldots, \hat{u}_n \rangle$  .

 $\sigma_{\rm{max}}$ 

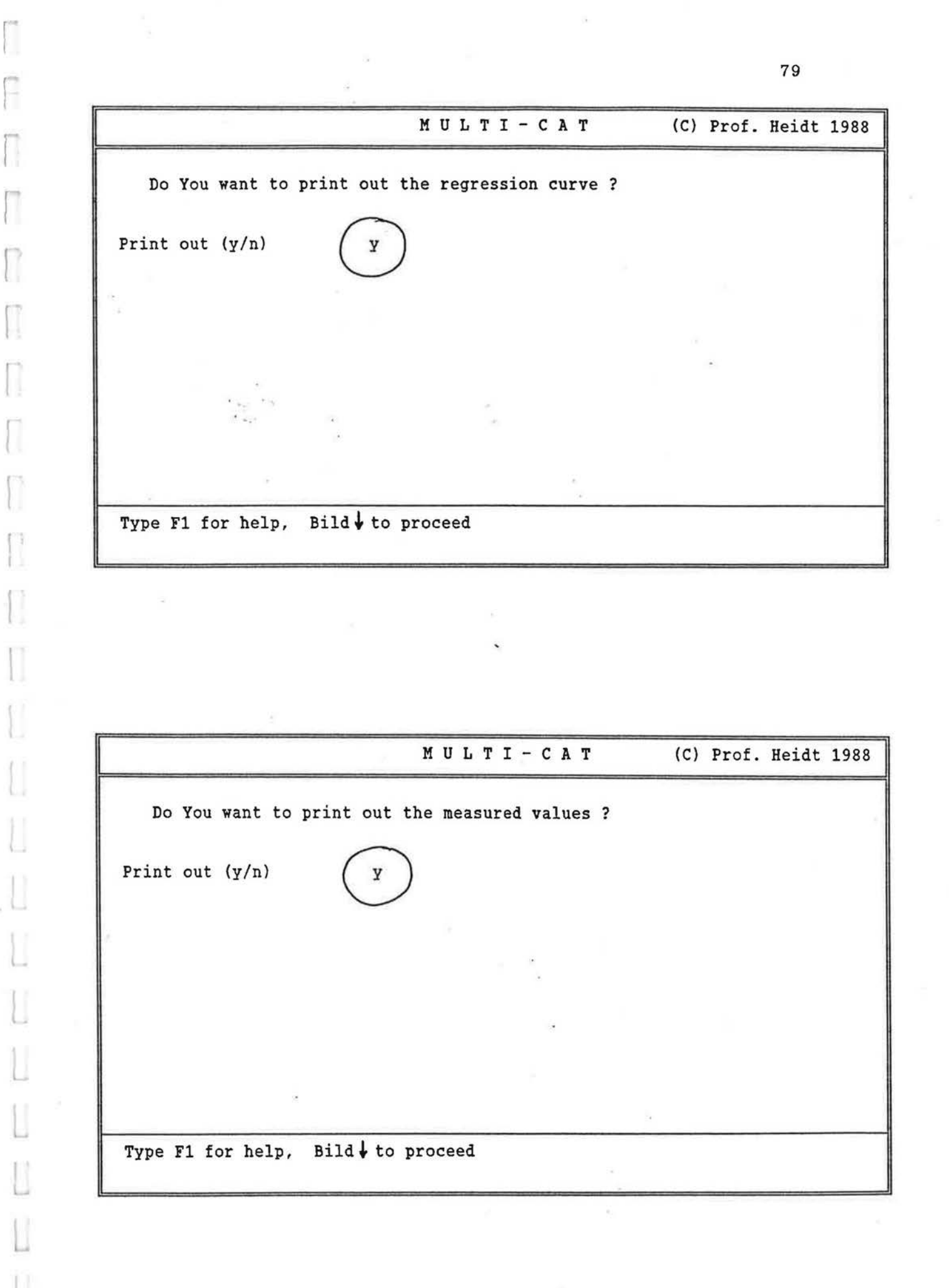

l,

6. PROGRAMMDISKETTE

Г

F

 $\sqrt{2}$ 

 $\lceil$ 

 $\sqrt{ }$ 

Г

ſ

 $\begin{bmatrix} \phantom{-} \end{bmatrix}$ 

П

 $\sqrt{2}$ 

 $\left(\rule{0pt}{10pt}\right.$ 

U

HINWEIS :

 $\mathbf{x}_{\mathrm{out}}$ 

 $\tilde{\Sigma}$ 

- Das Copyright aller Programme liegt bei Prof. Heidt.
- Die Anfertigung von Sicherungskopien ist erlaubt.

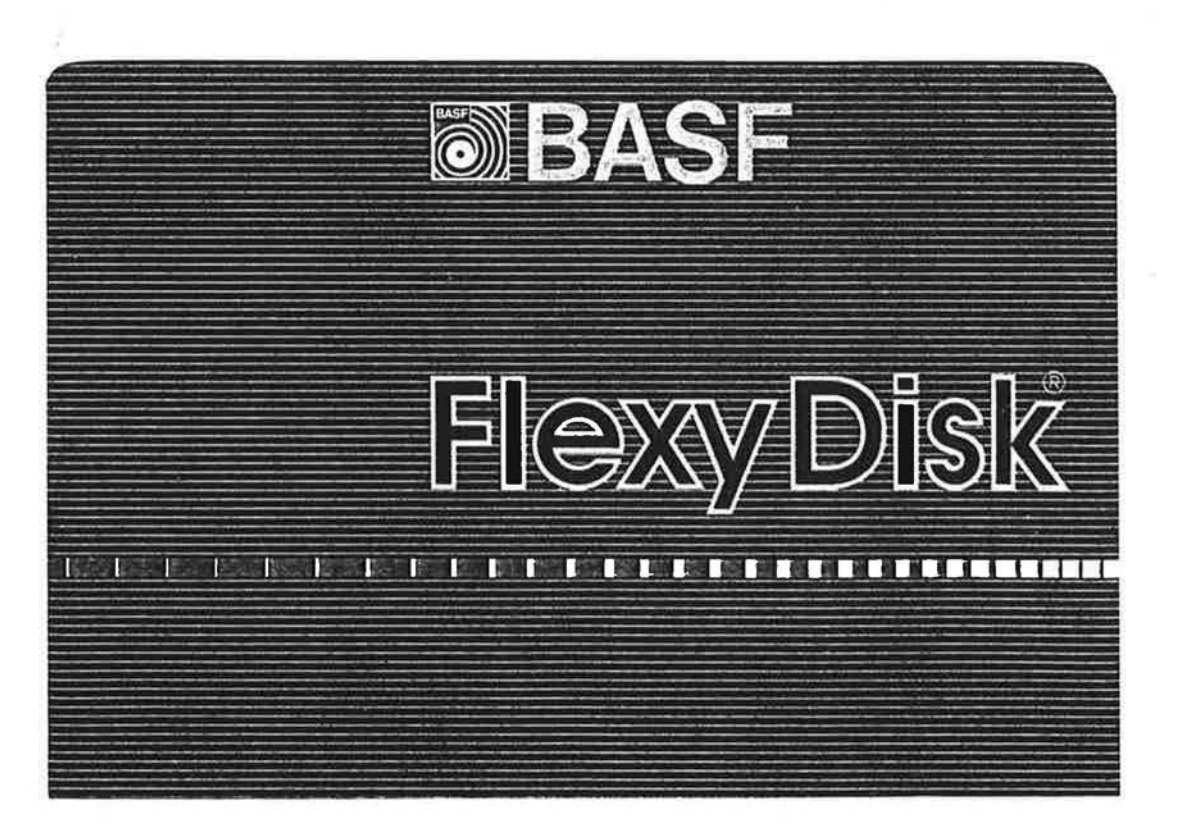